**SEGUNDA ETAPA DE LA PLATAFORMA WEB, COMO SOPORTE DEL OBSERVATORIO "MONITOREO DE VARIABLES FÍSICAS Y FISIOLÓGICAS EN NIÑOS Y ADOLESCENTES EN EDAD ESCOLAR EN EL DEPARTAMENTO DE RISARALDA" DE LA UNIVERSIDAD TECNOLÓGICA DE PEREIRA**

**ANA TERESA CORTES HURTADO**

**JORGE ALBERTO HOYOS LINTON**

**UNIVERSIDAD TECNOLÓGICA DE PERERIA FACULTAD DE INGENIERÍAS PROGRAMA DE INGENIERÍA DE SISTEMAS Y COMPUTACIÓN PEREIRA 2012**

#### **SEGUNDA ETAPA DE LA PLATAFORMA WEB, COMO SOPORTE DEL OBSERVATORIO "MONITOREO DE VARIABLES FÍSICAS Y FISIOLÓGICAS EN NIÑOS Y ADOLESCENTES EN EDAD ESCOLAR EN EL DEPARTAMENTO DE RISARALDA" DE LA UNIVERSIDAD TECNOLÓGICA DE PEREIRA**

## **ANA TERESA CORTES HURTADO**

## **JORGE ALBERTO HOYOS LINTON**

**Proyecto presentado como requisito para optar por el título de Ingeniero(a) de Sistemas y Computación** 

> **Asesor del Proyecto Ing. Paula Andrea Villa Sánchez**

**UNIVERSIDAD TECNOLÓGICA DE PERERIA FACULTAD DE INGENIERÍAS PROGRAMA DE INGENIERÍA DE SISTEMAS Y COMPUTACIÓN PEREIRA 2012**

**Nota de aceptación:**

**\_\_\_\_\_\_\_\_\_\_\_\_\_\_\_\_\_\_\_\_\_\_\_ \_\_\_\_\_\_\_\_\_\_\_\_\_\_\_\_\_\_\_\_\_\_\_ \_\_\_\_\_\_\_\_\_\_\_\_\_\_\_\_\_\_\_\_\_\_\_ \_\_\_\_\_\_\_\_\_\_\_\_\_\_\_\_\_\_\_\_\_\_\_**

**Pereira, Junio de 2012**

**\_\_\_\_\_\_\_\_\_\_\_\_\_\_\_\_\_\_\_\_\_\_\_\_\_\_\_\_\_\_\_\_\_\_\_\_\_ Firma del presidente del jurado**

**\_\_\_\_\_\_\_\_\_\_\_\_\_\_\_\_\_\_\_\_\_\_\_\_\_\_\_\_\_\_\_\_\_\_\_\_\_**

**Firma del jurado**

**\_\_\_\_\_\_\_\_\_\_\_\_\_\_\_\_\_\_\_\_\_\_\_\_\_\_\_\_\_\_\_\_\_\_\_\_\_ Firma del jurado**

### **DEDICATORIA**

A mi madre Aura, a mi esposo Samuel, y a toda mi familia por la paciencia, la confianza, el apoyo incondicional y todo el amor que me han brindado durante la carrera hasta la culminación de este proceso, y sobre todo a Dios que me ha permitido cumplir con esta meta.

#### **ANA TERESA CORTES HURTADO**

Dedico esta tesis a Mi mamá y a mi hermanita que fueron las personas que me educaron en lo ético y lo moral y son las responsables de la persona que soy hoy en día, gracias a ellas me siento orgulloso de lo que soy. También agradezco a la Ingeniera Luz Estella, al Ingeniero Veloza, al Ingeniero Alexander Quintero y al Ingeniero Carlos Mario Arteaga Pacheco que gracias a sus esfuerzos de no solo dar cátedra, sino también enseñar que es la vida fuera del aula, en un mundo laboral sembraron esa semilla de un buen profesional.

#### **JORGE ALBERTO HOYOS LINTON**

### **AGRADECIMIENTOS**

Queremos agradecer a la vida por darnos la oportunidad de vivir y compartir la experiencia del conocimiento con los profesores del programa de Ingeniería de Sistemas y Computación, por toda su paciencia, entrega y compromiso para con los estudiantes.

A la ingeniera Paula Andrea Villa Sánchez, por confiar en nosotros para la ejecución del proyecto, quien nos dirigió y acompañó resaltando nuestras capacidades para la elaboración de este proyecto.

Al médico Carlos Eduardo Nieto García por su colaboración en este proceso.

Al señor Andrés Hurtado por facilitarnos el espacio en su empresa "Grupo JAD" para hacer el montaje de la aplicación desde su servidor.

A todos y cada uno de aquellos que nos acompañaron a lo largo del camino muchas gracias.

# **CONTENIDO**

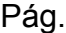

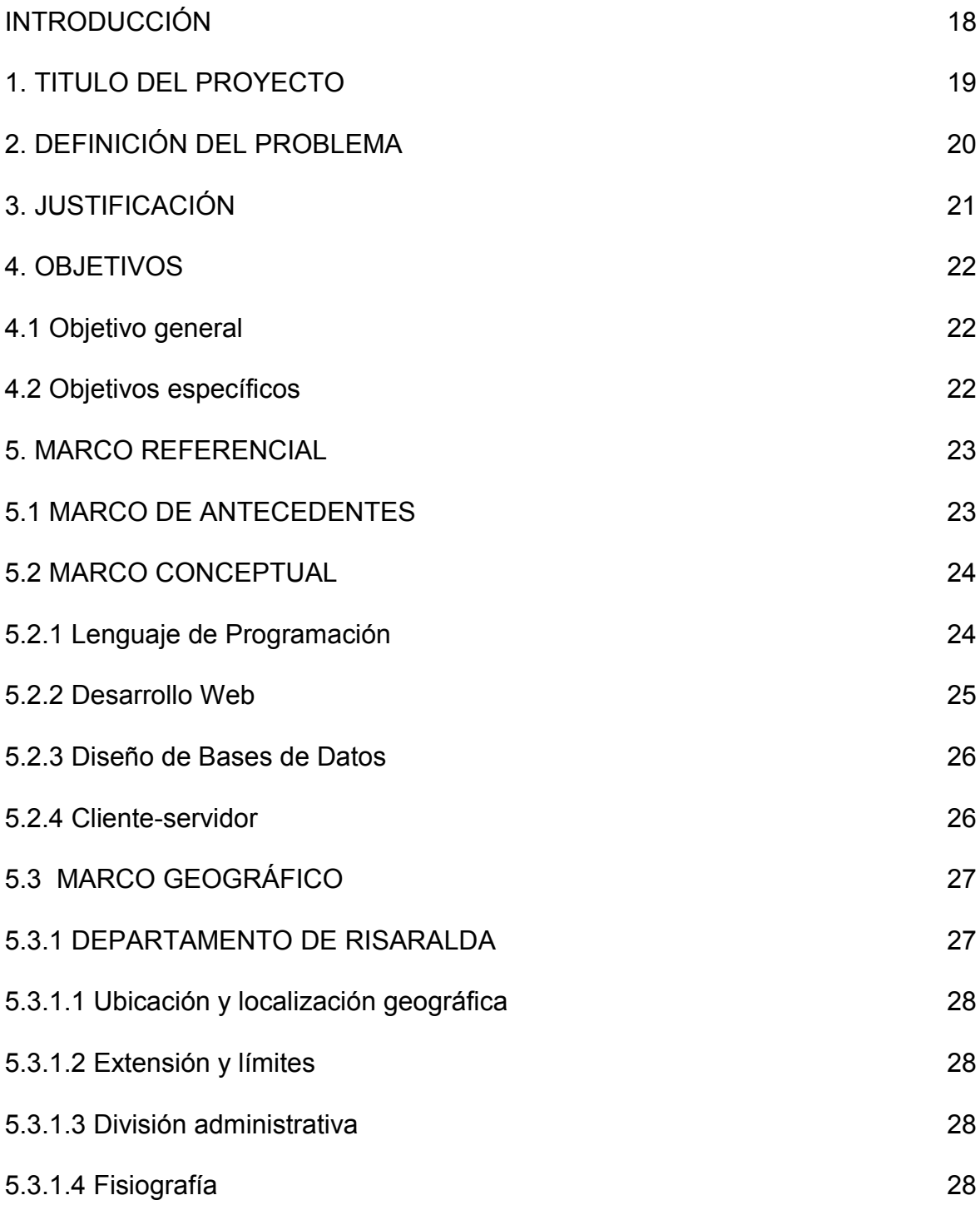

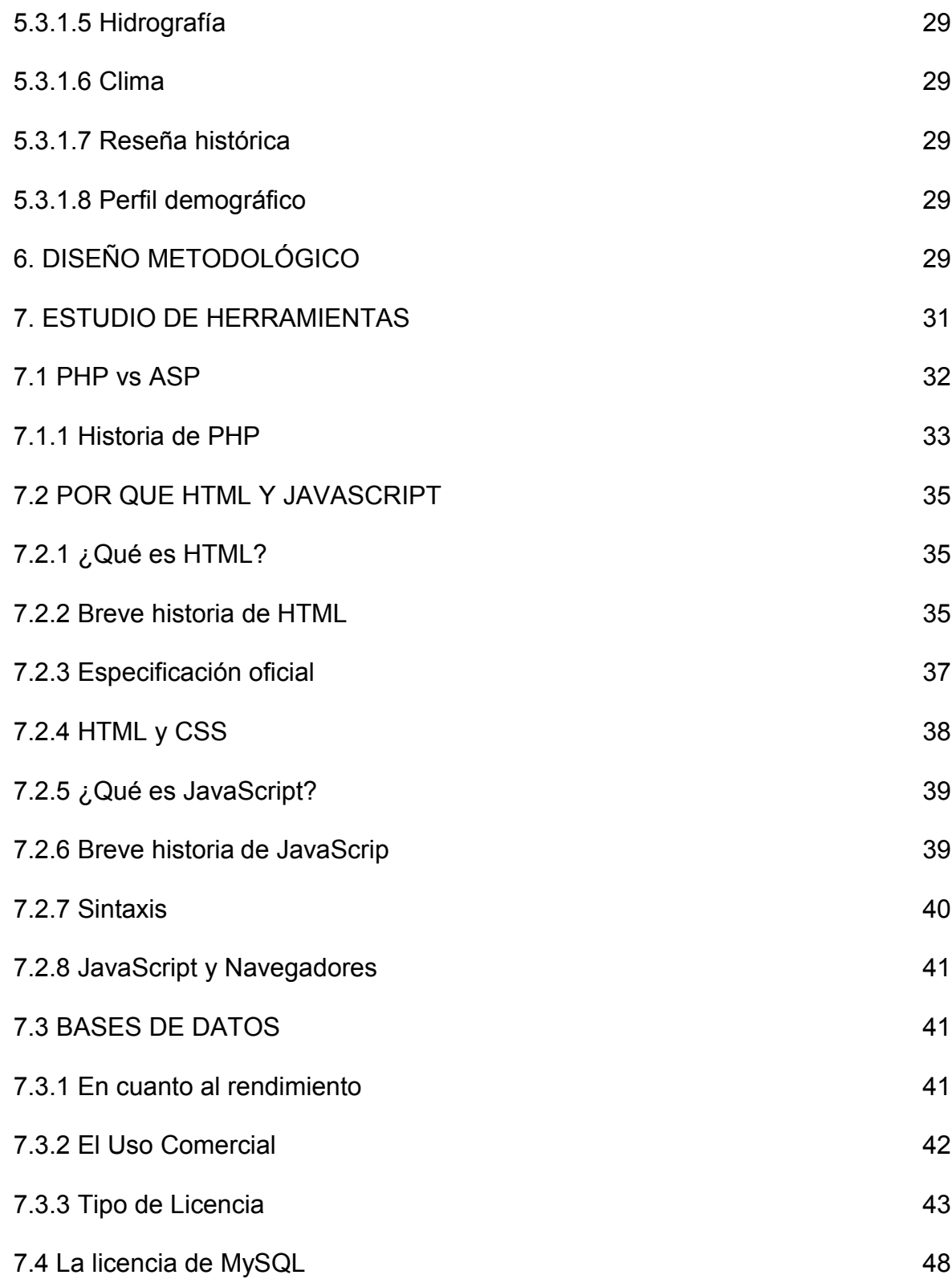

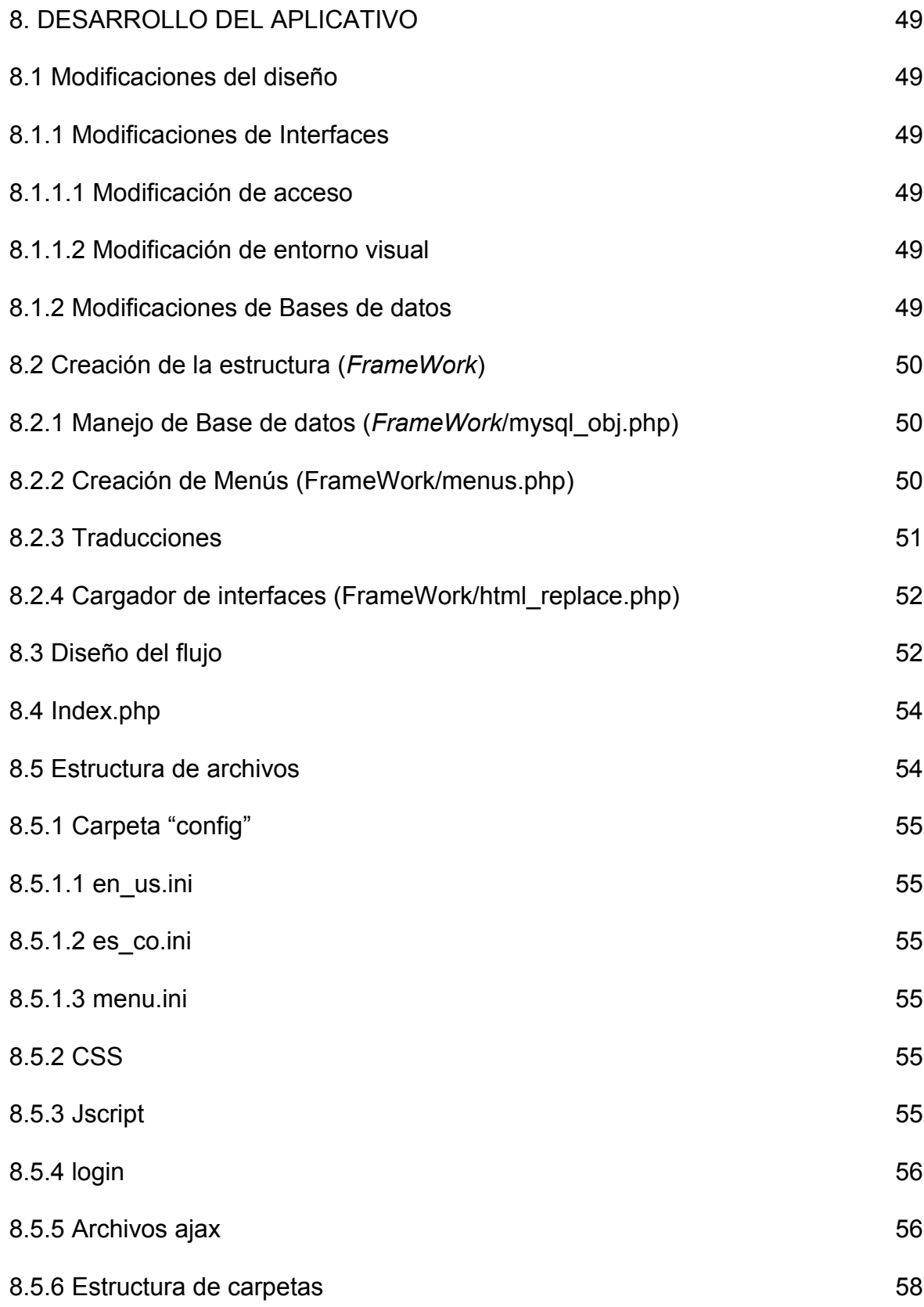

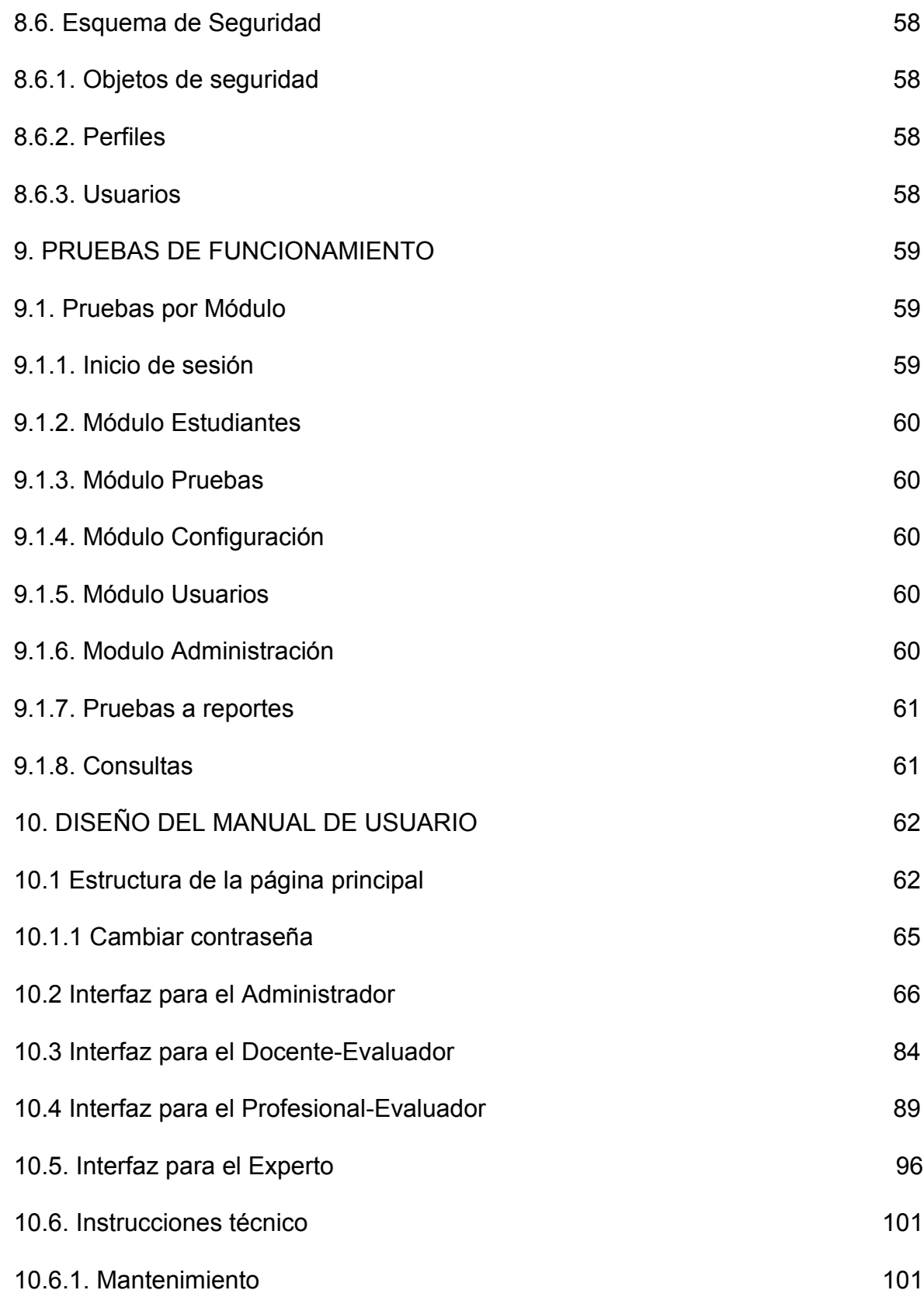

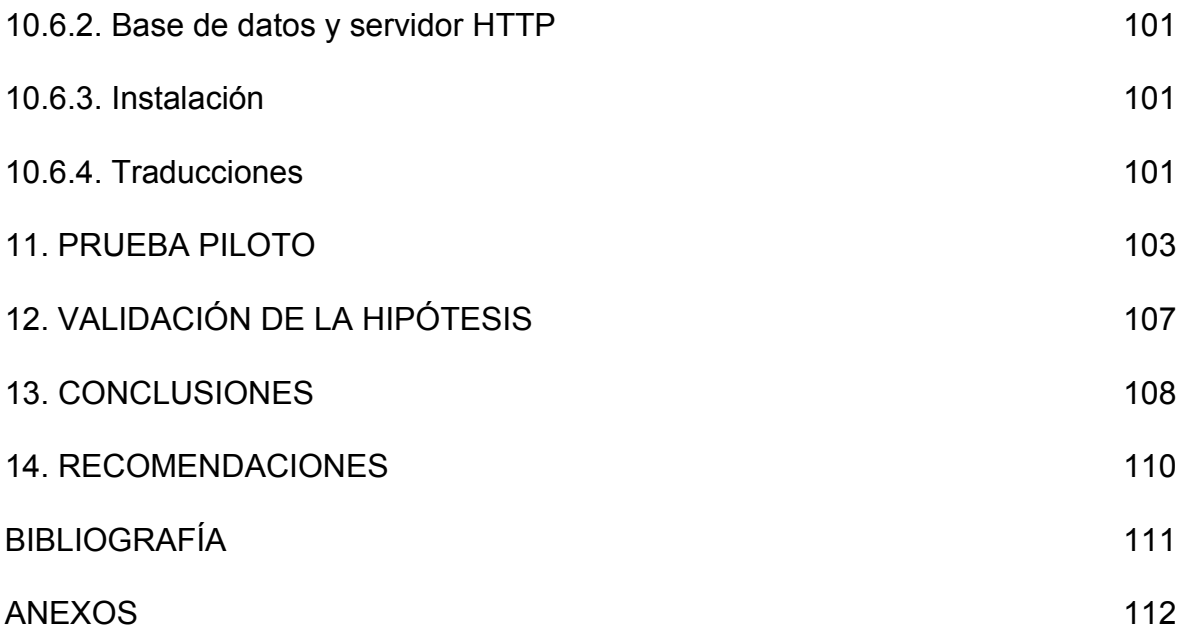

# **LISTA DE TABLAS**

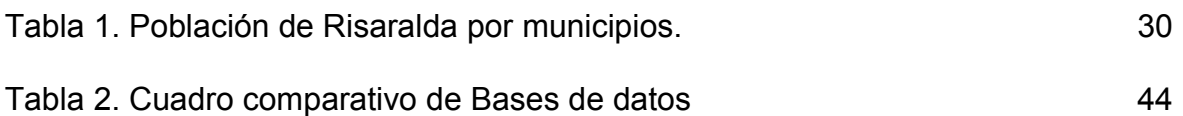

# **LISTA DE FIGURAS**

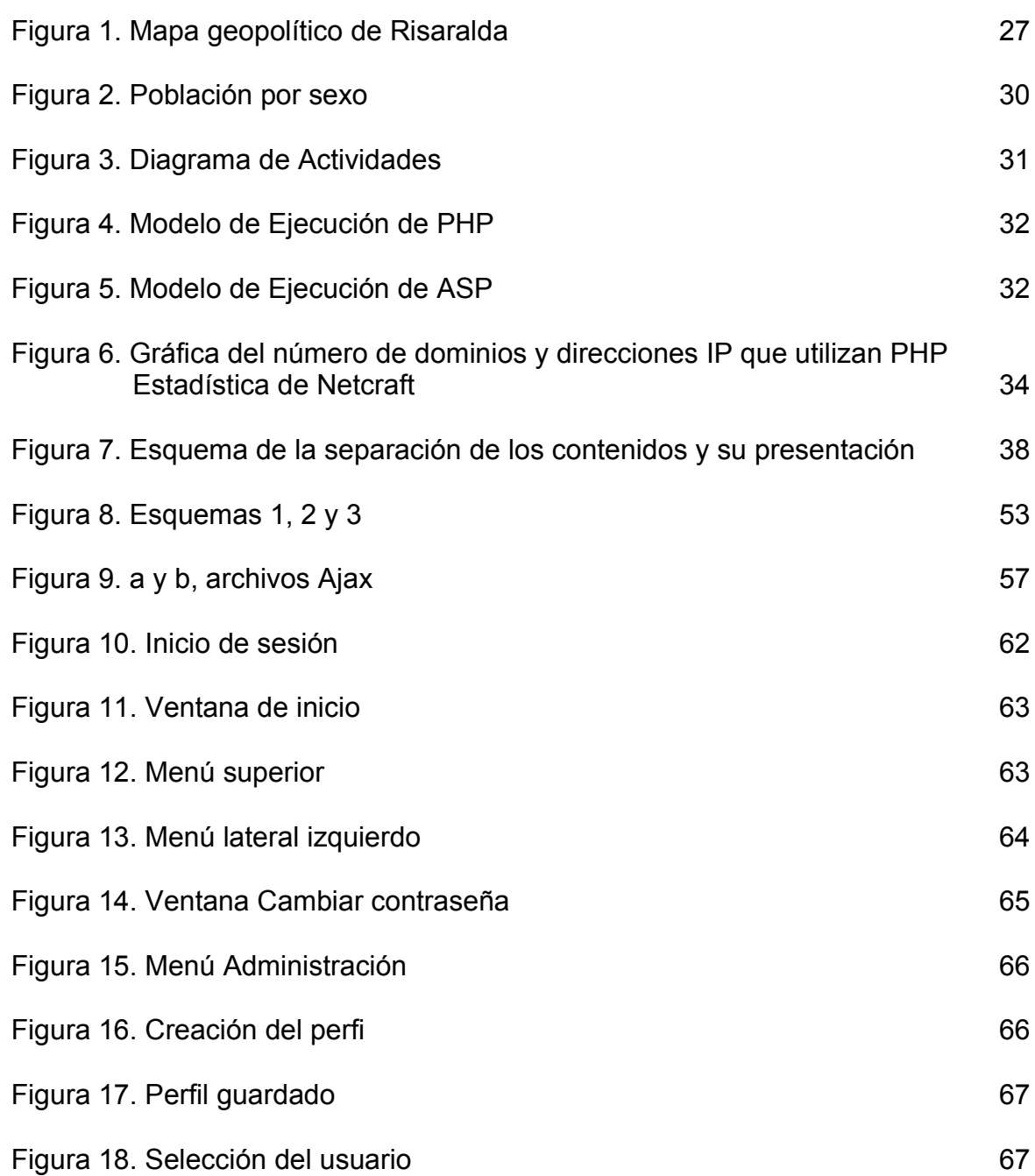

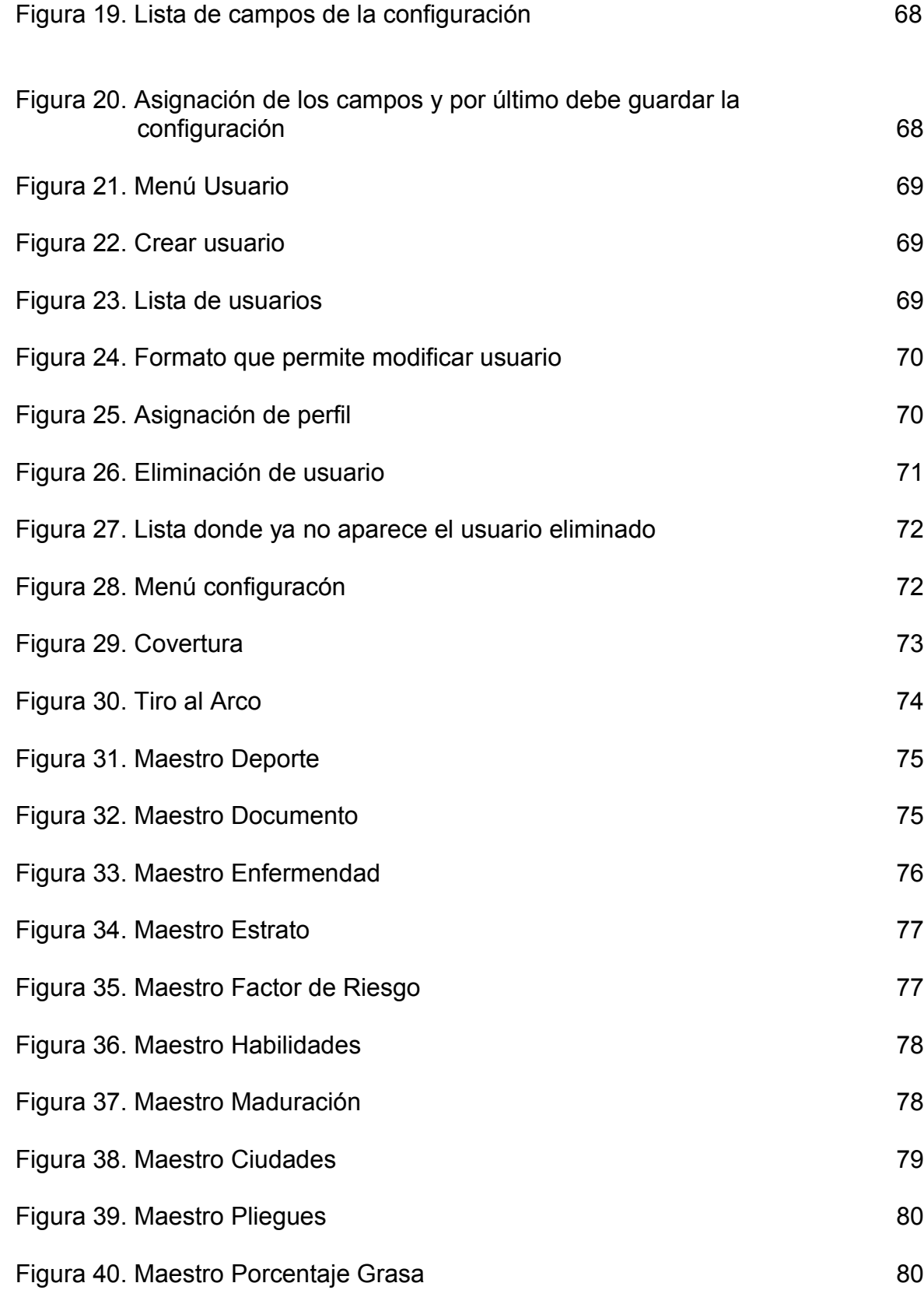

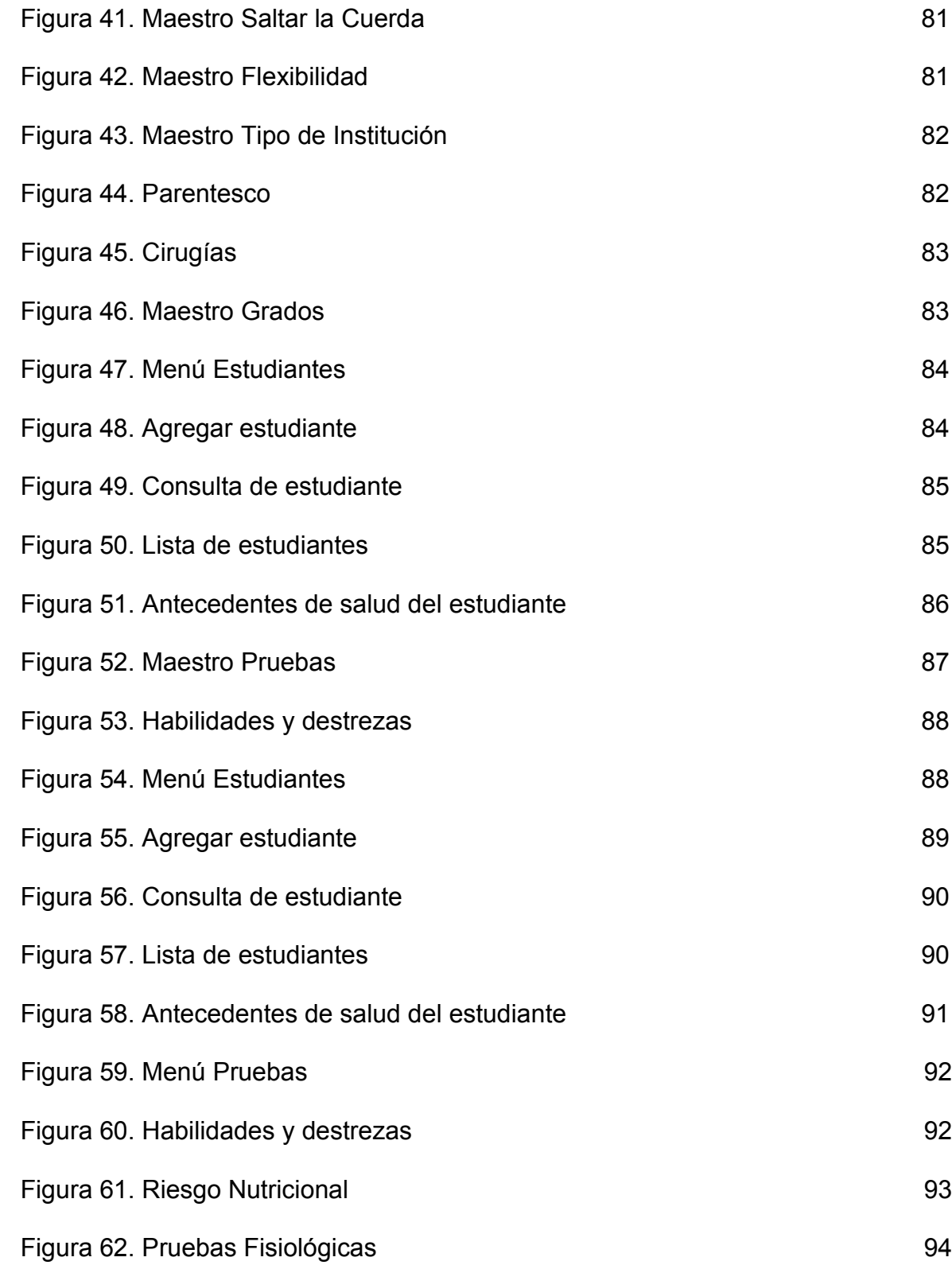

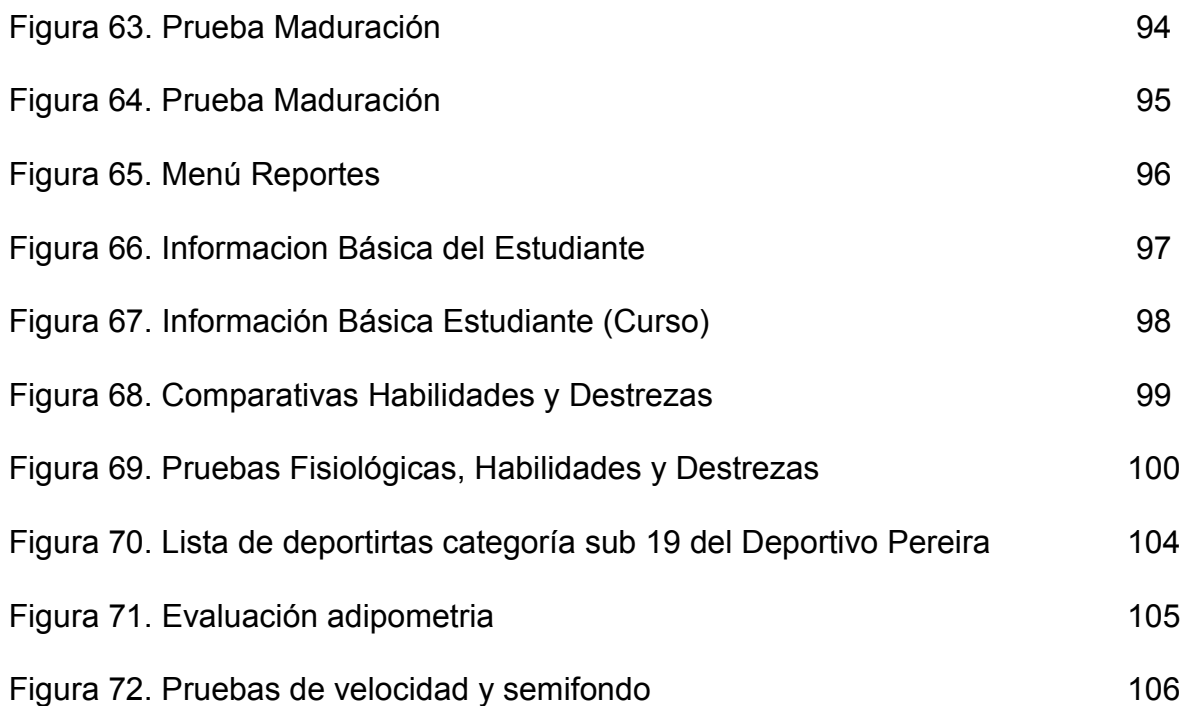

## **GLOSARIO**

**Aplicación** software que utiliza un computador para llevar a cabo tareas; también se le conoce como programa<sup>[1](#page-15-0)</sup>.

**Base de datos** conjunto de datos relacionados que se almacena de forma que se pueda acceder a ellos de manera sencilla, con la posibilidad de relacionarlos, ordenarlos con base a diferentes criterios, etc. Las bases de datos son uno de los grupos de aplicaciones de productividad personal más extendidos<sup>[2](#page-15-1)</sup>

**Diseño** es un conjunto de pasos repetitivos que permiten al diseñador describir todos los aspectos del sistema a construir. A lo largo del diseño se evalúa la calidad del desarrollo del proyecto con un conjunto de revisiones técnicas tales como implementar todos los requisitos implícitos que desea el cliente.

El diseño debe proporcionar una completa idea de lo que es el software, enfocando los dominios de datos, funcional y comportamiento desde el punto de vista de la implementación<sup>[3](#page-15-2)</sup>.

**Interfaz** engloba la forma en la que el operador interactúa con el ordenador, los mensajes que éste recibe en pantalla, las respuestas del ordenador a la utilización de periféricos de entrada de datos, etc<sup>[4](#page-15-3)</sup>.

**PHP** es un lenguaje de scripting que permite la generación dinámica de contenidos en un servidor web. Su nombre <<oficial>> es PHP: *HyperText Preprocessor*[5](#page-15-4) .

<span id="page-15-0"></span><sup>1</sup> [Artículo disponible en internet] http://www.glosarium.com

<span id="page-15-1"></span><sup>2</sup> Mataix Lordan M. Mataix Idalgo M. Diccionario de Electrónica, Informatica y Energía Nuclear. España. Ediciones Díaz de Santos S.A. [Disponible en internet] <http://blooks.google.com/books? id=BVDd8xRNQ3IC&pg=diccionarios+de+tecnologia+informatica+internet+sistemas&hl=es&cd=10 #v=onepage&q&false>

<span id="page-15-2"></span><sup>&</sup>lt;sup>3</sup> Pressman, Roger S. Ingeniería del Software: Un enfoque práctico. España. Mc Graw Hill. [libro en disponible en internet] <http://omarenm.wordpress.com/2008/03/03/ingeniria-del-software-roger-spressman/>

<span id="page-15-3"></span><sup>4</sup> [Artículo disponible en internet] http://www.glosarium.com/item/

<span id="page-15-4"></span><sup>5</sup>Gil Rubio, Francisco Javier; Tejedor Cerbel, Jorge A.; Yague Panadero, Agustin; Alonso Vilaverde, *Santiago; Gutierrez Rodriguez, Abraham. Creación de sitios Web con PHP4.* El nombre PHP tiene su origen a principios de 1995 en un conjunto de marcos conocido como Personal Home Page Tools, *2 p.*

#### **RESUMEN**

Este proyecto surge de conocer la carencia de herramientas oportunas y eficaces para detectar problemas de crecimiento y desarrollo en la población escolar, inicialmente en el departamento de Risaralda y a largo plazo en el país.

Esta iniciativa es desarrollada por los Grupos de Investigación ADA y Cultura de la Salud de la Universidad Tecnológica de Pereira.

Dado los antecedentes del problema, se realizó el análisis y diseño de la plataforma web y ahora es necesario continuar con la segunda etapa del proyecto donde se va a realizar la implementación, implantación y puesta en marcha de una plataforma web.

Esta plataforma se necesita para el monitoreo de variables físicas y fisiológicas de niños en el departamento de Risaralda.

## **INTRODUCCIÓN**

Con el fin de materializar los conocimientos adquiridos a lo largo de la carrera, se encuentra apropiado hacer parte del proyecto MONITORÉO DE VARIABLES FÍSICAS Y FISIOLÓGICAS DE NIÑOS Y ADOLESCENTES EN EDAD ESCOLAR y contribuir con la implementación e implantación del mismo.

La importancia de este proyecto está en que es necesario la herramienta para mejorar el seguimiento de los procesos con toda la población infantil y adolescentes ya que es una comunidad vulnerable en el desarrollo físico y fisiológico.

Todo esto motiva despues de conocer que en Colombia se realiza el seguimiento del crecimiento y desarrollo en los niños solamente hasta los cinco (5) años de edad, por parte de las entidades de salud. Por ello es necesario que vele por el seguimiento del desarrollo y crecimiento de los niños en edad escolar. En los colegios y escuelas no existen programas de vigilancia de este tipo que orienten su formación física, quedando descubierta una improvisación en el área de Educación Física.

La oportunidad del actual desarrollo de las Tecnologías de Información y Comunicación (TIC's), permite realizar en menor tiempo y con bajo costo el registro, toma de datos y monitoreo. Con la finalidad de plantear posibilidades de intervención tanto gubernamentales como privadas y también tener la posibilidad de construir tablas de referencia local del biotipo risaraldense, evaluar las habilidades y destrezas para detectar el perfil deportivo y realizar seguimiento al crecimiento y desarrollo de los niños en edad escolar. De ahí se manifiesta la importancia del desarrollo de la plataforma web para el monitoreo de variables físicas y fisiológicas que será utilizada por el observatorio.

#### **1. TITULO**

**Segunda etapa de la plataforma web, como soporte del observatorio "MONITOREO DE VARIABLES FÍSICAS Y FISIOLÓGICAS EN NIÑOS Y ADOLESCENTES EN EDAD ESCOLAR EN EL DEPARTAMENTO DE RISARALDA" de la Universidad Tecnológica de Pereira**.

# **2. DEFINICIÓN DEL PROBLEMA**

Con el fin de materializar el proyecto "ANÁLISIS Y DISEÑO DE UNA PLATAFORMA WEB, SOPORTE PARA EL MONITOREO DE VARIABLES FÍSICAS Y FISIOLÓGICAS DE NIÑOS Y NIÑAS EN EL DEPARTAMENTO DE RISARALDA" realizado por Juliana Londoño y Dolly Cuero Angulo estudiantes ya graduadas del programa de Ingeniería de Sistemas y Computación de la Universidad Tecnológica de Pereira, se propone ejecutar la segunda etapa de este proyecto lo cual será la implementación e implantación del mismo.

Identificando que en Colombia la vigilancia del crecimiento y desarrollo de los niños por parte de las entidades prestadoras de servicios de salud es más o menos rigurosa hasta los cinco años, pero a partir de esta edad no existe cultura para valorar su proceso de crecimiento, y allí es importante puesto que inciden variables sociales y económicas que influyen en su desarrollo.

Aunque se conocen cifras de desnutrición en el entorno municipal, regional y nacional, estas no permiten conocer específicamente cual es el niño o adolescente que tiene problemas asociados a su crecimiento y desarrollo, por ende es difícil intervenir y monitorear para mejorar su condición.

En la mayoría de los casos la toma de decisiones se hace con poca información o información contradictoria y redundante, y esto no permite que se logren los objetivos propuestos para mejorar el entorno escolar, deportivo y de salud pública en general.

En la actualidad, hay una carencia de herramientas oportunas y eficaces para detectar problemas de crecimiento y desarrollo en la población escolar. Las tablas con las que se trabajan hoy en día en Colombia, como índice de masa corporal y de aptitud física, que determinan variables físicas y fisiológicas, son referentes internacionales (IMC) que tienen en cuenta el desarrollo físico y nutricional de los niños y jóvenes de otros países diferentes a Colombia<sup>[6](#page-19-0)</sup>.

Dado los antecedentes del problema se realizó como primera etapa el análisis y diseño de la plataforma web y ahora es necesario continuar con la segunda etapa del proyecto donde se va a realizar la implementación, implantación y puesta en marcha de una plataforma web.

<span id="page-19-0"></span><sup>6</sup> Dr. Carlos Eduardo Nieto Cirujano y Especialista en Medicina del Deporte. Integrante del grupo de investigación Cultura de la Salud de la Facultad d Ciencias de la salud.

# **3. JUSTIFICACIÓN**

Hoy en día, no se tienen tablas e información de referencia actualizadas que permitan determinar el biotipo y desarrollo fisiológico del escolar Risaraldense, de tal forma que se pudieran establecer criterios no sólo para orientar adecuadamente la formación física de los niños y adolescentes desde la escuela, sino para determinar aspectos e impacto de programas gubernamentales que se implementan para mejorar el desarrollo de estos, como lo son "escuela saludable", "desayunos escolares", "escuelas de formación deportiva", "polos de desarrollo deportivo", para citar algunos ejemplos<sup>[7](#page-20-0)</sup>. Permitiendo así que no importando el nivel social, todos tengan las mismas oportunidades de desarrollo.

En Colombia se realiza el seguimiento del crecimiento y desarrollo en los niños solamente hasta los 5 (cinco) años de edad, por parte de las entidades de salud. Por ello es necesario que vele por el seguimiento del desarrollo y crecimiento de los niños en edad escolar. En los colegios y escuelas no existen programas de vigilancia de este tipo que orienten su formación física; quedando descubierta una improvisación en el área de Educación Física.

La oportunidad del actual desarrollo de las Tecnologías de Información y Comunicación (TIC's), permite realizar en menor tiempo y con bajo costo el registro, toma de datos y monitoreo. Con la finalidad de plantear posibilidades de intervención tanto gubernamentales como privadas y también tener la posibilidad de construir tablas de referencia local del biotipo Risaraldense, evaluar las habilidades y destrezas para detectar el perfil deportivo y realizar seguimiento al crecimiento y desarrollo de los niños en edad escolar. De ahí se manifiesta la importancia del desarrollo de la plataforma web para el monitoreo de variables físicas y fisiológicas que será utilizada por el observatorio.

<span id="page-20-0"></span><sup>&</sup>lt;sup>7</sup> Grupo de Investigación ADA y Grupo de investigación Cultura de la Salud. Universidad Tecnológica de Pereira. 21/1/2010

# **4. OBJETIVOS**

# **4.1. Objetivo general**

Realizar la implementación, implantación y puesta en marcha del portal web para el monitoreo de variables físicas y fisiológicas de niños en edad escolar.

### **4.2. Objetivos específicos**

- Determinar las diferentes herramientas para el desarrollo y seleccionar las que se van a utilizar teniendo en cuenta el diseño.
- Realizar la implementación de la aplicación web con los estándares establecidos en la Universidad Tecnológica de Pereira, para el monitoreo de variables físicas y fisiológicas de niños y adolescentes en edad escolar.
- Implantar en un servidor web la aplicación para realizar las pruebas de funcionamiento.
- Diseñar manual de usuario e instrucciones técnicas para facilitar el uso del aplicativo.
- Realizar prueba piloto para verificar el buen funcionamiento del aplicativo.

## **5. MARCO REFERENCIAL**

## **5.1. MARCO DE ANTECEDENTES**

Internacionalmente se han llevado a cabo y formulado algunos proyectos relacionados con la medición de variables físicas y fisiológicas en niños y adultos, que se describen a continuación:

Interactive computer assisted multi-media biofeedback system. Inventor: Johannes Fisslinger (Año 199[8](#page-22-0))<sup>8</sup>.

Es un sistema multimedia interactivo asistido por computador, que despliega los datos fisiológicos del usuario representado en un color que se visualiza en un video juego o aplicación.

System for monitoring and predicting physiological state under physical exercise. (Sistema de monitoreo y predicción del estado fisiológico en virtud del ejercicio físico) Inventores: Pulkkinen Aki y Saarikoski Erkkl (Año 2006)<sup>[9](#page-22-1)</sup>.

Es un sistema de monitoreo de control del estado fisiológico acumulativo de la persona, que se predice de acuerdo al ejercicio físico que está realizando en ese momento.

Health maintenance system for children (Sistema de mantenimiento de la salud para los niños) Inventores: Southard Barbara y Southard Douglas R. (Año 2005)<sup>[10](#page-22-2)</sup> Es un sistema de seguimiento de hábitos alimenticios y actividades físicas para los niños que implica el fortalecimiento de las buenas prácticas nutricionales y de actividades, con el fin de eliminar las malas prácticas alimenticias.

Estas son unas aplicaciones para el análisis de biotipos, como se ha dicho anteriormente, estas no cumplen con los requerimientos de la población Risaraldense.

<span id="page-22-0"></span><sup>8</sup> Patente europea. *Interactive computer assisted multi-media biofeedback system* http://v3.espacenet.com/publicationDetails/biblio?

<span id="page-22-1"></span>adjacent=true&KC=A1&date=20060105&NR=2006004265A1&DB=EPODOC&locale=en\_EP&CC=US&FT=D. <sup>9</sup> Patente europea. System for monitoring and predicting physiological state under physical exercise http://v3.espacenet.com/publicationDetails/biblio?

<span id="page-22-2"></span>adjacent=true&KC=A1&date=20060105&NR=2006004265A1&DB=EPODOC&locale=en\_EP&CC=US&FT=D. <sup>10</sup> Patente europea. Health maintenance system for children.

http://v3.espacenet.com/publicationDetails/biblio?

adjacent=true&KC=A1&date=20051229&NR=2005287502A1&DB=EPODOC&locale=en\_EP&CC=US&F  $T = D$ 

Para poder construir una aplicación que cubra las necesidades de medición de biotipos en Colombia, se basará en el documento "Análisis y diseño de una plataforma web para el observatorio mediante el cual se realizará el monitoreo de variables físicas y fisiológicas de niños en el departamento de Risaralda", el cual cumple con las características necesitarías para la finalidad de este proyecto.

## **5.2. MARCO CONCEPTUAL**

A continuación se nombran algunos de los conceptos más importantes para tener en cuenta en la evaluación de la propuesta, los cuales van a ser desarrollados a lo largo del análisis y diseño de la plataforma.

## **5.2.1. Lenguaje de Programación[11](#page-23-0)**

Nuestro punto de vista de la computación en este libro es menos formal. Pensaremos en una computación como cualquier proceso que pueda ser efectuado por una computadora. Sin embargo, observe que la computación no quiere decir simplemente cálculos matemáticos, como el cómputo del producto de dos cifras o el algoritmo de un número. La computación más bien incluye *todo* tipo de operaciones de computadora, incluyendo la manipulación de datos, el procesamiento de texto y almacenamiento y recuperación de la información. En este sentido, se utiliza el término computación como un ejemplo de cualquier tipo de procesamiento de una computadora.

Legibilidad por parte del ser humano: A diferencia de la legibilidad de la máquina, esta es una idea mucho menos precisa y también menos comprometida. Requiere que un lenguaje de programación proporcione abstracciones de las acciones de las computadoras fáciles de comprender, incluso para personas no completamente familiarizadas con los detalles subyacentes de la máquina.<sup>[12](#page-23-1)</sup> Una consecuencia de lo anterior es que los lenguajes de programación tienen tendencia a parecerse a los lenguajes naturales, por lo menos de una manera superficial. De esta forma un programador puede basarse en su comprensión del lenguaje natural para tener un discernimiento inmediato de la computación que se está describiendo.

<span id="page-23-0"></span><sup>&</sup>lt;sup>11</sup> Kenneth C. Louden. Lenguaje de programación, principios y prácticas. Internacional Thomson Editores, S.A. 2004. Segunda Edición. 3 p.

<span id="page-23-1"></span><sup>&</sup>lt;sup>12</sup> La capacidad de escritura humana también requiere abstracciones para reducir el esfuerzo de expresar una computación. La capacidad de escritura está relacionada, pero no es lo mismo que la legibilidad. *Capitulo 3, Kenneth C. Louden. Lenguaje de programación, principios y prácticas. Internacional Thomson Editores, S. A. 2004. Segunda edición. 3 p.* 

### **5.2.2. Desarrollo Web[13](#page-24-0)**

Actualmente existen una gran variedad de tecnologías diseñadas para desarrollar aplicaciones web. Dentro de esta gran variedad, hay herramientas que necesitan decenas de líneas para generar una página web con el consabido <<Hola mundo>> y otras que sólo necesitan una línea, pero se precisa un cierto tiempo para entenderla.

PHP es en la actualidad uno de los candidatos que todo equipo de desarrollo web profesional debe tener en cuenta, debido a su sencillez, potencia, capacidad multiplataforma y economía tanto de adquisición (es gratuito) como de explotación (reducido consumo de recursos).

#### ¿Qué es PHP?

PHP es un lenguaje de scripting que permite la generación dinámica de contenidos en un servidor web. Su nombre oficial es PHP: HyperText Preprocessor<sup>[14](#page-24-1)</sup>.

PHP es un lenguaje de programación que contiene muchos conceptos de C, Perl y Java. Su sintaxis es muy similar a la de estos lenguajes, haciendo muy sencillo su aprendizaje incluso a programadores noveles.

El código PHP esta embebido en documentos HTML, de la manera que es muy fácil importar información actualizada en un sitio web.

### **5.2.3. Diseño de Bases de Datos**[15](#page-24-2)

Son muy numerosas las definiciones de bases de datos, y si se analizan detenidamente se suele observar en casi todas ellas coincidencias en ciertos elementos, aunque también se detecta la falta de otros fundamentales, a los menos muy importantes, que son característicos de las bases de datos y que marcan la diferencia entre este concepto y el de ficheros. Se reproducen distintas definiciones de bases de datos.

<span id="page-24-0"></span><sup>&</sup>lt;sup>13</sup> Gil Rubio, Francisco Javier; Tejedor Cerbel, Jorge A.; Yague Panadero, Agustin; Alonso

<span id="page-24-1"></span>Vilaverde, Santiago; Gutierrez Rodriguez, Abraham. *Creación de sitios Web con PHP4.* 2 p <sup>14</sup> El nombre PHP tiene su origen a principios de 1995en un conjunto de marcos conocido como Personal Home Page Tools, *Gil Rubio, Francisco Javier; Tejedor Cerbel, Jorge A.; Yague Panadero, Agustin; Alonso Vilaverde, Santiago; Gutierrez Rodriguez, Abraham. Creación de sitios Web con PHP4. 2 p.*

<span id="page-24-2"></span><sup>&</sup>lt;sup>15</sup> Piattini Velthuis, Mario Gerardo; Marcos Martinez, Esperanza; Calero Muñoz, Coral; Vela Sanchez, Belén. Tecnología y diseño de bases de datos. Alfaomega, 2007. 23 p, 24 p y 473 p.

- 1. "Conjunto de datos de la empresa memorizado en un ordenador, que es utilizado por numerosas personas y cuya organización está regida por un modelo de datos". (Flory, 1982)
- 2. "Conjunto estructurado de datos registrados sobre soportes accesibles por ordenador para satisfacer simultáneamente a varios usuarios de forma selectiva y en tiempo oportuno". (Delobel, 1982).
- 3. "Colección no redundante de datos que son compartidos por diferentes sistemas de aplicación". (Howe, 1983).

La creación de una base de datos es, generalmente, una operación difícil, larga y costosa, que no puede improvisarse. No se trata solamente de un problema técnico, ya que las repercusiones que esta decisión puede tener en todos los niveles de la empresa (transferencia de responsabilidades entre personas y servicios, reorganización del departamento de informática, formación de los usuarios, cambio de determinados métodos de trabajo, etc.) hacen de ella una decisión que atañe a la política empresarial, por lo que no debe ser abordada en exclusiva por los técnicos. Así pues, la responsabilidad de las decisiones relativas a todo el proceso de creación de una base de datos no corresponde únicamente a los informáticos, sino que, en ciertas fases, son los directivos y los usuarios quienes tienen, incluso, el protagonismo.

## **5.2.4. Cliente-servidor[16](#page-25-0)**

Un sistema cliente/servidor suele ejecutarse en al menos dos sistemas distintos (uno hace de cliente y el otro de servidor). No obstante, es posible que tanto el cliente como el servidor se encuentren en un único sistema. Generalmente un servidor proporciona servicios a varios sistemas clientes, aunque puede haber un único cliente. La función de servidor puede llevarla a cabo un servidor de archivos, excepto cuando se necesita el máximo rendimiento y debe utilizarse un servidor especializado. A menudo un cliente es un sistema de escritorio conectado a red. Siempre que el usuario necesite recuperar o almacenar información, la parte cliente de la aplicación ejecuta una solicitud que se envía (generalmente por una red) al servidor. El servidor ejecuta entonces la solicitud y devuelve la información al cliente.

Una base de datos no constituye un sistema cliente/servidor, aunque los sistemas cliente/servidor suelen utilizar una base de datos para realizar la actividad del servidor.

# **5.3. MARCO GEOGRÁFICO**

<span id="page-25-0"></span><sup>&</sup>lt;sup>16</sup> Spencer, Kenneth L; Miller, Ken. Programación c/s Microsoft Visual Basic. Mcgraw-Hill Interamericana, S.A., C1996. 2 p.

Esta herramienta se desarrolla en el Departamento de Risaralda y se ejecutara en la ciudad de Pereira como punto de partida.

# **5.3.1.** [17](#page-26-0)**DEPARTAMENTO DE RISARALDA**

Figura 1. Mapa geopolítico de Risaralda

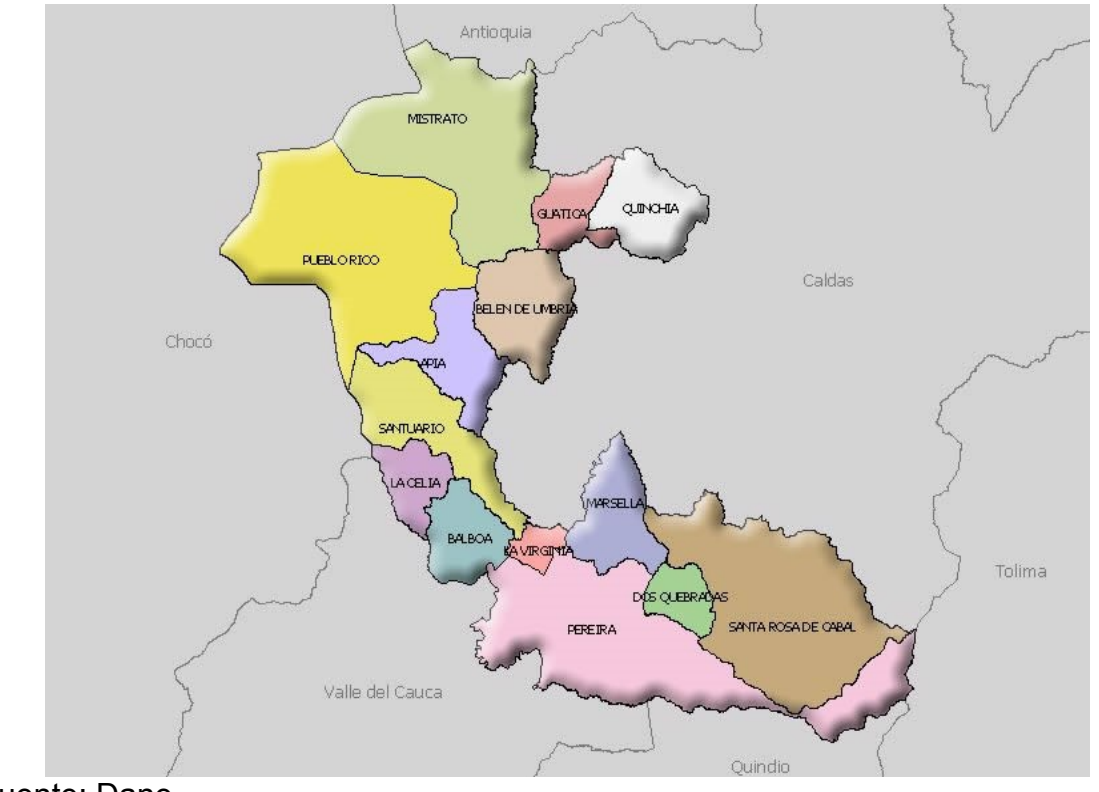

Fuente: Dane.

<span id="page-26-0"></span><sup>17</sup> Información del Dane, basada en el Censo General del 2005

# **5.3.1.1. Ubicación y localización geográfica**

Departamento situado en el Centro-Occidente de la región andina; localizado entre los 05º 30' 00'' y 04º 41' 36'' de latitud norte, y entre los 75º 23' 49'' y 76º 18' 27'' de longitud oeste.

# **5.3.1.2. Extensión y límites**

El departamento tiene una extensión superficial de  $4.140 \text{km}^2$ , limita por el norte, con los departamentos de Antioquia y Caldas; por el este, con Caldas (franja de territorio en litigio) y el Tolima; por el sur, con los departamentos del Quindío y del Valle del Cauca; y por el oeste, con el departamento del Chocó.

# **5.3.1.3. División administrativa**

El departamento está dividido en 14 municipios: Pereira, ciudad capital, Apía, Balboa, Belén de Umbría, Dosquebradas, Guática, La Celia, La Virginia, Marsella, Mistrató, Pueblo Rico, Quinchía, Santa Rosa de Cabal y Santuario; 19 corregimientos, 95 inspecciones de policía, numerosos caseríos y sitios poblados.

Cada uno de los municipios comprende un círculo notarial y suman en total 19 notarias. Existe un círculo principal de registro con sede en Pereira y 4 oficinas seccionales de registro en Apía, Belén de Umbría, Santa Rosa de Cabal y Santuario; un distrito judicial, Pereira, con 8 cabeceras de circuito judicial en Pereira, Apía, Belén de Umbría, Dosquebradas, La Virginia, Pueblo Rico, Santa Rosa de Cabal y Santuario.

# **5.3.1.4. Fisiografía**

El departamento se enmarca entre las cordilleras Occidental y Central y lo cruza el río Cauca; se observan tres unidades fisiográficas, una relativamente plana y ondulada que corresponde a las planicies formadas por los valles de los ríos Cauca y Risaralda, y dos unidades montañosas correspondientes al flanco oriental de la cordillera Occidental y el flanco occidental Central; en el departamento, aunque la cordillera Central es más alta que la Occidental, ésta tiene menos cobertura y sirve de límite con el departamento del Tolima. Se presentan grandes elevaciones, entre ellas el volcán dl Quindío, con una altura de 4.800 m, y el nevado Santa Isabel con 5.100 m, otros accidentes impresionantes son los cerros Caramanta, Tatamá y el alto de Las Palomas. Los suelos han sido afectados por erupciones volcánicas que han formado capas de cenizas de cuya descomposición se han producido superficies que constituyen la base del cinturón cafetero colombiano.

## **5.3.1.5. Hidrografía**

La red hidrográfica está conformada por los ríos San Juan Y Cauca; el primero ocupa el 32% del área, su afluente más importante es el río Tatamá, y está constituido por los ríos Guarato, Aguita, Chamí, Rio Negro, Mondo y Mistrató. La cuenca del río Cauca ocupa el 68% del área total; sus afluentes principales son los ríos La Vieja, Risaralda, Quinchía, Campo Alegre, Otún Opirama y San Francisco.

## **5.3.1.6. Clima**

Se presentan dos marcadas tendencias: una muy húmeda, en la vertiente occidental, y otra húmeda, con tendencia seca, en la vertiente oriental hacia el valle del río Cauca. Presenta un régimen de lluvias bimodal en la vertiente occidental, parte baja de la cordillera Central donde se registran los valores más bajos; en la vertiente occidental de la cordillera Occidental, se presentan los valores más mayores valores de precipitación. Los meses más lluviosos corresponden a abril – mayo, y octubre y noviembre. El departamento presenta 5 pisos térmicos desde los valles de los ríos San Juan, Risaralda y Cauca, hasta el nevado de Santa Isabel. Comparte el parque nacional de Tatamá, con los departamentos del Chocó y del Valle del Cauca; y el parque nacional natural de los Nevados, con los departamentos de Caldas, del Tolima y del Quindío.

# **5.3.1.7. Reseña histórica**

El primer conquistador en llegar a la región, fue Sebastián de Belalcázar, en 1534; Jorge Robledo fundó la primera población – Cartago – en 1540. La comunidad negra de la Virginia fue fundada en el siglo XVIII. Igualmente, desde mediados del siglo XIX, se ha destacado la presencia de una fuerte colonización antioqueña. En 1536, el territorio risaraldense pertenecía a la Audiencia de Quito. En 1825, Risaralda pasó a ser parte del departamento de Cundinamarca; en 1860, perteneció al Estado Soberano del Cauca y a la provincia del Cauca en 1886, hasta 1905, cuando fue creado el departamento del Viejo Caldas. El 1º de diciembre de 1996, por medio de la Ley 70, se crea el departamento de Risaralda.

### **5.3.1.8. Perfil demográfico**

Para el Censo Nacional de Población y Vivienda realizado por el DANE en el año de 2005, el departamento de Risaralda cuenta con una población de 863.663 habitantes de los cuales 666.805 habitan en las cabeceras municipales.

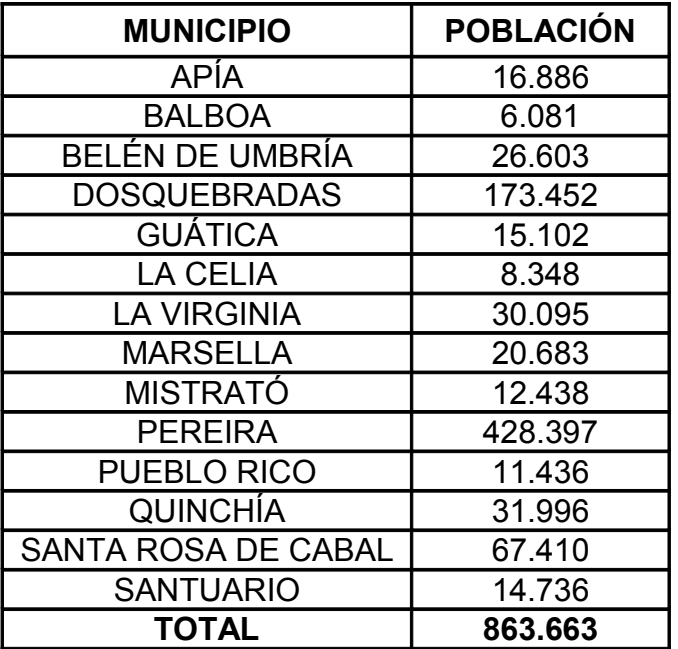

Tabla 1. Población de Risaralda por municipios.

Fuente: Dane. Censo General de 2005

Figura 2. Población por sexo

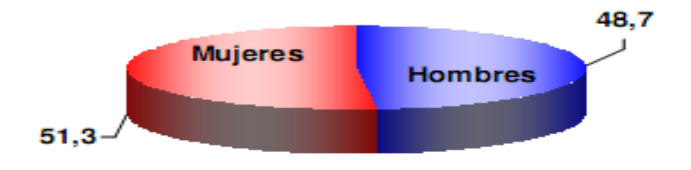

Fuente: Dane. Censo General 2005

Del total de la población de RISARALDA el 48,7% son hombres y el 51,3% mujeres.

Después de conocer los antecedentes del problema e identificar la zona donde se ejecutará el proyecto, se propone que para un mejor entendimiento de desarrollo de la plataforma web, se realice un diseño metodológico y más adelante se describan las herramientas posibles a tener en cuenta para el trabajo y se escojan las más acordes según las necesidades planteadas en el análisis y diseño previo que se hizo en la primera etapa de este proyecto.

# **6. DISEÑO METODOLÓGICO**

Hipótesis: El desarrollo de una herramiento web facilita el registro de los datos y almacenamiento en el proceso de evaluación.

La fase correspondiente al presente proyecto, es el estudio de las herramientas, la implementación, implantación y puesta en marcha, que están plasmados en el proyecto general, lo cual es necesario para el desarrollo de la aplicación.

Estudio de las herramientas: será con el fin de escoger las herramientas que mejor se adapten a las necesidades y recursos del proyecto.

Implementación: A partir de la teoría del desarrollo de aplicativos web y del proyecto mencionado en el marco referencial, y bajo el estudio de las herramientas que se realice, se sabrá si se puede cumplir con los objetivos propuestos en este proyecto.

Implantación: Por medio de la Universidad Tecnológica de Pereira se procederá a implantar el aplicativo dentro de los servidores de ésta, permitiendo realizar pruebas de funcionamiento y correcciones antes de ejecutar la prueba piloto.

Documentación: Se realizará durante todo el proceso, documentación y manuales, que permitan una fácil interacción entre el usuario y el aplicativo.

Prueba piloto: se realizará una prueba real con usuarios finales, en colegios del departamento de Risaralda, para así comprobar la estabilidad del aplicativo y dar por terminado el proyecto.

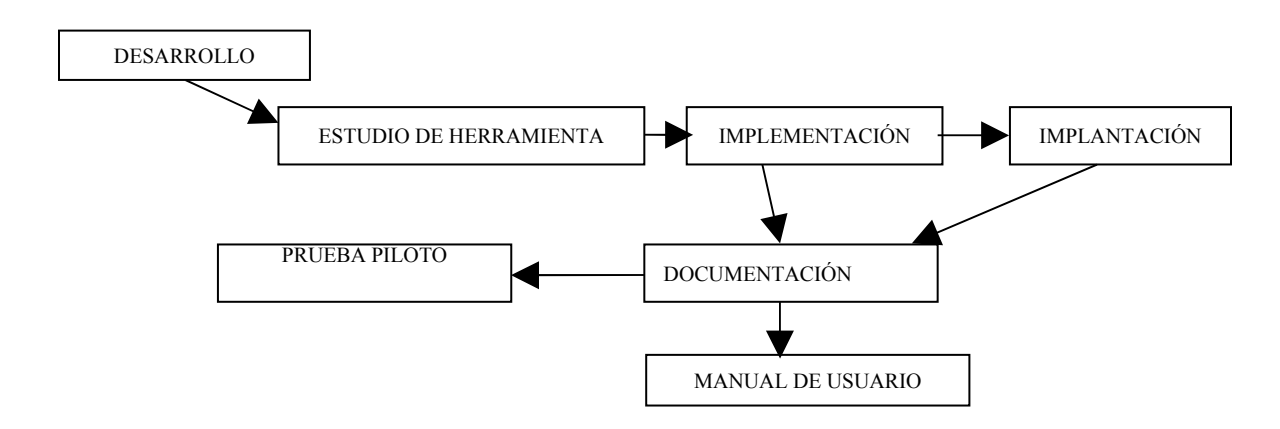

Figura 3. Diagrama de Actividades

Fuente: los autores.

# **7. ESTUDIO DE HERRAMIENTAS**

# **7.1. PHP vs ASP**

PHP es un lenguaje de programación de estilo clásico, con esto se quiere decir que es un lenguaje con variables, sentencias, bucles, funciones. No es uno de etiquetas como podría ser HTML, XML o WML. Esta más cercano a JavaScript o a C para aquellos que conocen estos lenguajes.

Pero a diferencia de JavaScript que se ejecutan en el equipo del usuario, PHP es ejecutado en un servidor, permitiendo esto la utilización de otros recursos como por ejemplo una base de datos o equipos de cómputo mas potentes. Luego de terminado el proceso en el servidor, es enviado un resultado por medio de una comunicación HTTP al usuario.

Figura 4. Modelo de Ejecución de PHP

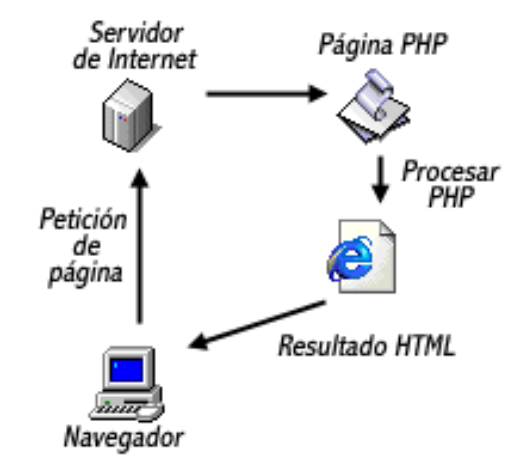

Fuente: WebEstilo. Manual de PHP

ASP es una tecnología desarrollada por Microsoft para crear páginas Web de contenido dinámico apoyándose en rutinas ejecutadas en el servidor. Básicamente una página ASP es una mezcla entre una página HTML y un programa que da como resultado una página HTML que es enviada al cliente (navegador).

Figura 5. Modelo de Ejecución de ASP

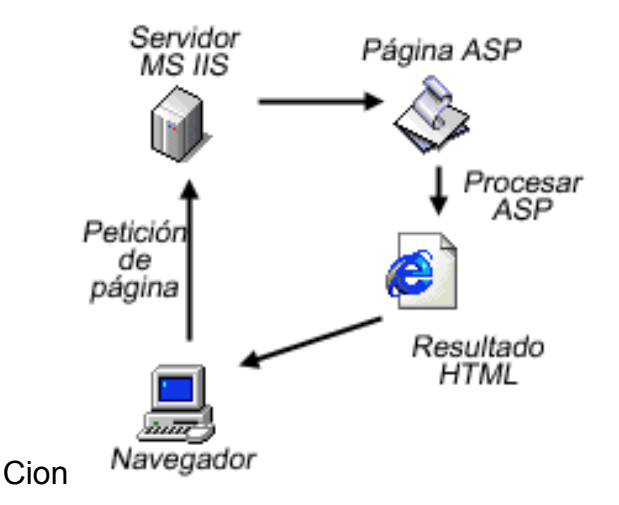

Fuente: WebEstilo. Manual de ASP

Hay que destacar que ASP es una tecnología propietaria de Microsoft, y que uso de esta tecnología implica el uso de los productos de Microsoft*: MS Internet* Information System y MS Windows en el servidor<sup>[18](#page-32-0)</sup>.

# **7.1.1. Historia de PHP[19](#page-32-1)**

PHP es un lenguaje creado por una gran comunidad de personas. El sistema fue desarrollado originalmente en el año 1994 por *Rasmus Lerdorf* como un CGI escrito en C que permitía la interpretación de un número limitado de comandos. El sistema fue denominado Personal *Home Page Tools* y adquirió relativo éxito gracias a que otras personas pidieron al creador de dicho lenguaje que les permitiese utilizar sus programas en sus propias páginas. Dada la aceptación del primer PHP y de manera adicional, su creador diseñó un sistema para procesar

<span id="page-32-0"></span><sup>&</sup>lt;sup>18</sup> WebEstilo. Manual de ASP. [Artículo disponible en Internet].

<sup>&</sup>lt;http://www.webestilo.com/asp/asp00.phtml>

<span id="page-32-1"></span><sup>&</sup>lt;sup>19</sup> Breve historia de PHP. Por Miguel Ángel Álvarez. [Artículo disponible en Internet].

<sup>&</sup>lt;http://www.desarrolloweb.com/articulos/436.php>

formularios al que le atribuyó el nombre de FI *(Form Interpreter)* y el conjunto de estas dos herramientas, sería la primera versión compacta del lenguaje: PHP/FI.

La siguiente gran contribución al lenguaje se realizó a mediados del 1997 cuando se volvió a programar el analizador sintáctico, se incluyeron nuevas funcionalidades como el soporte a nuevos protocolos de Internet y el soporte a la gran mayoría de las bases de datos comerciales.

Figura 6. Gráfica del número de dominios y direcciones IP que utilizan PHP. Estadística de Netcraft.

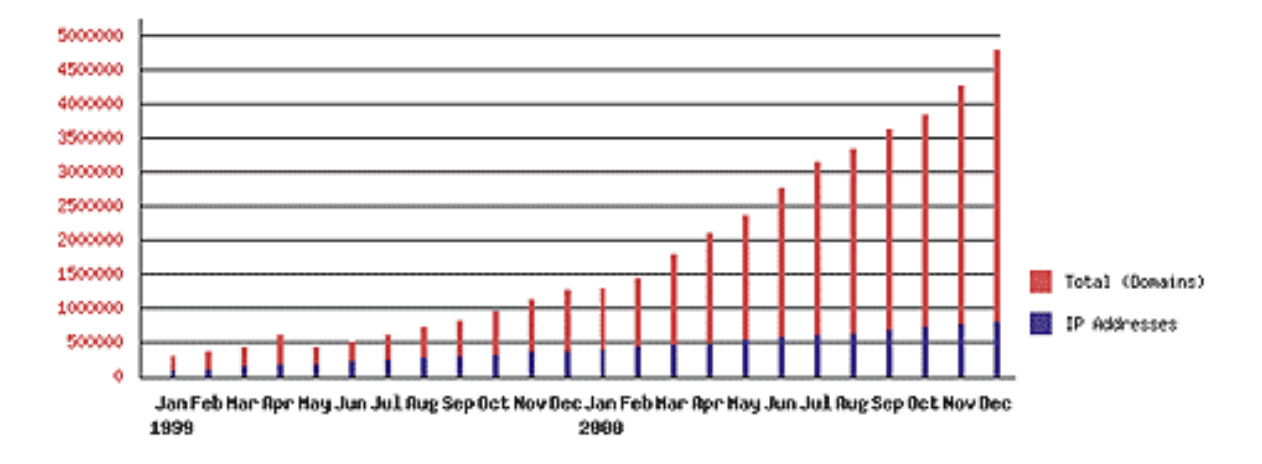

Fuente: <http://www.desarrolloweb.com/articulos/436.php>

En el último año, el número de servidores que utilizan PHP se ha disparado, logrando situarse cerca de los 5 millones de sitios y 800.000 direcciones IP, lo que le ha convertido a PHP en una tecnología popular. Esto es debido, entre otras razones, a que PHP es el complemento ideal para que el tándem Linux-Apache sea compatible con la programación del lado del servidor de sitios Web. Gracias a la aceptación que ha logrado, y los grandes esfuerzos realizados por una creciente comunidad de colaboradores para implementarlo de la manera más óptima, podemos asegurar que el lenguaje se convertirá en un estándar que compartirá los éxitos augurados al conjunto de sistemas desarrollados en código abierto.

Por lo tanto PHP es una muy buena opción para desarrollar página Web dinámica. Por su facilidad de uso, la potencia que tiene, una amplia biblioteca de funciones, es gratuito y velocidad permiten que PHP tenga gran presencia en Internet, es por eso que es una de las herramienta para el desarrollo de este trabajo.

### **7.2. POR QUE HTML Y JAVASCRIPT**

# **7.2.1. [20](#page-34-0)¿Qué es HTML?**

Definido de forma sencilla, "HTML es lo que se utiliza para crear todas las páginas Web de Internet". Más concretamente, HTML es el lenguaje con el que se "escriben" la mayoría de páginas Web.

Los diseñadores utilizan el lenguaje HTML para crear sus páginas Web, los programas que utilizan los diseñadores generan páginas escritas en HTML y los navegadores que utilizamos los usuarios muestran las páginas Web después de leer su contenido HTML.

Aunque HTML es un lenguaje que utilizan los ordenadores y los programas de diseño, es muy fácil de aprender y escribir por parte de las personas. En realidad, HTML son las siglas de *HyperText Markup Language* y más adelante se verá el significado de cada una de estas palabras.

El lenguaje HTML es un estándar reconocido en todo el mundo y cuyas normas define un organismo sin ánimo de lucro llamado *World Wide Web Consortium,* más conocido como W3C. Como se trata de un estándar reconocido por todas las empresas relacionadas con el mundo de Internet, una misma página HTML se visualiza de forma muy similar en cualquier navegador de cualquier sistema operativo.

El propio W3C define el lenguaje HTML como "un lenguaje reconocido universalmente y que permite publicar información de forma global". Desde su creación, el lenguaje HTML ha pasado de ser un lenguaje utilizado exclusivamente para crear documentos electrónicos a ser un lenguaje que se utiliza en muchas aplicaciones electrónicas como buscadores, tiendas en linea y banca electrónica.

### **7.2.2. Breve historia de HTML[21](#page-34-1)**

La historia completa de HTML es tan interesante como larga, por lo que a continuación se muestra su historia resumida a partir de la información que se puede encontrar en la Wikipedia.

El origen de HTML se remonta a 1980, cuando el físico *Tim Berners-Lee***,** científico de CERN (Organización Europea para la Investigación Nuclear) propuso un nuevo sistema de "hipertexto" para compartir documentos.

http://www.librosweb.es/xhtml/capitulo1.html>

<span id="page-34-0"></span><sup>20</sup> librosweb.es, "¿Qué es HTML?". [Artículo disponible en Internet] <

<span id="page-34-1"></span><sup>&</sup>lt;sup>21</sup> Librosweb.es, "Breve historia de HTML". [Artículo disponible en Internet] <

http://www.librosweb.es/xhtml/capitulo1/breve\_historia\_de\_html.html>

Los sistemas de "hipertexto" habían sido desarrollados años antes. En el ámbito de la informática, el "hipertexto" permitía que los usuarios accedieran a la información relacionada con los documentos electrónicos que estaban visualizando. De cierta manera, los primitivos sistemas de "hipertexto" podrían asimilarse a los enlaces de las páginas Web actuales.

Tras finalizar el desarrollo de su sistema de "hipertexto", *Tim Berners-Lee* lo presentó a una convocatoria organizada para desarrollar un sistema de "hipertexto" para Internet. Después de unir sus fuerzas con el ingeniero de sistemas *Robert Cailliau***,** presentaron la propuesta ganadora llamada WorldWideWeb (W3).

El primer documento formal con la descripción de HTML se publicó en 1991 bajo el nombre "HTML Tags" (Etiquetas HTML) y todavía hoy puede ser consultado online a modo de reliquia informática.

La primera propuesta oficial para convertir HTML en un estándar fue realizada en 1993 por parte del organismo IETF (*Internet Engineering Task Force)*. Aunque se consiguieron avances significativos (en esta época se definieron las etiquetas para imágenes, tablas y formularios) ninguna de las dos propuestas de estándar, llamadas HTML y HTML+ consiguieron convertirse en estándar oficial.

En 1995, el organismo IETF organiza un grupo de trabajo de HTML y consigue publicar, el 22 de septiembre de ese mismo año, el estándar HTML 2.0. A pesar de su nombre, HTML 2.0 es el primer estándar oficial de HTML.

A partir de 1996, los estándares de HTML los publica otro organismo de estandarización llamado W3C (*World Wide Web Consortium*). La versión HTML 3.2 se publicó el 14 de Enero de 1997, y es la primera recomendación que es publicada por el W3C. Esta revisión incorpora los últimos avances de las páginas Web desarrolladas hasta 1996, como *applets* de Java y texto que fluye alrededor de las imágenes.

HTML 4.0 se publicó el 24 de Abril de 1998 (siendo una versión corregida de la publicación original del 18 de Diciembre de 1997) y supone un gran salto desde las versiones anteriores. Entre sus novedades más destacadas se encuentran las hojas de estilos en cascada, la posibilidad de incluir pequeños programas o scripts en las páginas Web, mejora de la accesibilidad de las páginas diseñadas, tablas complejas y mejoras en los formularios.

La última especificación oficial de HTML se publicó el 24 de diciembre de 1999 y se denomina HTML 4.01. Se trata de una revisión y actualización de la versión HTML 4.0, por lo que no incluye novedades significativas.
Desde la publicación de HTML 4.01, la actividad de estandarización de HTML se detuvo y el W3C se centró en el desarrollo del estándar XHTML. Por este motivo, en el año 2004, las empresas Apple, Mozilla y Opera mostraron su preocupación por la falta de interés del W3C en HTML y decidieron organizarse en una nueva asociación llamada WHATWG (*Web Hypertext Application Technology Working Group*).

La actividad actual del WHATWG se centra en el futuro estándar HTML 5, cuyo primer borrador oficial se publicó el 22 de enero de 2008. Debido a la fuerza de las empresas que forman el grupo WHATWG y a la publicación de los borradores de HTML 5.0, en marzo de 2007 el W3C decidió retomar la actividad de estandarizar este lenguaje orientado a etiquetas.

De forma paralela a su actividad con HTML, W3C ha continuado con la estandarización de XHTML, una versión avanzada de HTML y basada en XML. La primera versión de XHTML se denomina XHTML 1.0 y se publicó el 26 de Enero de 2000 (y posteriormente se revisó el 1 de Agosto de 2002).

XHTML 1.0 es una adaptación de HTML 4.01 al lenguaje XML, por lo que mantiene casi todas sus etiquetas y características, pero añade algunas restricciones y elementos propios de XML. La versión XHTML 1.1 ya ha sido publicada en forma de borrador y pretende modularizar XHTML. También ha sido publicado el borrador de XHTML 2.0, que supondrá un cambio muy importante respecto de las anteriores versiones de XHTML.

## **7.2.3. Especificación oficial[22](#page-36-0)**

El organismo W3C (*World Wide Web Consortium)* elabora las normas que deben seguir los diseñadores de páginas Web para crear las páginas HTML. Las normas oficiales están escritas en inglés y se pueden consultar de forma gratuita en las siguientes direcciones:

- [http://www.w3.org/TR/html401/.](http://www.w3.org/TR/html401/) Especificación oficial de HTML 4.01
- [http://www.w3.org/TR/xhtml1/.](http://www.w3.org/TR/xhtml1/) Especificación oficial de XHTML 1.0

El estándar XHTML 1.0 incluye el 95% del estándar HTML 4.01, ya que sólo añade pequeñas mejoras y modificaciones menores. Afortunadamente, no es necesario leer las especificaciones y recomendaciones oficiales de HTML para aprender a diseñar páginas con HTML o XHTML. Las normas oficiales están escritas con un lenguaje bastante formal y algunas secciones son difíciles de

<span id="page-36-0"></span><sup>&</sup>lt;sup>22</sup> Librosweb.es, "Especificación oficial". [Artículo disponible en Internet]

<sup>&</sup>lt; http://www.librosweb.es/xhtml/capitulo1/especificacion\_oficial.html>

comprender. Por ello, en los próximos capítulos se explica de forma sencilla y con decenas de ejemplos la especificación oficial de XHTML.

# **7.2.4. HTML y CSS[23](#page-37-0)**

Originalmente, las páginas HTML sólo incluían información sobre sus contenidos de texto e imágenes. Con el desarrollo del estándar HTML, las páginas empezaron a incluir también información sobre el aspecto de sus contenidos: tipos de letra, colores y márgenes.

La posterior aparición de tecnologías como JavaScript, provocaron que las páginas HTML también incluyeran el código de las aplicaciones (llamadas *scripts*) que se utilizan para crear páginas Web dinámicas.

Incluir en una misma página HTML los contenidos, el diseño y la programación complica en exceso su mantenimiento. Normalmente, los contenidos y el diseño de la página Web son responsabilidad de diferentes personas, por lo que es conveniente separarlos.

CSS es el mecanismo que permite separar los contenidos definidos mediante XHTML y el aspecto que deben presentar esos contenidos:

Figura 7. Esquema de la separación de los contenidos y su presentación

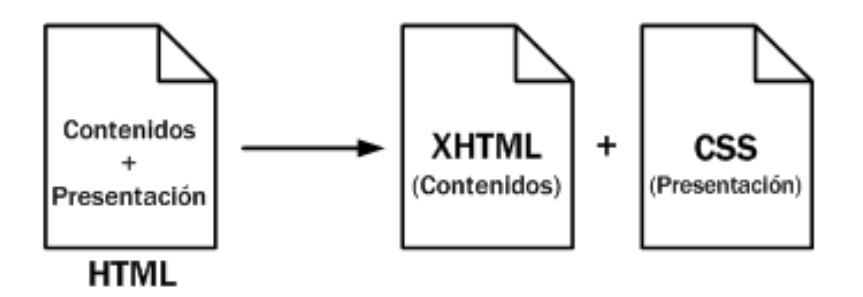

Fuente: Librosweb.es

Una ventaja añadida de la separación de los contenidos y su presentación es que los documentos XHTML creados son más flexibles, ya que se adaptan mejor a las diferentes plataformas: pantallas de ordenador, pantallas de dispositivos móviles, impresoras y dispositivos utilizados por personas discapacitadas.

<span id="page-37-0"></span><sup>&</sup>lt;sup>23</sup> Librosweb.es, "HTMLy CSS". [Artículo disponible en Internet]

<sup>&</sup>lt; http://www.librosweb.es/xhtml/capitulo1/html\_y\_css.html >

De esta forma, utilizando exclusivamente XHTML se crean páginas Web "feas" pero correctas. Aplicando CSS, se pueden crear páginas "bonitas" a partir de las páginas XHTML correctas.

# **7.2.5. ¿Qué es JavaScript? [24](#page-38-0)**

JavaScript es un lenguaje de programación que se utiliza principalmente para crear páginas Web dinámicas. Una página Web dinámica es aquella que incorpora efectos como texto que aparece y desaparece, animaciones, acciones que se activan al pulsar botones y ventanas con mensajes de aviso al usuario. Técnicamente, *JavaScript* es un lenguaje de programación interpretado, por lo que no es necesario compilar los programas para ejecutarlos. En otras palabras, los programas escritos con JavaScript se pueden probar directamente en cualquier navegador sin necesidad de procesos intermedios. A pesar de su nombre, JavaScript no guarda ninguna relación directa con el lenguaje de programación Java. Legalmente, *JavaScript* es una marca registrada de la empresa *Sun Microsystems.*

## **7.2.6. Breve historia de JavaScrip[25](#page-38-1)**

Netscape lenguaje de la epoda de los 90 firmó una alianza con Sun Microsystems para el desarrollo del nuevo lenguaje de programación. Además, justo antes del lanzamiento Netscape decidió cambiar el nombre por el de *JavaScript*. La razón del cambio de nombre fue exclusivamente por marketing, ya que Java era la palabra de moda en el mundo informático y de Internet de la época.

La primera versión de JavaScript fue un completo éxito y Netscape Navigator 3.0 ya incorporaba la siguiente versión del lenguaje, la versión 1.1. Al mismo tiempo, Microsoft lanzó *JScript* con su navegador Internet Explorer 3. *JScript* era una copia de JavaScript al que le cambiaron el nombre para evitar problemas legales.

Para evitar una guerra de tecnologías, Netscape decidió que lo mejor sería estandarizar el lenguaje *JavaScript*. De esta forma, en 1997 se envió la especificación JavaScript 1.1 al organismo ECMA (*European Computer Manufacturers Association*).

## **7.2.7. Sintaxis[26](#page-38-2)**

<span id="page-38-0"></span><sup>&</sup>lt;sup>24</sup> librosweb.es, "¿Qué es JavaScript?" [Artículo disponible en Internet] <http://www.librosweb.es/javascript/capitulo1.html>

<span id="page-38-1"></span><sup>&</sup>lt;sup>25</sup> librosweb.es, "Breve historia". [Artículo disponible en Internet]

 <sup>&</sup>lt; http://www.librosweb.es/javascript/capitulo1/breve\_historia.html>

<span id="page-38-2"></span><sup>&</sup>lt;sup>26</sup> librosweb.es, "Sintaxis". [Artículo disponible en Internet] <

http://www.librosweb.es/javascript/capitulo1/sintaxis.html>

La sintaxis de un lenguaje de programación se define como el conjunto de reglas que deben seguirse al escribir el código fuente de los programas para considerarse como correctos para ese lenguaje de programación.

La sintaxis de *JavaScript* es muy similar a la de otros lenguajes de programación como Java y C. Las normas básicas que definen la sintaxis de J*avaScript* son las siguientes:

- No se tienen en cuenta los espacios en blanco y las nuevas líneas: como sucede con XHTML, el intérprete de *JavaScript* ignora cualquier espacio en blanco sobrante, por lo que el código se puede ordenar de forma adecuada para entenderlo mejor (tabulando las líneas, añadiendo espacios, creando nuevas líneas, etc.)
- Se distinguen las mayúsculas y minúsculas: al igual que sucede con la sintaxis de las etiquetas y elementos XHTML. Sin embargo, si en una página XHTML se utilizan indistintamente mayúsculas y minúsculas, la página se visualiza correctamente, siendo el único problema la no validación de la página. En cambio, si en *JavaScript* se intercambian mayúsculas y minúsculas el script no funciona.
- No se define el tipo de las variables: al crear una variable, no es necesario indicar el tipo de dato que almacenará. De esta forma, una misma variable puede almacenar diferentes tipos de datos durante la ejecución del *script.*
- No es necesario terminar cada sentencia con el carácter de punto y coma (;): en la mayoría de lenguajes de programación, es obligatorio terminar cada sentencia con el carácter; Aunque *JavaScript* no obliga a hacerlo, es conveniente seguir la tradición de terminar cada sentencia con el carácter del punto y coma (;).
- Se pueden incluir comentarios: Se utilizan para añadir información en el código fuente del programa. Aunque el contenido de los comentarios no se visualiza por pantalla, si que se envía al navegador del usuario junto con el resto del script, por lo que es necesario extremar las precauciones sobre la información incluida en los comentarios. *JavaScript* define dos tipos de comentarios: los de una sola línea y los que ocupan varias líneas.

Por este motivo, algunos programadores prefieren la denominación *ECMAScript* para referirse al lenguaje *JavaScript.* De hecho, *JavaScript* no es más que la implementación que realizó la empresa Netscape del estándar *ECMAScript.*

La organización internacional para la estandarización (ISO) adoptó el estándar ECMA-262 a través de su comisión IEC, dando lugar al estándar ISO/IEC-16262.

# **7.2.8. JavaScript y Navegadores[27](#page-40-0)**

Los navegadores más modernos disponibles actualmente incluyen soporte de *JavaScript* hasta la versión correspondiente a la tercera edición del estándar ECMA-262. La mayor diferencia reside en el *dialecto* utilizado, ya que mientras Internet Explorer utiliza *JScript,* el resto de navegadores *(Firefox, Opera, Safari, Konqueror) utilizan JavaScript.*

# **7.3. BASES DE DATOS**

Existen diferentes bases de datos, a continuación se mencionaran algunas de las más reconocidas.

# **7.3.1. En cuanto al rendimiento**

**Oracle**[28](#page-40-1)**:** Cuando se inicia, funciona igual que SQL en que una porción de la memoria del servidor se asigna para su funcionamiento. Esta área conocida como el área Global de sistema (SGA), es utilizada para ejecutar un grupo de procesos de fondo. En conjunto el espacio de memoria y los procesos constituyen una instancia d Oracle.

Los archivos que componen una base de datos en Oracle se pueden clasificar en tres tipos: el archivo de datos (data file), archivo de rehacer *(redo log file)* y el archivo de control *(control file).* Los archivos de datos es donde residen todos los datos. Puede haber cualquier número de archivos de datos en una base de datos de Oracle. Archivos Rehacer son como los archivos de registro de transacciones de SQL server que registra cada cambio realizado a los datos y se utiliza para la recuperación del sistema. Los archivos de control son un tipo especial de archivo que contiene pequeñas piezas de información vital acerca de la base de datos. Sin este archivo, la instancia no será capaz de abrir la base de datos.

**Sql server**<sup>[29](#page-40-2)</sup>: SQL Server 2000 almacena las transacciones que afectan a los objetos replicados y propaga esos cambios a los suscriptores de forma continua o a intervalos programados. Al finalizar la propagación de los cambios, todos los suscriptores tendrán los mismos valores que el publicador. **Mezcla:** Permite que varios sitios funcionen en línea o desconectados de manera autónoma, y mezclar

<span id="page-40-0"></span><sup>&</sup>lt;sup>27</sup> Librosweb.es [Artículo disponible en Internet ]

<sup>&</sup>lt;http://www.librosweb.es/javascript/capitulo1/javascript\_y\_navegadores.html>

<span id="page-40-2"></span><span id="page-40-1"></span> $28$  El rincón de JMACOE. El repositorio más grande de tecnología."Una comparación de alto nivel entre Oracle y SQL". [artículo disponible en Internet] <imacoe.com/blog/gestion\_ti/base\_de\_datos> <sup>29</sup> Microsoft SQL Server "SQL SERVER VS MySQL"Autores: Jose Santamaría y Javier Hernández [artículo disponible en internet] <www.iessanvicente.com/colaboraciones/sqlserver.pdf>

más adelante las modificaciones de datos realizadas en un resultado único y uniforme. La instantánea inicial se aplica a los suscriptores.

**PostgreSQL** [30](#page-41-0)**:** Desde siempre, éste motor de base de datos ha estado arropado por la fama de ser un producto muy profesional, completo y serio, aunque no excesivamente rápido comparado con MySQL. Postgres es extremadamente eficiente, sobre todo en entornos multiprocesador

**MySQL**[31](#page-41-1)**:** Soporta la replicación en un solo sentido, esto quiere decir que un servidor actúa como maestro, mientras que uno o más servidores actúan como esclavos. El maestro escribe las actualizaciones de sus ficheros de registro binario y los servidores esclavos conectan periódicamente para obtener actualizaciones. Un rendimiento adicional se puede lograr mediante el uso de MySQL en un procesador de 64 bits, ya que MySQL usa gran cantidad de enteros de 64 bits internamente.

### **7.3.2. El Uso Comercial**

**Oracle**[32](#page-41-2)**:** *Oracle Database* es el líder de mercado para *data warehousing,* creado sobre una base sólida de escalabilidad y desempeño, y características innovadoras como el exclusivo modelo de consistencia de lectura de Oracle para data *warehouses* casi en tiempo real, un conjunto flexible y avanzado de capacidades para el particionamiento de tabla, el uso de la tecnología OLAP para mejorar los entornos relacionales, y el soporte incomparable para las arquitecturas *grid. Oracle Database* 11g también brinda la plataforma de base de datos más completa para *data warehouses* y otras aplicaciones de inteligencia de negocios, al incorporar la integración de datos, OLAP y *data mining*. Asimismo, *Oracle Database* 11g brinda disponibilidad, seguridad y capacidad de administración en toda la empresa – requisitos clave para *data warehouses* y cualquier otro sistema empresarial.

<span id="page-41-0"></span><sup>&</sup>lt;sup>30</sup>Linux en la empresa "Cómo ahorrar dinero con Linux" [artículo disponible en internet] < www.protalia.com/articulos/52\_53\_54\_55\_56\_57.pdf *>*

<span id="page-41-1"></span><sup>&</sup>lt;sup>31</sup> Microsoft SQL Server "SQL SERVER VS MySQL"Autores: Jose Santamaría y Javier Hernández [artículo disponible en internet] <www.iessanvicente.com/colaboraciones/sqlserver.pdf>

<span id="page-41-2"></span> $32$  Oracle Database 11g para Data Warehousing e Inteligencia de Negocios Informe Ejecutivo de Oracle Julio de 2007. [Articulo disponible en internet] < www.oracle.com/technology/global/lades/documentation/collaterals/oracle\_database\_11g\_data\_warehousing\_inteligencia\_negocios.pdf >

**Sql Server[33](#page-42-0):** Es un conjunto de componentes que trabajan de manera integrada para satisfacer las necesidades de almacenamiento y análisis de datos de sistemas de procesamiento de datos y sitios Web de calibre empresarial.

**PostgreSQL** [34](#page-42-1)**:** A diferencia de MySQL y SQL server, no hay una compañía tras el producto, es creado y mantenido exclusivamente por la comunidad. Eso no quiere decir que no haya soporte comercial, en la misma página del proyecto se puede acceder a multitud de empresas que ofrecen soporte de pago para el producto.

**MySQL**[35](#page-42-2)**:** Se distribuye en dos versiones, una comercial, que incluye soporte, y otra gratuita, basada en el soporte de la comunidad.

## **7.3.3. Tipo de Licencia**

**Oracle[36](#page-42-3): Standard:** Destinado a las pequeñas empresas y / o uso individual. **Enterprise:** Dirigido a medianas y grandes empresas. **Servicio de Licencias:** Destinado a las empresas la prestación de servicios de TI a terceros, incluyendo pero sin limitarse ha: las empresas de recuperación de datos, servicios de asistencia, etc.

**Sql Server**[37](#page-42-4)**:** Funciona en un sistema de licencias en el cual se paga por el servidor, y luego por cada puesto que se sirve de él.

**Posgrest sql<sup>[38](#page-42-5)</sup>:** Al ser un producto abierto y gratuito, y al igual que con MySQL, también se pueden descargar de la página de PostgreSQL tanto fuentes como binarios y ejecutables para Windows.

<span id="page-42-0"></span><sup>&</sup>lt;sup>33</sup> UNIVERSIDAD MAYOR DE SAN ANDRES, Facultad de Ciencias Puras y Naturales, Postgrado en Informática, Comparación del Rendimiento de MS SQL Server, ORACLE y PostgreSQL para Consultas de Diversa Complejidad en Tablas Relacionadas de Miles de Filas por Ing. Roger Saravia A. LP, Bolivia – Diciembre de 2007 [Articulo disponible en internet] < www.scribd.com/doc/14897130/Rendimiento-de-MS-SQL-Server-ORACLE-y-PostgreSQL-para-

Consultas-de-Diversa-Complejidad

<span id="page-42-1"></span> $34$ Linux en la empresa, Cómo ahorrar dinero con Linux [Articulo disponible en internet] www.scribd.com/doc/15059841/Microsoft-SQL-Server-MySQL-y-PostgreSQLSantiago-Gomez-RuizLinux-Plus-Magazine>

<span id="page-42-2"></span> $35$  Linux en la empresa, Cómo ahorrar dinero con Linux [Articulo disponible en internet] www.scribd.com/doc/15059841/Microsoft-SQL-Server-MySQL-y-PostgreSQLSantiago-Gomez-RuizLinux-Plus-Magazine>

<span id="page-42-3"></span><sup>&</sup>lt;sup>36</sup> [Artículo disponible en internet] < www.officerecovery.com/es/projectserver/licensing.htm >

<span id="page-42-4"></span><sup>&</sup>lt;sup>37</sup> Linux en la empresa, Cómo ahorrar dinero con Linux [Articulo disponible en internet] www.scribd.com/doc/15059841/Microsoft-SQL-Server-MySQL-y-PostgreSQLSantiago-Gomez-RuizLinux-Plus-Magazine>

<span id="page-42-5"></span><sup>&</sup>lt;sup>38</sup> Linux en la empresa, Cómo ahorrar dinero con Linux [Articulo disponible en internet] www.scribd.com/doc/15059841/Microsoft-SQL-Server-MySQL-y-PostgreSQLSantiago-Gomez-RuizLinux-Plus-Magazine>

**MySQL**[39](#page-43-0)**:** Es libre bajo licencia GPL. Por el soporte si tiene un determinado precio según el número de licencias.

**MySQL**[40](#page-43-1)**:** Protección de los ficheros de la base de datos. Todos los ficheros almacenados en la base de datos están protegidos contra escritura por cualquier cuenta que no sea la del súper usuario de Postgres. Las conexiones de los clientes al servidor de la base de datos están permitidas, por defecto, únicamente mediante sockets Unix locales y no mediante sockets TCP/IP.

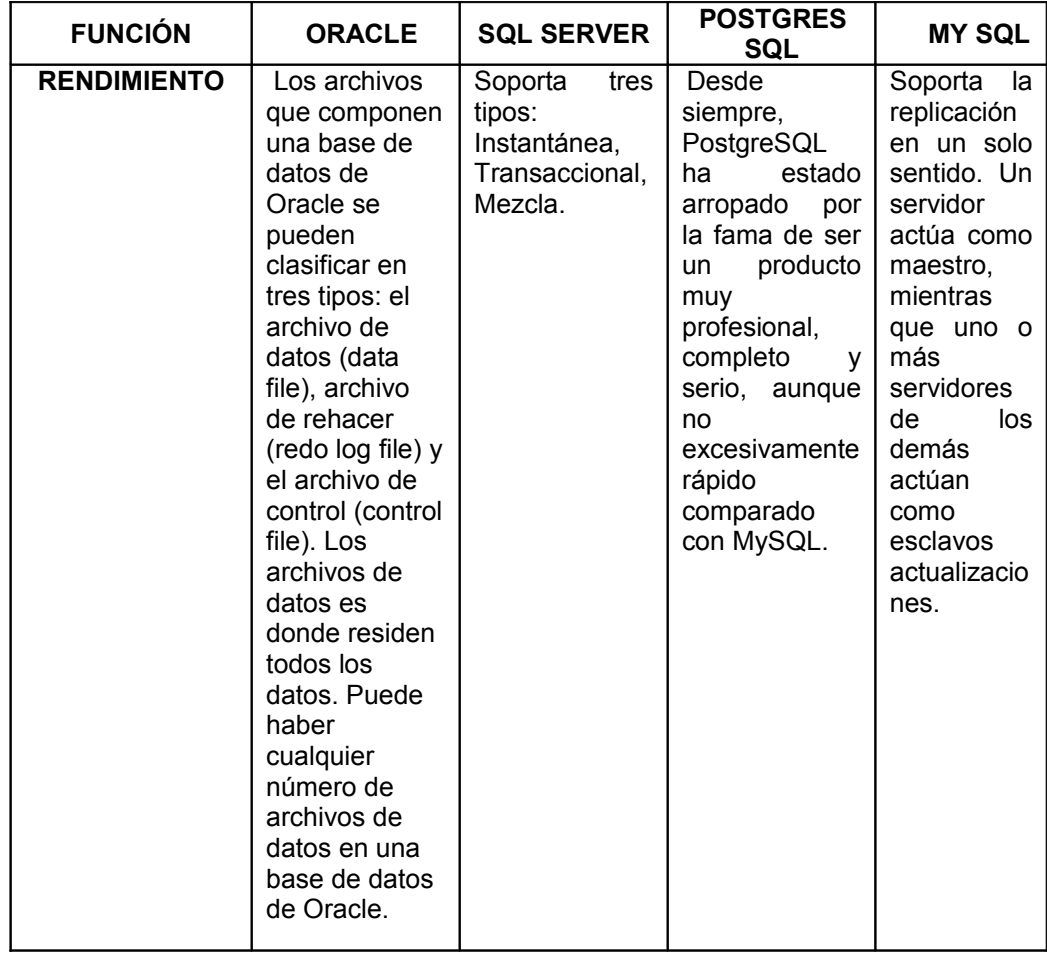

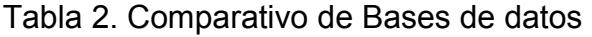

<span id="page-43-0"></span><sup>&</sup>lt;sup>39</sup> Microsoft SQL Server "SQL SERVER VS MySQL" Autores: José Santamaría y Javier Hernández [artículo disponible en internet] <www.iessanvicente.com/colaboraciones/sqlserver.pdf>

<span id="page-43-1"></span><sup>40</sup> IV Semana Academica y Cultural Seguridad en Base de Datos Farid Alfredo Bielma López fbielma@fbielma.org Instituto Tecnológico Superior de Coatzacoalcos [Articulo disponible en Internet] < www.fbielma.org/conferencia/itesco/DB-Security.pdf>

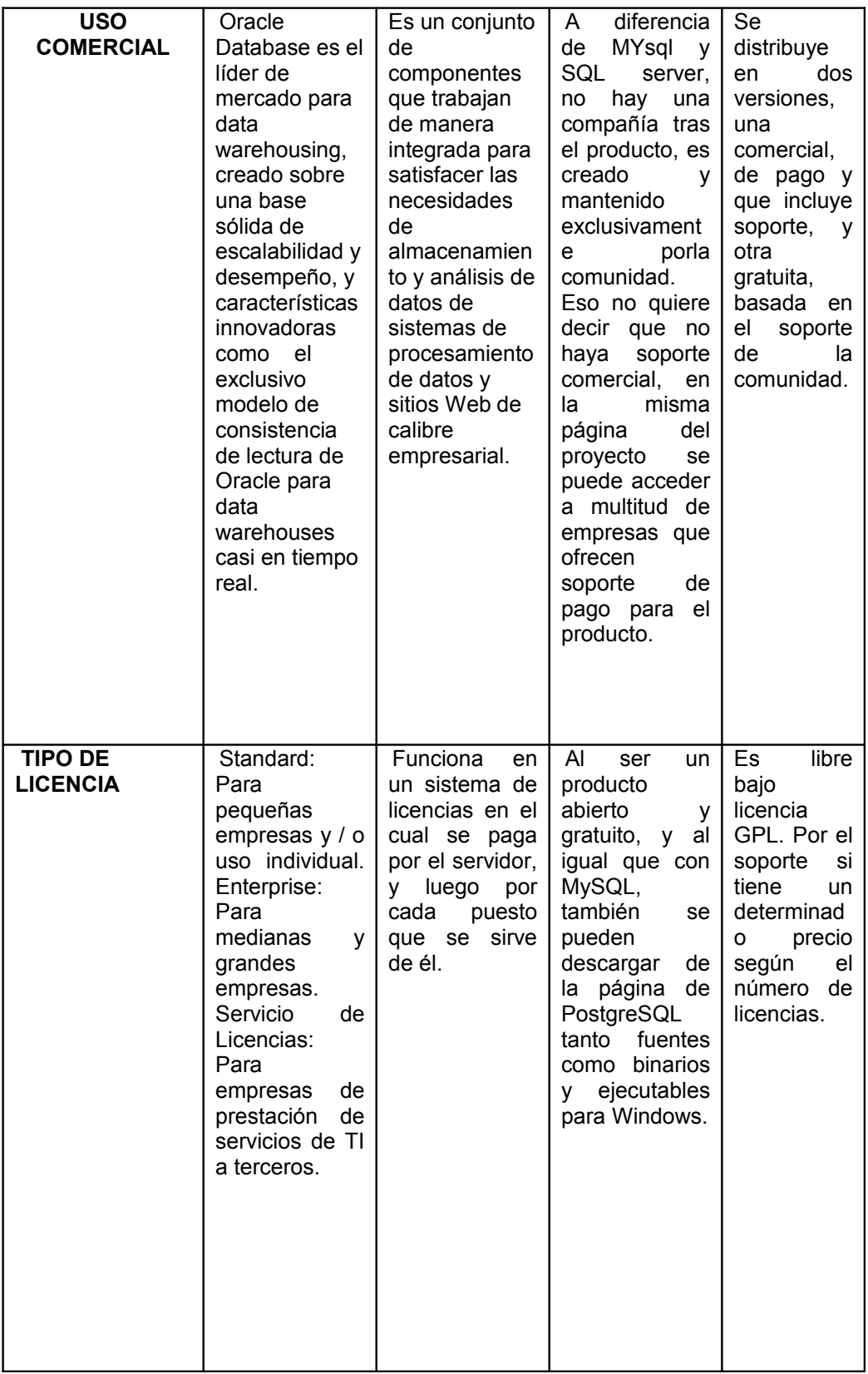

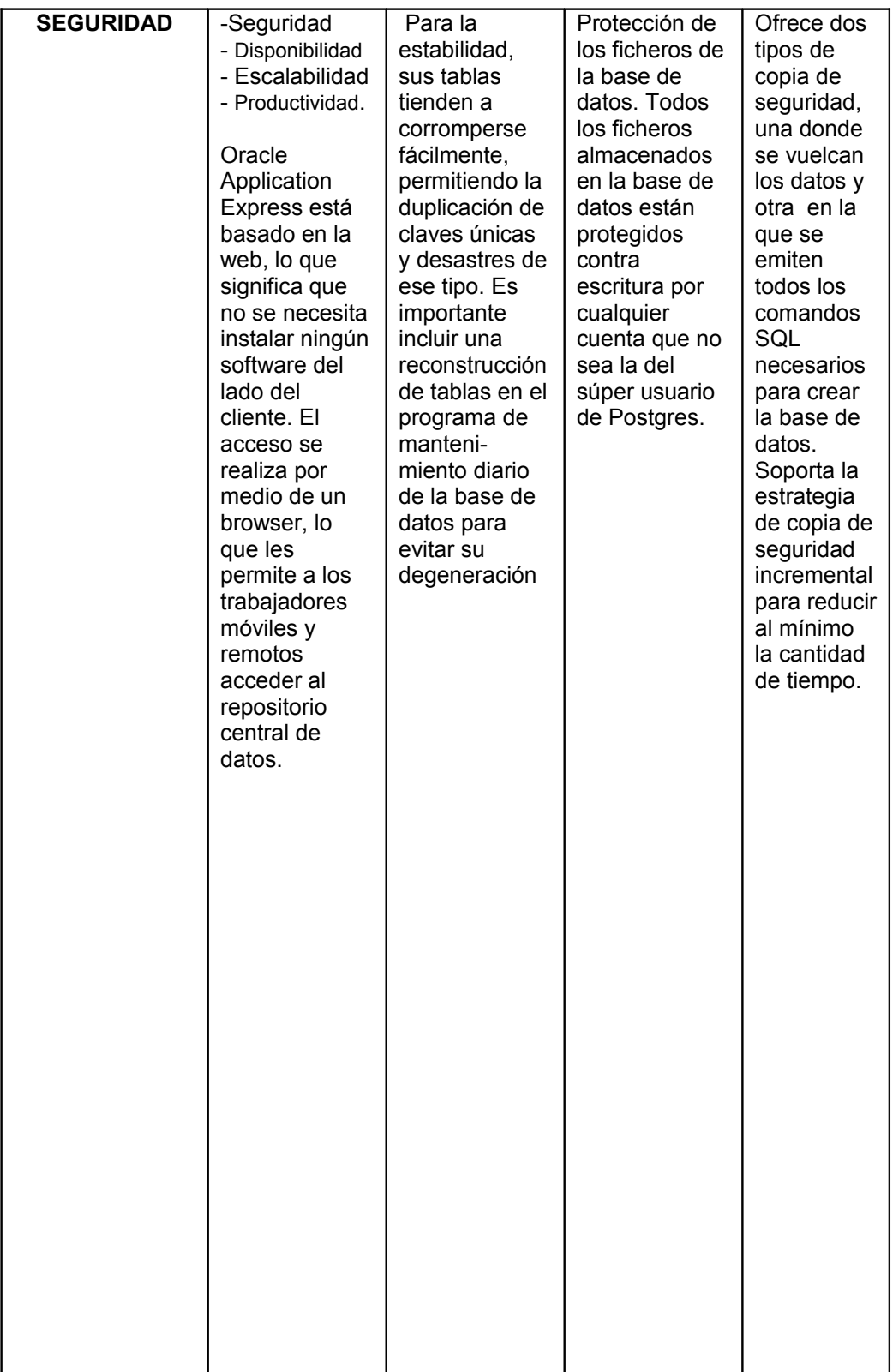

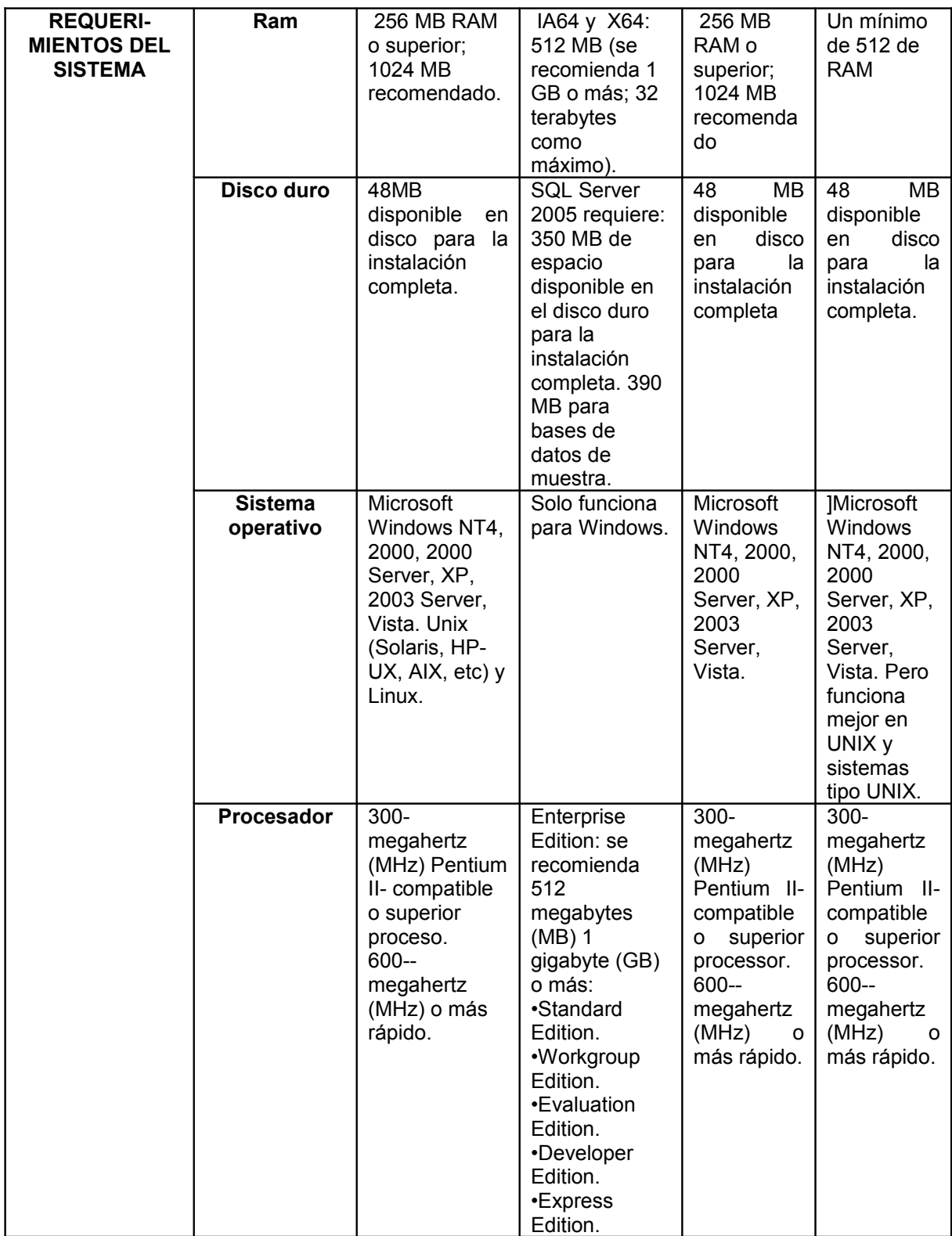

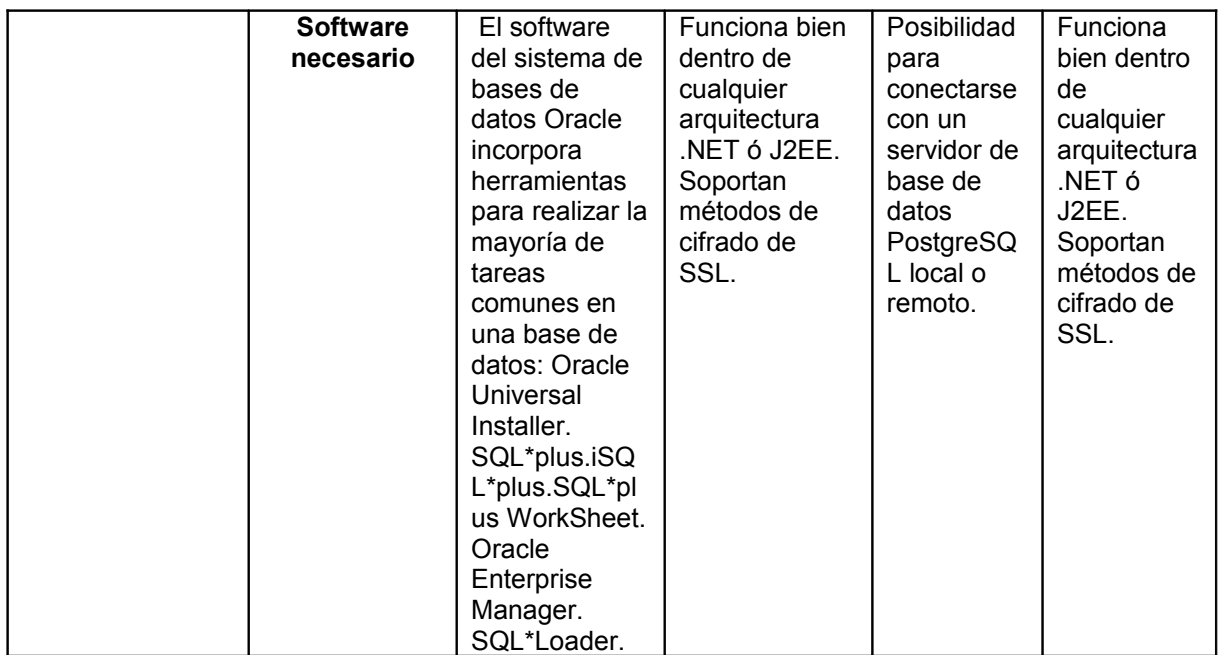

Fuente: Los autores

## **7.4. La licencia de MySQL**

MySQL se licencia bajo los términos de la Licencia Pública General GNU. Es gratis para uso interno y para los ISPs*(Internet Service Provider*). Por ejemplo es gratis si lo usa para desarrollo de software o para las compañías que lo usan como servidor de base de datos, y también es gratis si desarrolla una aplicación a medida para un cliente.

Todo el estudio realizado lleva a la decisión de escoger como herramientas de desarrollo a:

PHP por ser una muy buena opción de lenguaje para desarrollar página Web dinámica. Por su facilidad de uso, la potencia que tiene, una amplia biblioteca de funciones, es gratuito y su velocidad permite que PHP tenga gran presencia en Internet, es por eso que es una de las herramienta para el desarrollo de este trabajo y MySQL que es un sistema de gestión de bases de datos (SGBD) multiusuario, multiplataforma y de código abierto que no tiene costo bajo los términos de la licencia GPL o cualquier otra similar aprobada por MySQL, todo ello pese a que el desarrollador cobre por ella.

A continuación se dará a conocer el proceso que se hizo en el desarrollo del aplicativo junto con algunas modificaciones sobre el diseño, de la primera etapa de este proyecto.

# **8. DESARROLLO DEL APLICATIVO**

### **8.1. Modificaciones del diseño**

Para poder lograr una aplicación completamente parametrizable y escalable, fue necesario realizar varias modificaciones, tanto en diseño de interfaces como en base de datos. Al completar los cambios en el diseño se permitirá no ligar la plataforma a los datos que existen actualmente, sino, modificarlos cada vez que sean necesarios e irlos acomodando cada vez al objetivo final que es la generación de tablas propias del crecimiento y desarrollo de los niños.

## **8.1.1. Modificaciones de Interfaces**

## **8.1.1.1. Modificación de acceso**

Para el acceso en la plataforma con respecto a la interfaz que se tenía diseñada se agrego un campo de lenguaje, este permite seleccionar el idioma en el cual se desea ver la interfaz. Las traducciones se basan en un archivo de configuración el cual contiene todo el diccionario del idioma que se desee cargar.

### **8.1.1.2. Modificación de entorno visual**

Para permitir una navegación más intuitiva y rápida dentro de la plataforma, se cambiaron los menús, y la distribución de los mismos. Esto permite agrupar actividades similares facilitando la movilidad y la asignación de seguridades de la misma, ya que al no dar permisos a un menú principal, se evita la necesidad de realizar la no asignación de los otros.

### **8.1.2. Modificaciones de Bases de datos**

Como no existía un diseño de base de datos entidad relación para un esquema basado en tablas maestras y datos maestros, se creó un esquema diferente al representado en el documento entregado. Este nuevo esquema, cumple con eliminados en cascada, llaves foráneas, tablas maestras y transaccionales. Este nuevo diseño mantiene la integridad en el momento de la creación, actualización y eliminación de los datos. (Ver anexo).

## **8.2. Creación de la estructura (FrameWork)**

Para darle un valor extra al desarrollo de la aplicación y no solo un aplicativo simple para un usuario final, se creó un FrameWork que permitiera facilitar el desarrollo, simplificara el diseño y redujera las líneas de códigos.

Este FrameWork consta de un conjunto de clases y métodos para poder crear menús solo creando entradas en un archivo de configuración, realizar consultas a base de datos sin necesidad de complicarse con la creación de la conexión ni parametrización de la misma, la traducción de las interfaces de una forma simple y sin conocimientos de programación para la persona encargada de las traducciones y el fácil acceso a archivos de configuración (.ini). Todas estas clases se encuentran dentro la carpeta FrameWork dentro de la raíz del proyecto (ver anexo).

## **8.2.1. Manejo de Base de datos (FrameWork/mysql\_obj.php)**

En esta clase de manejo de base de datos, se configuran los valores de conexión para poder realizar los llamados de sus métodos. Los métodos contenidos en esta clase permiten, realizar consultas y transacciones con solo enviar una cadena con la consulta solicitada.

Para realizar las consultas o transacciones se utiliza el método "query(str)" (ver anexo), éste devolverá un arreglo con la información correspondiente de la consulta o del resultado de la transacción. En caso que la cadena haya contenido una consulta se retornara una lista con todos los registro encontrados para ésta, nombrando cada uno de los campos correspondiente como se le solicite a la base de datos.

En caso que sea una transacción se retornará un arreglo vacio en caso que la consulta sea exitosa o un arreglo con la información del error en caso de fallo, esto para permitir una fácil depuración de los errores que se presenten.

Una gran ventaja que ofrece esta clase de base de datos, es que después de instanciada dentro de un contexto, puede seguir siendo pasada como recursos a otras clases y/o métodos, permitiendo con una sola instancia realizar todas las actividades necesarias en el flujo normal del software.

## **8.2.2. Creación de Menús (FrameWork/menus.php)**

Para la creación de menús dinámicos se instancia la clase "load\_menu(sql)" (ver anexo) del archivo "FrameWork/menus.php", esta clase necesita en su constructor un recurso de base de datos, del cual ya se ha hablado anteriormente. Despues de haber instanciado correctamente la clase, se puede acceder al método "get\_menu(str)".

Éste método permite realizar varias acciones al mismo tiempo, nuevamente reduciendo el tiempo de desarrollo. Lo primero es por medio de un archivo de configuración en el cual están todos los menús que se deseen cargar, lo segundo, es que este mismo método se encarga de verificar a cuales menús tiene acceso el usuario, permitiendo así mostrar activos a los cuales se tiene acceso e inactivos a los cuales no.

Esto permite de una forma simple y sencilla realizar por medio de un archivo de configuración los menús que se desean tener en la plataforma, así si se desea anexar nuevos ítems a esta, simplemente se ingresa al archivo de configuración de menús, se agrega el nombre con el cual se desee agregar, un código de traducción y automáticamente es creado dentro de la plataforma para ser asignado a cualquier usuario.

### **8.2.3. Traducciones**

En la separación de la lógica de la interfaz, se pensó en la pluralidad de los lenguajes, para esto se necesito de dos clases para trabajar paralelamente, una que se encargara de administrar los archivos de configuración (.ini), y otra que se encargara de hacer los reemplazos de las traducciones a partir de lo definido por el usuario en los archivos de idiomas.

Pensando las traducciones y los encargados de las mismas, se tuvo en cuenta que no todos van a tener conocimiento avanzados de programación, por este motivo se creó un archivo el cual consta de un índice (código) y un texto, el cual corresponde al significado.

Las traducciones son completamente dinámicas, esto quiere decir que se realizan, en el momento de realizar el cargue del aplicativo. Para lograr esta dinamicidad lo primero fue seleccionar un estándar para determinar cuáles son los textos que deben ser traducidos. Luego utilizando una combinación de la clase "html\_replace" y la clase "get parse" se busca reemplazar los textos que han sido etiquetados para ser reemplazados.

Al instanciar la clase, se le envían dos parámetros al constructor, uno es el archivo que queremos leer y el otro la opción con la cual queremos trabajar, luego de seleccionado esto se procede a utilizar el método "lang(str)", al cual se le envía el código del texto que deseamos traducir.

Para completar el proceso de las traducciones se utiliza la clase "html\_replace", esta clase es muy importante en el aplicativo y será explicada a más detalle

adelante. Para este caso solo se explicará el método replace(str1, str2), el cual recibe dos cadenas, una la cual quiere ser reemplazada y la otra por la cual debe ser reemplazada, así que si en el documento se tiene: "—hola—" y se desea reemplazar por "hi", se llama el método replace("—hola—","hi"), y el texto "—hola —", al ser cargado no dirá "—hola—", sino "hi". Combinando éste método con la clase "html\_replace", se puede traducir por completo un documento dinámicamente.

## **8.2.4. Cargador de interfaces (FrameWork/html\_replace.php)**

Muy importante para el esquema de desarrollo y del marco de trabajo, fue la clase "html\_replace", aunque es corta, se encarga de realizar todas las traducciones y cargue dinámicos de archivos.

Cuando se trabaja con esta clase, lo primero que se hace es enviar como parámetro la ruta del archivo html que se desea procesar e integrar al html, ya que el archivo está cargado en memoria, se le puede hacer las modificaciones que se necesite, así puede llamarse desde cualquier punto del desarrollo.

## **8.3. Diseño del flujo.**

El flujo normal de un aplicativo web (ver esquema 1 de la Figura 6), se basa en el llamado de direcciones "URL", cada que se hace una solicitud, esta dirección url corresponde a una carpeta dentro de un servidor, que se puede encontrar en cualquier parte del mundo. Éste tipo de llamados puede presentar un peligro para la seguridad, ya que se debe permitir el acceso a la carpeta en la que está contenido el archivo que se desea cargar. Para impedir el acceso a estas carpetas se determina un archivo ".httacess" (ver esquema2 de la Figura 6), el cual bloquea la carpeta para ser solicitada por solicitud externa del servidor, es decir que si se realiza un llamado local se puede obtener el archivo, pero si es uno externo, el servidor mostrara un mensaje de prohibido "forbidden". Aunque esto soluciona el problema de seguridad, presenta uno para la navegación y solicitud de archivos, así que para poder combinar la seguridad con la navegabilidad se generó el archivo "index.php", un punto de entrada único que es público y se encarga de verificar usuarios, crear sesiones, solicitar información y archivos y administrar las interfaces. (Ver esquema 3 de la Figura 6).

# Figura 8. Esquemas 1, 2 y 3.

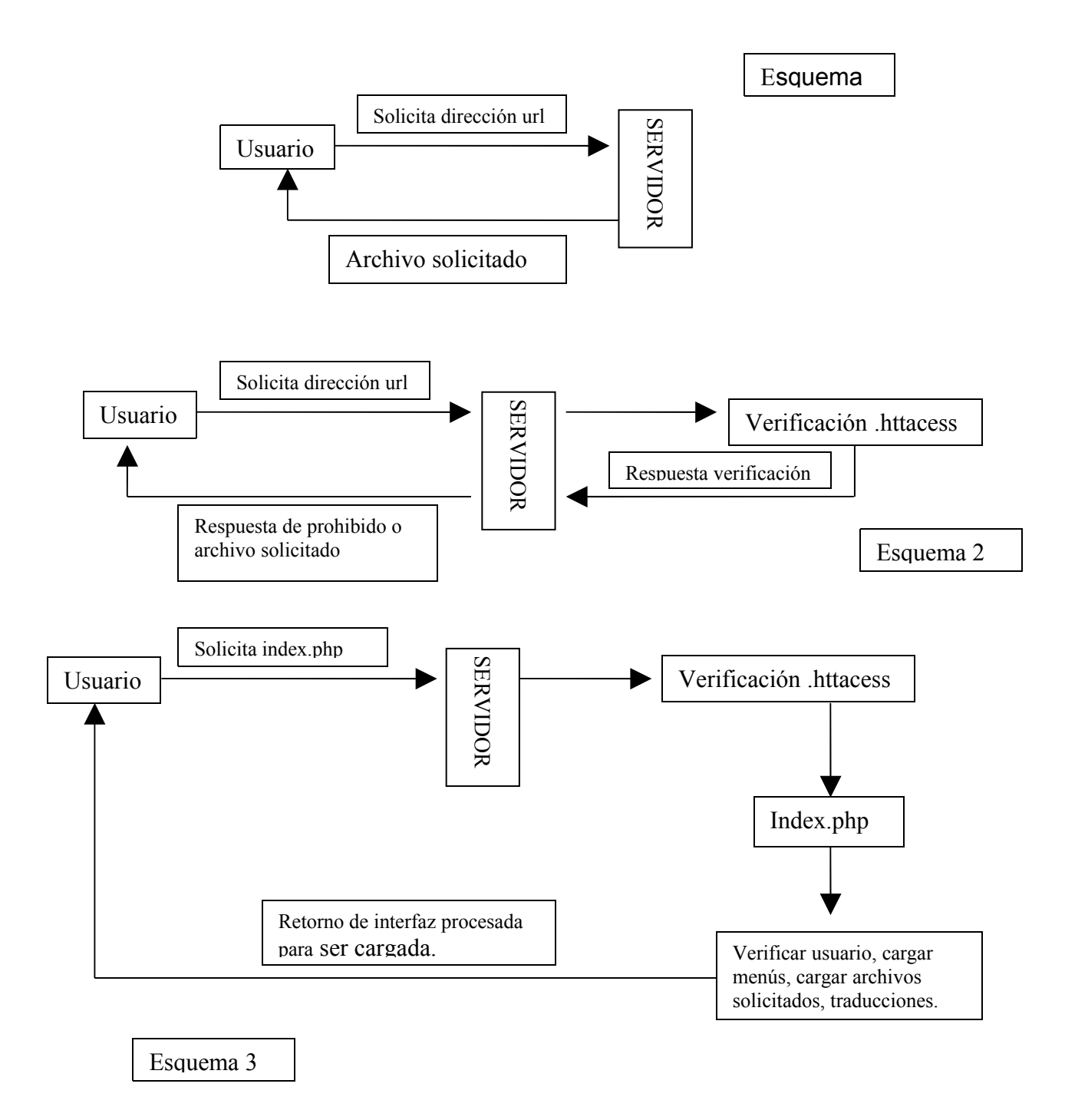

Fuente: Los autores

### **8.4. Index.php**

El archivo "index.php" (ver anexo ), tiene una gran importancia en el desarrollo de FrameWork, ya que este es el controlador de todos los eventos de la plataforma. Cuando se hace la solicitud http al servidor, por lo general (depende de la configuración del servidor) siempre va a buscar el archivo index, sea .php o .html, por este motivo es el nombre del archivo y según la configuración que se realice, puede ser llamado de otra manera, pero por estándar es mejor conservar este nombre.

Lo primero que se hace en el archivo de index, es incluir las librerías principales de la plataforma, para poder instanciar sus objetos, esto puede ser visto como agregar las librerías o los "dlls" en otros lenguajes, terminado esto se pasa a realizar el inicio de la variable de entorno de sesión. Se llama variable de entorno, ya que pertenece directamente al php, es una variable que después de ser creada se registra en un archivo temporal del servidor y el php se encarga de procesarla, guardar y utilizarla según sea el caso, en esta se puede guardar la cantidad de valores que se deseen y existirá hasta el momento en el que sea eliminada o que el sistema operativo limpie los archivos temporales del sistema.

Luego de verificar en la variable sesión el idioma por defecto de la plataforma, se determina si se debe presentar la pantalla de acceso o dirigirse a una interfaz dentro de la plataforma, esto se determina por medio de una variable que se envía en cada solicitud al servidor, si esta variable contiene algún valor quiere decir que va a estar apuntando a un lugar especifico y éste deberá ser cargado, de lo contrario se hace el cargue de la interfaz de acceso.

Todos los archivos .php de la plataforma están acompañados por otro .html, el cual se encarga de hacer toda la graficación de la interfaz y el .php como se ha venido mostrando, trabaja toda la lógica, así se logra una independencia del control y modelo con la interfaz.

### **8.5. Estructura de archivos**

En la estructura de archivos se manejan los nombres de las carpetas igual al nombre de los archivos, es decir, si se desea una interfaz llamada "cargue", se le pone a los archivos, cargue.html y cargue.php, igual a su carpeta contenedora.

Esto es obligatorio, ya que sin esto el archivo de index.php no sabría donde buscar lo elementos en el momento que son solicitados.

Dentro de la plataforma se encurtan una distribución de carpetas y de archivos que son completamente necesarios para el funcionamiento del FrameWork, se explicaran cuales son estos y el motivo de su existencia.

## **8.5.1. Carpeta "config"**

En esta carpeta se encuentran un conjunto de archivos .ini, que son utilizados en distintos puntos de la plataforma.

### **8.5.1.1. en\_us.ini**

Contiene la traducción al inglés de la plataforma.

## **8.5.1.2. es\_co.ini**

Contiene la traducción al español de la plataforma.

### **8.5.1.3. menu.ini**

En este archivo se realiza la configuración de todos los menús que se presentan en la plataforma, agrupados por los menús principales.

En este ejemplo podemos ver la distribución y el formato en cual se están haciendo la creación de los menús. Los elementos que se encuentra entre corchetes son los menús superiores, y los que se encuentran debajo de estos, son los laterales, de esta manera si se desea agregar un nuevo elemento a los menús solo es agregarlo a este archivo de configuración como otra cadena con su respectiva traducción.

### **8.5.2. CSS**

La carpeta de css, es la que contiene los estilos de la plataforma, esta carpeta puede ser modificada por cualquier estilo que se desee, que cumpla con el esquema de un menú superior, uno lateral y contenido central.

### **8.5.3. Jscript**

En la carpeta Jscript se encuentra un archivo llamado del mismo nombre, en este se pueden crear todos los métodos que se quieran ser ejecutados dentro del aplicativo, que tengan que ver con java script, esta carpeta es completamente opcional, es una cuestión más de orden, ya que en los archivos .html que acompañan los .php, se puede hacer la inserción de código de javaScript.

Una característica de éste archivo es el objeto para comunicaciones AJAX, las cuales son utilizadas en algunos puntos para darle fluidez a la plataforma.

### **8.5.4. login**

La carpeta llamada login es la encargada de manejar toda la interfaz de acceso, aunque ésta pueda ser tomada como cualquiera de las otras carpetas, tiene un esquema de muy diferente. En esta carpeta se presenta por primera vez el un archivo con el nombre ajax…, estos tipos de archivos pueden ser comunes en distintos puntos del desarrollo según sea necesario, (La lógica de las comunicaciones ajax será explicada más adelante con más profundidad). Esta carpeta es importante ya que es el punto de entrada de la aplicación en caso que los usuarios no hayan ingresado al sistema, y tiene un comportamiento un poco diferente a las demás.

Ya que atreves del archivo ajaxLogin.php se hace toda la lógica del acceso, no es necesario que el archivo login.php la contenga, éste último se encarga solo de hacer las traducciones y cargue de interfaz de login.html.

### **8.5.5. Archivos ajax.**

Los archivos ajax juegan un papel muy importante dentro de la plataforma, ya que estos son los encargados de realizar consultas y procedimientos lógicos de una forma dinámica y transparente para el usuario, facilitando la navegación y haciendo más amigables las interfaces. Ajax es la sigla de Asynchronous JavaScript And XML (JavaScript asíncrono y XML), esto quiere decir, que las peticiones a los servidores http se realizan de forma asíncrona haciendo parecer al usuario que la información siempre estuvo ahí.

Para entender más a detalle cómo funciona una comunicación ajax, es necesario entender cómo trabaja una comunicación http. Las comunicaciones http son completamente síncronas, es decir, desde el punto que se hace la petición hasta el punto en el que la respuesta es recibida, el navegador no puede realizar ningún tipo de acción, hasta que la comunicación del encabezado llegue a su fin. (Ver Figura 7a). En la comunicación de ajax, lo que se hace es abrir una comunicación completamente nueva, la cual se encarga de hacer la solicitud al servidor sin interferir con lo que el usuario está trabajando, permitiendo así realizar una comunicación transparente. Como se puede apreciar en la figura 7b, mientas se realiza la comunicación el navegador está totalmente activo y puede realizar los procesos normalmente.

Figura 9. a y b, archivos Ajax.

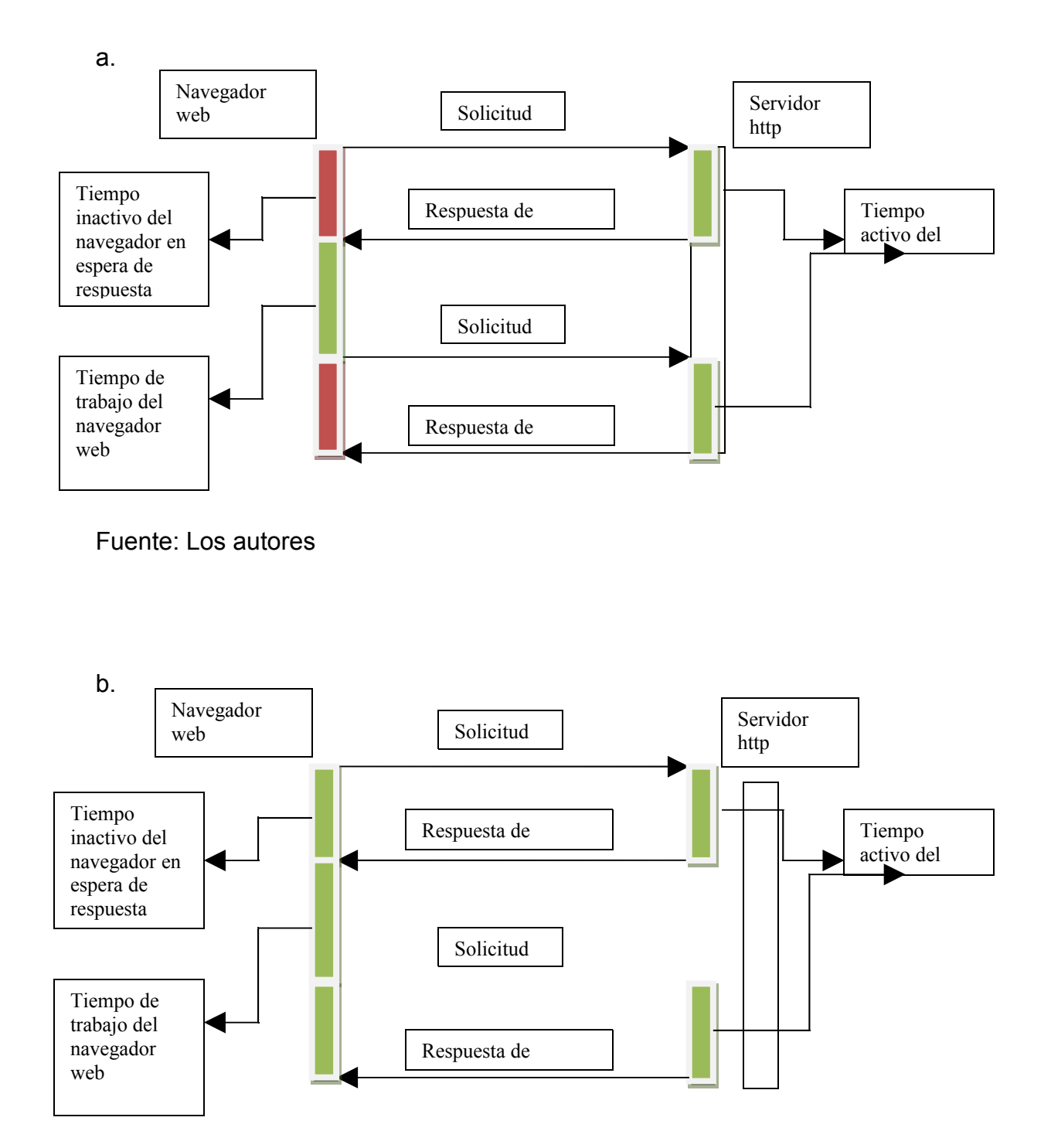

Fuente: Los autores

### **8.5.6. Estructura de carpetas**

Las estructuras para el desarrollo de aplicativos, es muy sencillo pero muy estricto a la vez, las carpetas deben ser creadas dentro de la raíz, y a su vez los archivos deben tener el mismo nombre de la carpeta. Esto es debido a la necesidad de simplificar el FrameWork, ya que el index.php (Explicado en númeral anterior), necesita tener un objetivo que cargar, para no realizar varios llamados a los archivos con distintos nombres, se recibe el nombre de la carpeta como parámetro y ya el FrameWork se encarga de buscar los archivos con el mismo nombre y con las extensiones necesarias según sea el caso.

## **8.6. Esquema de Seguridad**

La seguridad siempre es un ítem muy importante en el desarrollo de aplicativos y más aún cuando es de uso masivo y se maneja información sensible, por este motivo se presentó la necesidad de crear un esquema de seguridad de fácil administración y que cubriera todos los aspectos necesarios de control de usuarios. En el esquema de seguridad se tienen 3 actores importantes en la seguridad, que son: Objetos de seguridad, Perfiles, Usuarios.

**8.6.1. Objetos de Seguridad:** Los objetos de seguridad son creados en el momento de crear el archivo de configuración de menús (menus.ini), así pues en el momento que se necesite agregar una funcionalidad nueva dentro del aplicativo, se asegura que el objeto ya estará incluido para ser utilizado.

**8.6.2. Perfiles:** Los perfiles son los encargados de agrupar objetos de seguridad, esto con el fin de facilitar la administración de seguridad dentro de la plataforma. Los perfiles describirán las actividades que se pueden realizar según los objetos asignados.

**8.6.3. Usuarios:** Son los actores directos con la plataforma y son a los que se les asigna los perfiles.

Es importante tener un buen diseño de bases de datos, ya que si no se cuenta con este, se pierde mucho tiempo creándolo en el momento del desarrollo; tambien es muy importante tener muy bien definido el diseño de las interfaces, ya que esto facilita la agrupación de las mismas y una fácil navegabilidad para el usuario final, haciendo más atractivas las aplicaciones comercialmente a la cual se le hace las repectivas pruebas de funcionamiento con lo que se demostrará el resultado esperado.

## **9. PRUEBAS DE FUNCIONAMIENTO A LA APLICACIÓN**

Para la implantación, el GRUPO JAD prestó sin costo alguno el servidor para alojar la aplicación temporalmente.

- Realizar el esfuerzo para implementar unas clases que engloben el desarrollo, permite que en el momento de la implementación se ahorre tiempo de una forma considerable, de esta manera se concentra ms esfuerzo en la lógica del negocio que en detalles de de escritura de código.
- Es importante tener un buen diseño de bases de datos, ya que si no se cuenta con este, se pierde mucho tiempo creándolo en el momento del desarrollo, sobre todo en los casos que las tablas tengan relaciones múltiples entre sí.
- Igual que con las bases de datos, es muy importante tener muy bien definido el diseño de las interfaces, ya que esto facilita la agrupación de las mismas y una fácil navegabilidad para el usuario final, haciendo más atractivas las aplicaciones comercialmente.

En los desarrollos web una de los ítems más importantes es la seguridad, ya que este tipo de aplicaciones se encuentran abiertas a acceso de múltiples usuarios en múltiples lugares, es importante el manejo de un buen esquema de seguridad en el momento de la implementación, porque luego de haber terminado el aplicativo se volvería una tarea muy engorrosa la implementación de éste.

### **9.1. Pruebas por Módulo**

Estas pruebas fueron realizadas desde un equipo con acceso a internet sin importar su ubicación, estas pruebas fueron hechas por los desarrolladores siempre que se daba por hecho cada una de las especificaciones solicitadas por el cliente final.

### **9.1.1. Inicio de sesión**

Se ingresó a la aplicación con una cuenta creada (usuario y contraseña) para este fin donde no hubo inconvenientes, también se le ingresaron datos equívocos y el sistema mostró un aviso que dice si sus datos no son validos, lo que soluciona la seguridad al ingresar a la aplicación. El acceso a la aplicación se logra con un mínimo tiempo de respuesta.

## **9.1.2. Módulo Estudiantes**

Ingresando al Módulo **Estudiantes** se hizo la prueba del ítem **Agregar Estudiante** guardando toda la información exitosamente, posteriormente la aplicación permitió listar los datos almacenados. En el ítem Agregar estudiante fue necesario crear el campo fecha de nacimiento por ser requerida en procesos posteriores en la aplicación, también se manipuló la información permitiendo editar, agregar antecedentes o eliminar información no requerida, todo en un mínimo tiempo de respuesta.

## **9.1.3. Módulo Pruebas**

Ingresar al Módulo **Pruebas** permitió hacer llenado de los datos en cada prueba guardándolos exitosamente. Después se manipularon los datos y no hubo inconvenientes en la aplicación todo se logró ejecutar en un mínimo tiempo de respuesta.

## **9.1.4. Módulo Configuración**

Ingresar al Módulo **Configuración** permitió hacer el llenado de la información en todos y cada uno de los ítems según sus solicitudes permitiendo almacenarla sin inconvenientes en la aplicación, todo en un mínimo tiempo de respuesta.

### **9.1.5. Módulo Usuarios**

Ingresar al Módulo **Usuarios** permitió a través del ítem **Crear usuario** la información de unos usuarios que utilizarían la aplicación almacenándola de manera inmediata, puesto que posteriormente se listó desde el ítem **Lista de usuarios** la información guardada exitosamente donde se manipularon los datos teniendo en cuenta las diferentes acciones como: editar o modificar un registro, asignación de perfiles o eliminación de un registro. Todo en un mínimo de tiempo de respuesta.

## **9.1.6. Módulo Administración**

Ingresar al Módulo **Administración** permitió desde el ítem **Crear perfil** almacenándolos exitosamente permitiendo editar o modificar y eliminar algún dato errado, posteriormente permitiendo hacer la **Configuración de perfil**. Todo esto ejecutándose en un mínimo tiempo de respuesta.

#### **9.1.7. Pruebas a Reportes**

Al ingresar toda la información a la aplicación según las pruebas evaluadas se guardaron exitosamente permitiendo ejecutar las diferentes acciones como: buscar información del estudiante o por curso, hacer comparaciones entre los resultados de las pruebas, etc; todo esto ejecutándose en un mínimo tiempo de respuesta.

#### **9.1.8. Consultas**

Las consultas que se ejecutaron en la aplicación fueron específicamente las de listar estudiantes ó lista de usuarios las cuales se ejecutaron en un mínimo de tiempo de respuesta.

En los desarrollos web uno de los ítems más importantes es la seguridad, ya que este tipo de aplicaciones se encuentran abiertas a acceso de múltiples usuarios en múltiples lugares, es importante el manejo de un buen esquema de seguridad en el momento de la implementación, porque luego de haber terminado el aplicativo se volvería una tarea muy engorrosa la implementación de éste.

Para mejor comprensión de los resultados de las pruebas de funcionamiento de la aplicación se adjunta documento en excel donde se presentael registro de las pruebas elaboradas durante el desarrollo de la plataforma web (ver anexo); de esta manera se dará a conocer a continuación en el diseño del manual de usuario los resultados obtenidos en desarrollo de la interfaz y el manejo de la misma.

## **10. DISEÑO DEL MANUAL DE USUARIO**

### **10.1. Estructura de la página principal**

Para acceder a la página se hará con la siguiente dirección que se tiene temporalmente:

http://www.grupojad.com.co:3221/index.php

Entrada al portal web **MONITOREO DE VARIABLES FÍSICAS Y FISIOLÓGICAS**.

El **usuario** ingresa desde un navegador web a través de internet a la página del observatorio, con **usuario** y **contraseña** *admin* (en el caso del administrador) de manera temporal hasta que pueda cambiarla, luego escoge el idioma en que quiera ver la presentación del portal y hace clic en el botón **Iniciar sesión**.

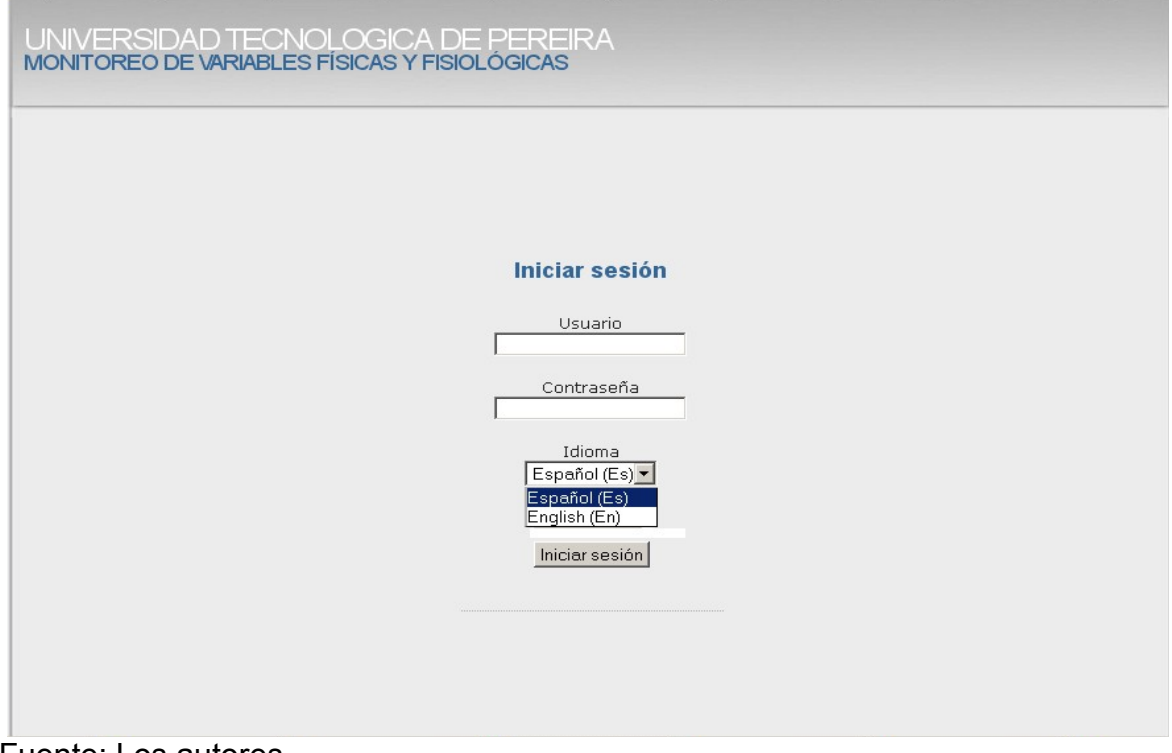

Figura 10. Inicio de sesión.

Fuente: Los autores

Después de ingresar con su respectivo nombre de usuario (*login)* y contraseña (*password)* usted visualizará la siguiente ventana.

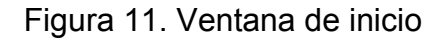

| UNIVERSIDAD TECNOLOGICA DE PEREIRA<br><b>MONITOREO DE VARIABLES FISICAS Y FISIOLOGICAS</b> |                     |               |                 |                                                                                                    |              | Cambiar Contraseña |
|--------------------------------------------------------------------------------------------|---------------------|---------------|-----------------|----------------------------------------------------------------------------------------------------|--------------|--------------------|
| <b>Estudiantes</b><br><b>Pruebas</b><br>Inicio                                             | <b>Reportes</b>     | Configuración | <b>Usuarios</b> | Administración                                                                                                    | <b>Salir</b> |                    |
| Inicio                                                                                     | <b>Introducción</b> |               |                 |                                                                                                    |              |                    |
| niversidad<br>seno lógica<br>de Percira                                                    | plataforma.         |               |                 | En Colombia se realiza el seguimiento del crecimiento y desarrollo en los niños solamente hasta los<br>5 años de edad, por parte de las entidades de salud. Por ello es necesario un observatorio que<br>vele por el seguimiento del desarrollo y crecimiento de los niños en edad escolar. En los colegios y<br>escuelas no existen programas de vigilancia de este tipo que orienten su formación física;<br>guedando descubierta una improvisación en el área de Educación Física.<br>La oportunidad del actual desarrollo de las Tecnologías de Información y Comunicación (Tic's),<br>permite realizar en menor tiempo y con bajo costo el registro, toma de datos y monitoreo. Con la<br>finalidad de plantear posibilidades de intervención tanto qubernamentales como privadas y<br>también tener la posibilidad de construir tablas de referencia local del biotipo risaraldense, evaluar<br>las habilidades y destrezas para detectar el perfil deportivo y realizar seguimiento al crecimiento y<br>desarrollo de los niños en edad escolar. De ahí se manifiesta la importancia de la utilización de esta |              |                    |
| وجوعلانه جماليملومونى                                                                      |                     |               |                 |                                                                                                    |              |                    |

Fuente: Los autores

La ventana anterior está estructurada de la siguiente manera:

Figura 12. Menú superior.

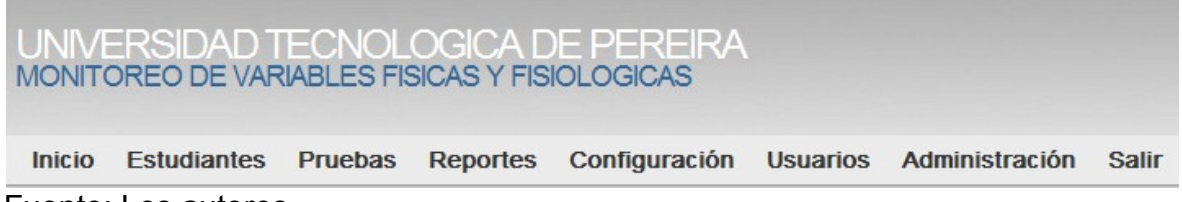

Fuente: Los autores

Donde aparece el nombre de Universidad Tecnológica de Pereira con vinculo a la página principal de la Universidad, nombre del Portal Web y abajo se encuentran los siguientes links:

**Inicio:** indica que se encuentra dentro de la aplicación.

**Estudiantes:** acceso para agregar, listar, modificar o adicionar antecedentes de los estudiantes, donde ésta última acción solo la puede hacer el profesionalevaluador.

**Pruebas:** acceso para ingresar resultados de cada una de las pruebas realizadas.

**Reportes:** acceso para el experto o profesional-evaluador en la salud a la información de los resultados de las pruebas realizadas por los estudiantes.

**Configuración:** información de configuración de la aplicación acceso para el administrador únicamente.

**Usuarios:** información de los usuarios.

**Administración:** acceso para el administrador.

**Salir:** cierra la aplicación y lo lleva a la ventana inicio de sesión.

Figura 13. Menú lateral izquierdo

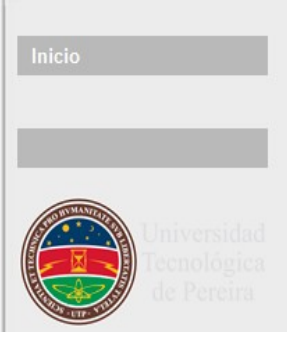

Fuente: Los autores

Aquí aparece una franja con la palabra inicio y el escudo de la Universidad Tecnológica de Pereira.

El portal puede ser accedido por usuarios que cumplen diversas acciones de acuerdo a su perfil, estos pueden ser:

**Administrador:** Realiza mantenimiento a la aplicación y a la base de datos. Administra y crea las cuentas de usuario y es el único usuario que puede ingresar la información de las instituciones educativas en las cuales se realizarán las pruebas. También puede crear y configurar perfiles de usuario.

**Docente-evaluador:** Puede ingresar y consultar la información básica del estudiante, datos de antecedentes de salud, puede ingresar los resultados de las pruebas de habilidades y destrezas.

**Profesional-evaluador en la salud:** Puede ingresar y consultar la información básica del estudiante, antecedentes de salud**,** resultados de las pruebas de habilidades y destrezas, pruebas de riesgo nutricional y pruebas fisiológicas. Este evaluador sí puede dirigir la prueba de autoevaluación–maduración biológica hecha por el estudiante, además de poder hacer sugerencias.

**Experto:** Tiene acceso a los reportes que se generan luego de ingresar los resultados de las diferentes pruebas.

#### **10.1.1 Cambiar contraseña**

Si ingresa al link **Cambiar Contraseña** que se encuentra en la parte superiro derecha del aplicativo, podrá acceder a cambiar la contraseña que se asignó en primera instacia para entrar a la aplicación para mayor seguridad.

Figura 14. Ventana Cambiar contraseña

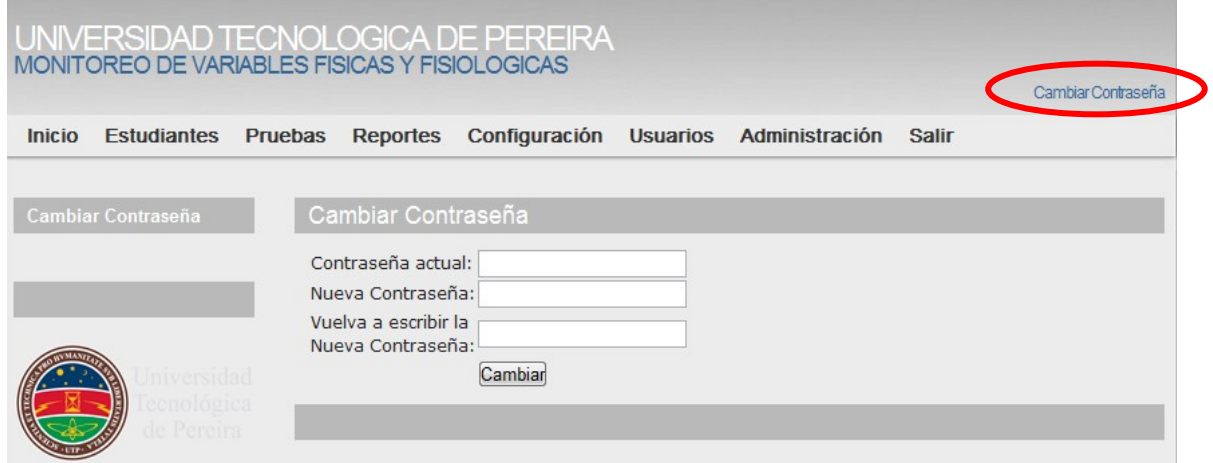

Fuente: Los autores

## **10.2. Interfaz para el Administrador**

Si ingresa al link **Administración** podrá conocer cómo **crear el perfil** o **configurar el perfil** del usuario.

Figura 15. Menú Administración

|                     | MONITOREO DE VARIABLES FISICAS Y FISIOLOGICAS |                |                       | UNIVERSIDAD TECNOLOGICA DE PEREIRA |                                         |
|---------------------|-----------------------------------------------|----------------|-----------------------|------------------------------------|-----------------------------------------|
| <b>Inicio</b>       | <b>Estudiantes</b>                            | <b>Pruebas</b> | <b>Reportes</b>       | Configuración                      | Usuarios Administración<br><b>Salir</b> |
| Administración      |                                               |                | ¿Qué es esta sección? |                                    |                                         |
| <b>Crear Perfil</b> | Configuración de Perfil                       |                |                       | ¿Cómo útilizar ésta sección?       |                                         |

Fuente: Los autores

**Crear perfil** y **guardar**, esto se hace de acuerdo al tipo de usuario que vaya a utilizar el portal.

Figura 16. Creación del perfil

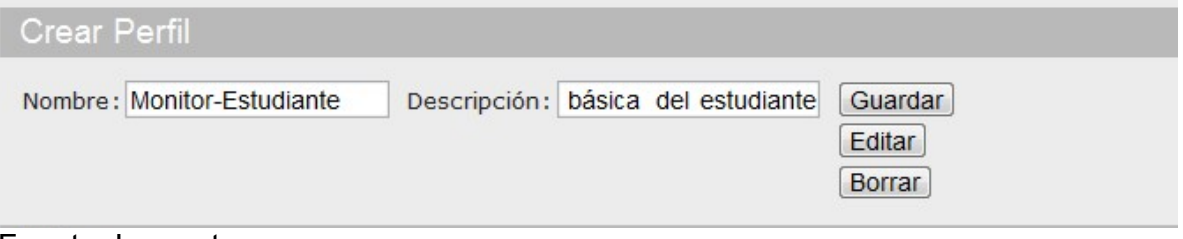

Fuente: Los autores

# Figura 17. Perfil guardado

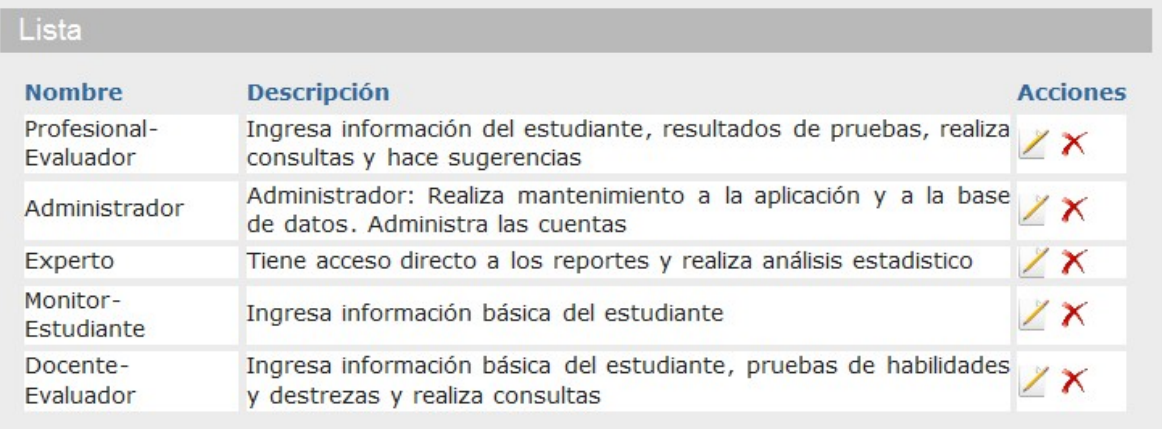

# Fuente: Los autores

**Configuración del perfil** y **Guardar**, asignación de los diferentes perfiles según el usuario.

Figura 18. Selección del usuario.

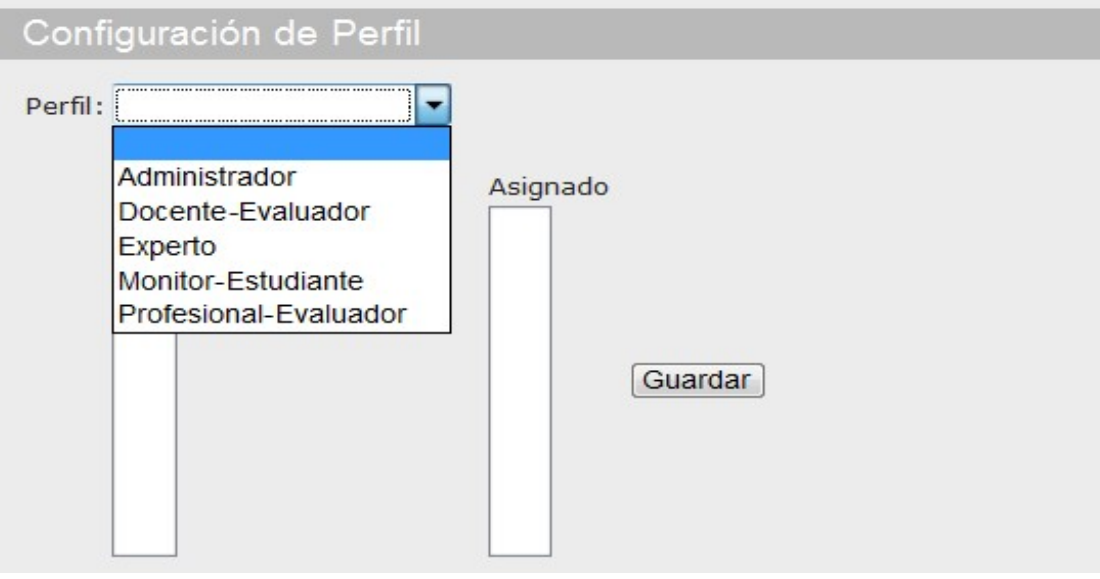

Fuente: Los autores

Figura 19. Lista de campos de la configuración.

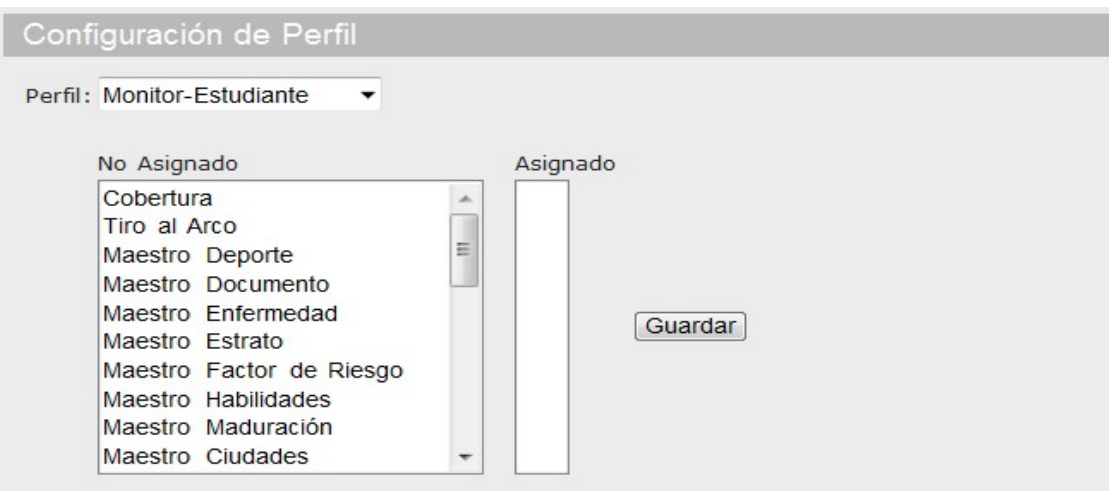

Fuente: Los autores

Figura 20. Asignación de los campos y por último debe guardar la configuración.

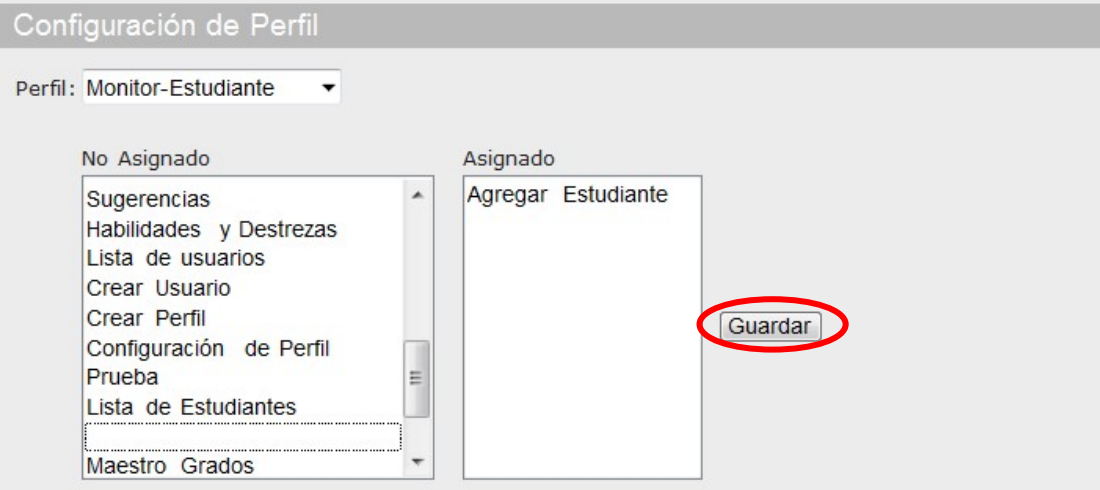

Fuente: Los autores

Si ingresa al link **Usuario** podrá conocer cómo **crear un usuario** o **listar los usuarios** existentes.

Figura 21. Menú Usuario.

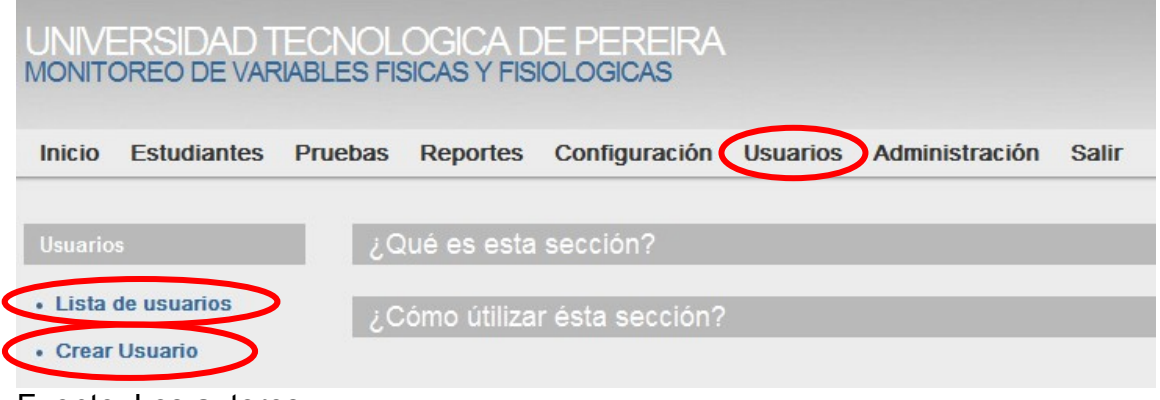

Fuente: Los autores

**Crear usuario**, esta opción es utilizada por el administrador del sistema. La información del nuevo usuario que utilizará la plataforma es ingresada, posteriormente se **guardan** los datos.

Figura 22. Crear usuario.

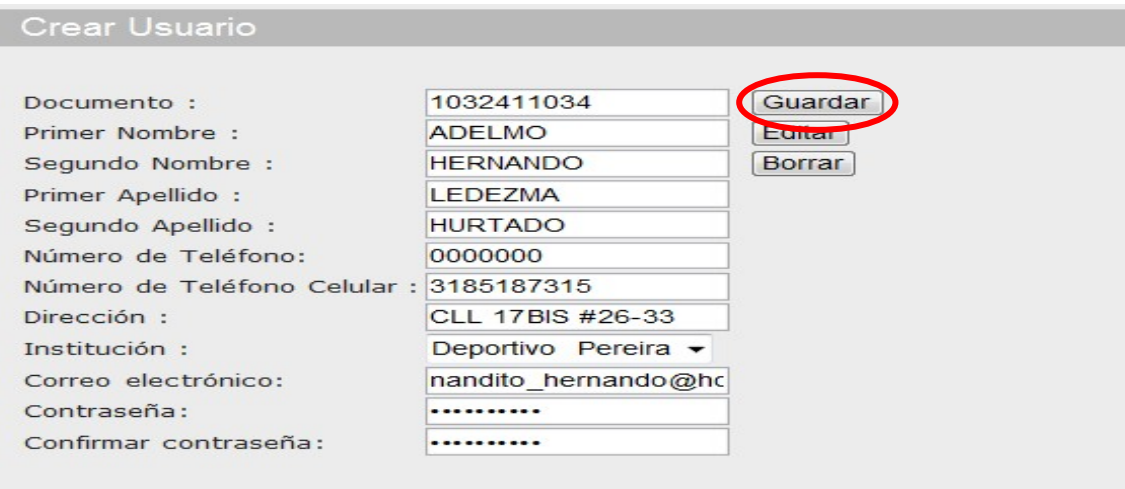

Fuente: Los autores

**Lista de usuarios**, esta opción del menú le permite al administrador visualizar los usuarios que ya existen en la plataforma, donde podrá editar ó modificar, asignar perfil y eliminar alguno de ellos.

#### Figura 23. Lista de usuarios.

| Lista de usuarios |                                  |                                  |                                          |                                        |                                                          |                                        |
|-------------------|----------------------------------|----------------------------------|------------------------------------------|----------------------------------------|----------------------------------------------------------|----------------------------------------|
| Código            | <b>Nombres</b>                   | <b>Apellido</b>                  | <b>Dirección</b>                         | <b>Número</b><br>de<br><b>Teléfono</b> | <b>Número</b><br>de<br><b>Teléfono</b><br><b>Celular</b> | <b>Institución Acciones</b>            |
| 10140747          | <b>JULIAN</b>                    | <b>CARDONA</b><br>PIEDRAHITA     |                                          |                                        | 3211984 3113499577                                       | Deportivo<br>Pereira                   |
| 1032411034        | <b>ADELMO</b><br><b>HERNANDO</b> | <b>LEDEZMA</b><br><b>HURTADO</b> | 17BIS<br><b>CLL</b><br>$#26 - 33$        | 0000000                                | 3185187315                                               | ×<br>Deportivo<br>Pereira              |
| 1088301295 JHON   | <b>ALEJANDRO</b>                 | <b>CHAVEZ</b><br><b>BETANCUR</b> | Mz 7 CASA<br>LOS<br>PINOS<br><b>CUBA</b> | 3377059                                | 3105127447                                               | Deportivo<br>Pereira<br>≝ຕ             |
| 31588155          | <b>ANA</b><br><b>TERESA</b>      | <b>CORTES</b><br><b>HURTADO</b>  | LAS<br><b>GAVIOTAS</b>                   |                                        | 3441045 3116448632                                       | $\pmb{\times}$<br>Deportivo<br>Pereira |

Fuente: Los autores

Los íconos encerrados en círculos son:

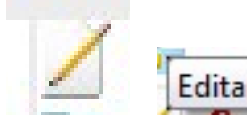

**Euriando Esta opción permite editar** ó modificar la información de un usuario especifico, aquí le aparecerá el formulario que llenó al momento de crear el usuario y puede cambiar cualquier campo, por último debe **guardar** los cambios.

Figura 24. Formato que permite modificar usuario.

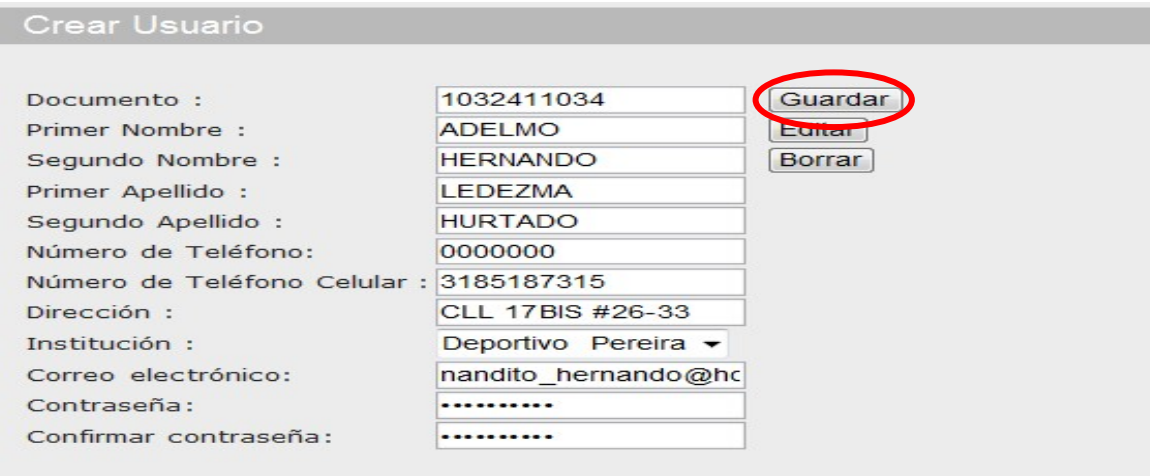

Fuente: Los autores

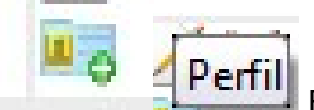

 Esta opción permite asignarle el perfil que se le quiere dar al usuario y se **guarda** el cambio respectivamente. Los perfiles pueden ser:

- Administrador
- Docente-Evaluador
- Experto
- Profesional-Evaluador

Figura 25. Asignación de perfil.

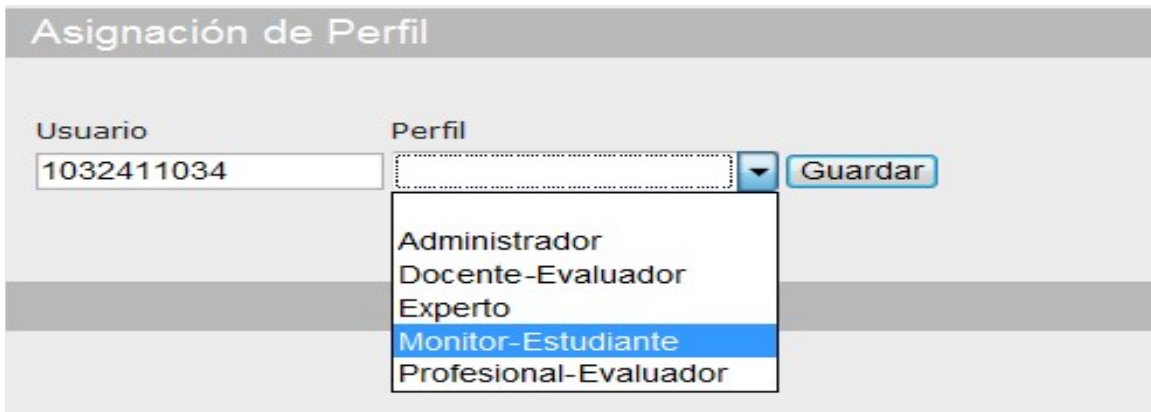

Fuente: Los autores

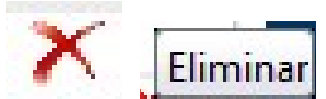

Eliminar<br>Esta opción permite eliminar a un usuario del sistema si es necesario, por lo tanto al momento de consultar la lista de usuarios nuevamente no va aparecer el usuario.

#### Figura 26. Eliminación de usuario.

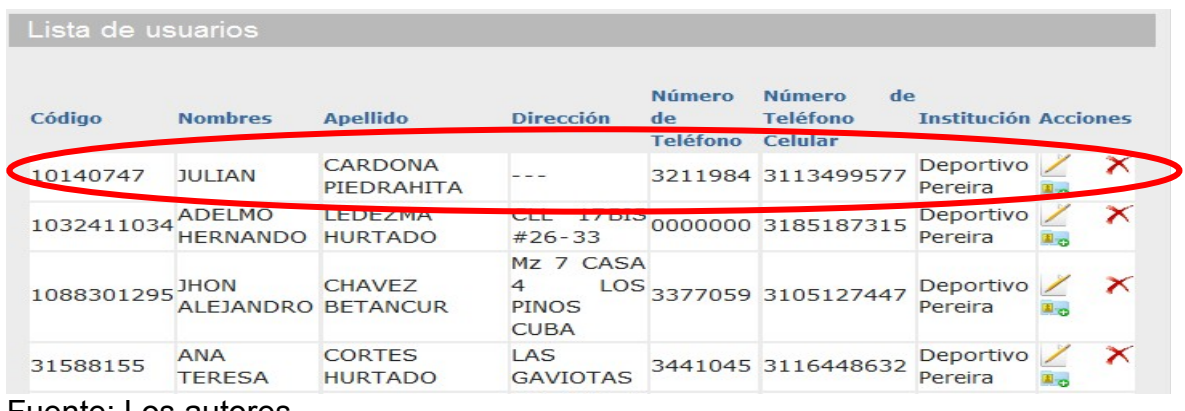

Fuente: Los autores

Despues de eliminar el registro del usuario visualizará que este ya no aparece.

Figura 27. Lista donde ya no aparece el usuario eliminado.

| Lista de usuarios |                                  |                                  |                                                      |                                        |                                                   |                             |   |
|-------------------|----------------------------------|----------------------------------|------------------------------------------------------|----------------------------------------|---------------------------------------------------|-----------------------------|---|
| Código            | <b>Nombres</b>                   | <b>Apellido</b>                  | <b>Dirección</b>                                     | <b>Número</b><br>de<br><b>Teléfono</b> | <b>Número</b><br>de<br><b>Teléfono</b><br>Celular | <b>Institución Acciones</b> |   |
| 1032411034        | <b>ADELMO</b><br><b>HERNANDO</b> | <b>LEDEZMA</b><br><b>HURTADO</b> | 17BIS<br><b>CLL</b><br>$#26 - 33$                    |                                        | 0000000 3185187315                                | Deportivo<br>Pereira        | × |
| 1088301295 JHON   | ALEJANDRO BETANCUR               | <b>CHAVEZ</b>                    | Mz 7 CASA<br>LOS<br>4<br><b>PINOS</b><br><b>CUBA</b> |                                        | 3377059 3105127447                                | Deportivo<br>Pereira        |   |
| 31588155          | <b>ANA</b><br><b>TERESA</b>      | <b>CORTES</b><br><b>HURTADO</b>  | LAS<br><b>GAVIOTAS</b>                               |                                        | 3441045 3116448632                                | Deportivo<br>Pereira        | x |

Fuente: Los autores

**Configuración del portal**, esta opción le permite al administrador configurar cualquiera de los campos del portar ubicados en la columna izquierda de la ventana.
### Figura 28. Menú configuracón.

| <b>Pruebas</b><br><b>Inicio</b><br><b>Estudiantes</b> | Configuración<br><b>Usuarios</b><br>Administración<br><b>Salir</b>                                                                                |
|-------------------------------------------------------|----------------------------------------------------------------------------------------------------|
| Configuración                                         | ¿Qué es esta sección?                                                                                                    |
|                                                       |                                                                                                    |
| • Cobertura                                           | ¿Cómo útilizar ésta sección?                                                                                                    |
| • Tiro al Arco                                        |                                                                                                    |
| • Maestro Deporte                                     |                                                                                                    |
| • Maestro Documento                                   | [2010 @] Universidad Tecnológica de Pereira - Conm: 3137300 Fax: 3213206 - A.A.: 97<br>La Julita - Pereira - Risaralda - Colombia                 |
| • Maestro Enfermedad                                  | Condiciones de uso y privacidad - Centro de Recursos Informáticos y Educativos<br>Contacto: wwwmngr@utp.edu.co - Última actualización: 03/05/2010 |
| • Maestro Estrato                                     |                                                                                                    |
| • Maestro Factor de                                   |                                                                                                    |
| <b>Riesgo</b>                                         |                                                                                                    |
| • Maestro Habilidades                                 |                                                                                                    |
| · Maestro Maduración                                  |                                                                                                    |
| • Maestro Ciudades                                    |                                                                                                    |
| • Maestro Pliegues                                    |                                                                                                    |
| • Maestro Porcentaje de                               |                                                                                                    |
| Grasa                                                 |                                                                                                    |
| • Maestro Saltar la Cuerda                            |                                                                                                    |
| • Maestro Flexibilidad                                |                                                                                                    |
| • Maestro Tipo de                                     |                                                                                                    |
| Institución                                           |                                                                                                    |
| • Parentesco                                          |                                                                                                    |
| · Sugerencias                                         |                                                                                                    |
| • Maestro Grados                                      |                                                                                                    |
|                                                       |                                                                                                    |
| Iniversidae<br>ecnolo                                 |                                                                                                    |

Fuente: Los autores

Por cada uno de los enlaces que aparecen en el menú lateral izquierdo usted ingresará la información necesaria para una mejor comprensión y manejo de la aplicación.

# Figura 29. Cobertura.

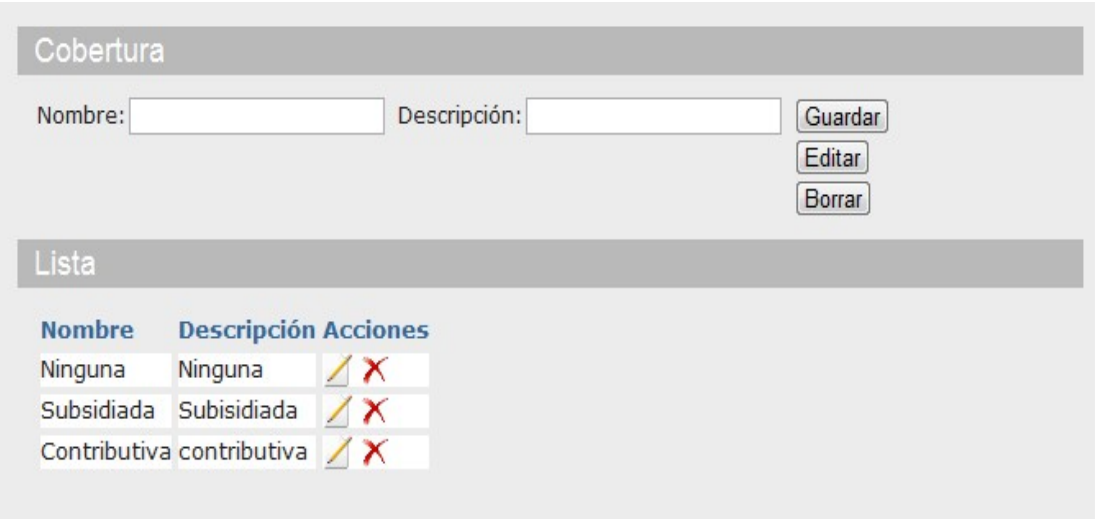

## Fuente: Los autores

# Figura 30. Tiro al Arco

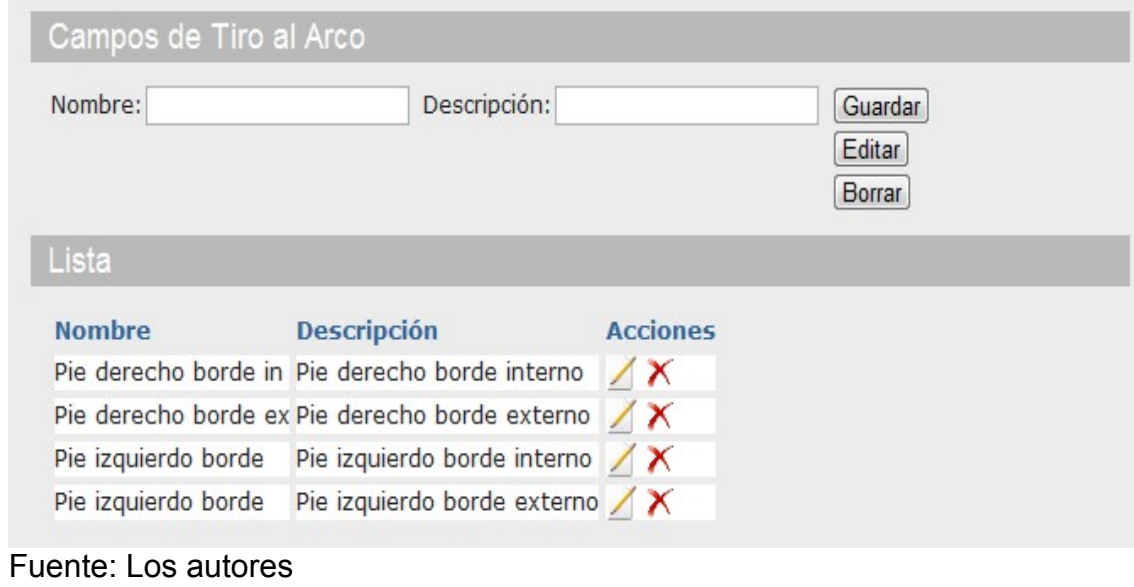

Figura 31. Maestro Deporte

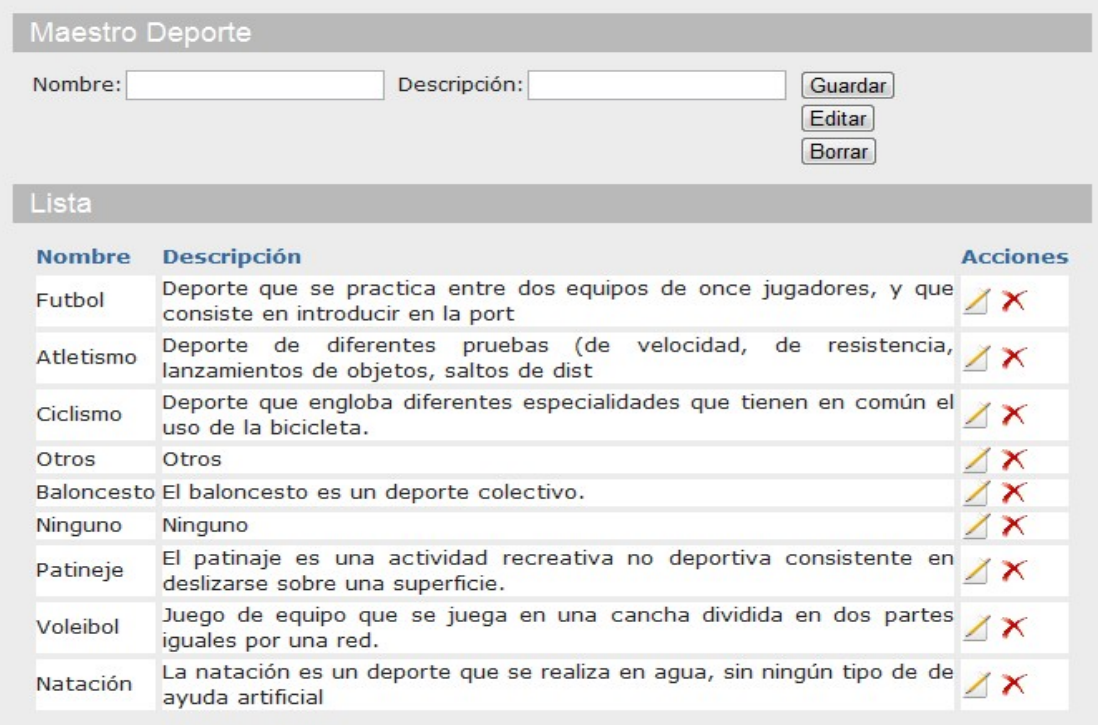

Fuente: Los autores

Figura 32. Maestro Documento

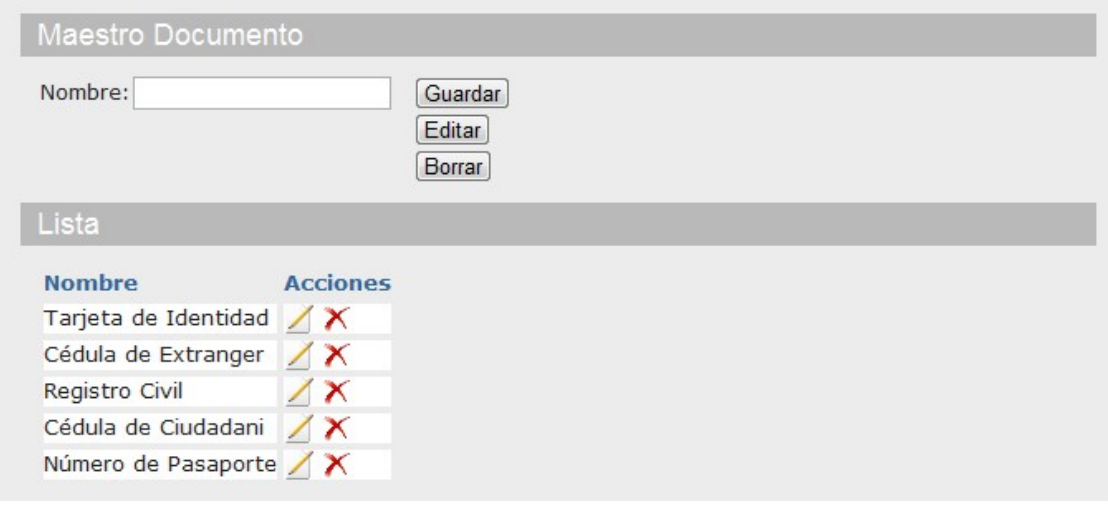

Fuente: Los autores

# Figura 33. Maestro Enfermendad

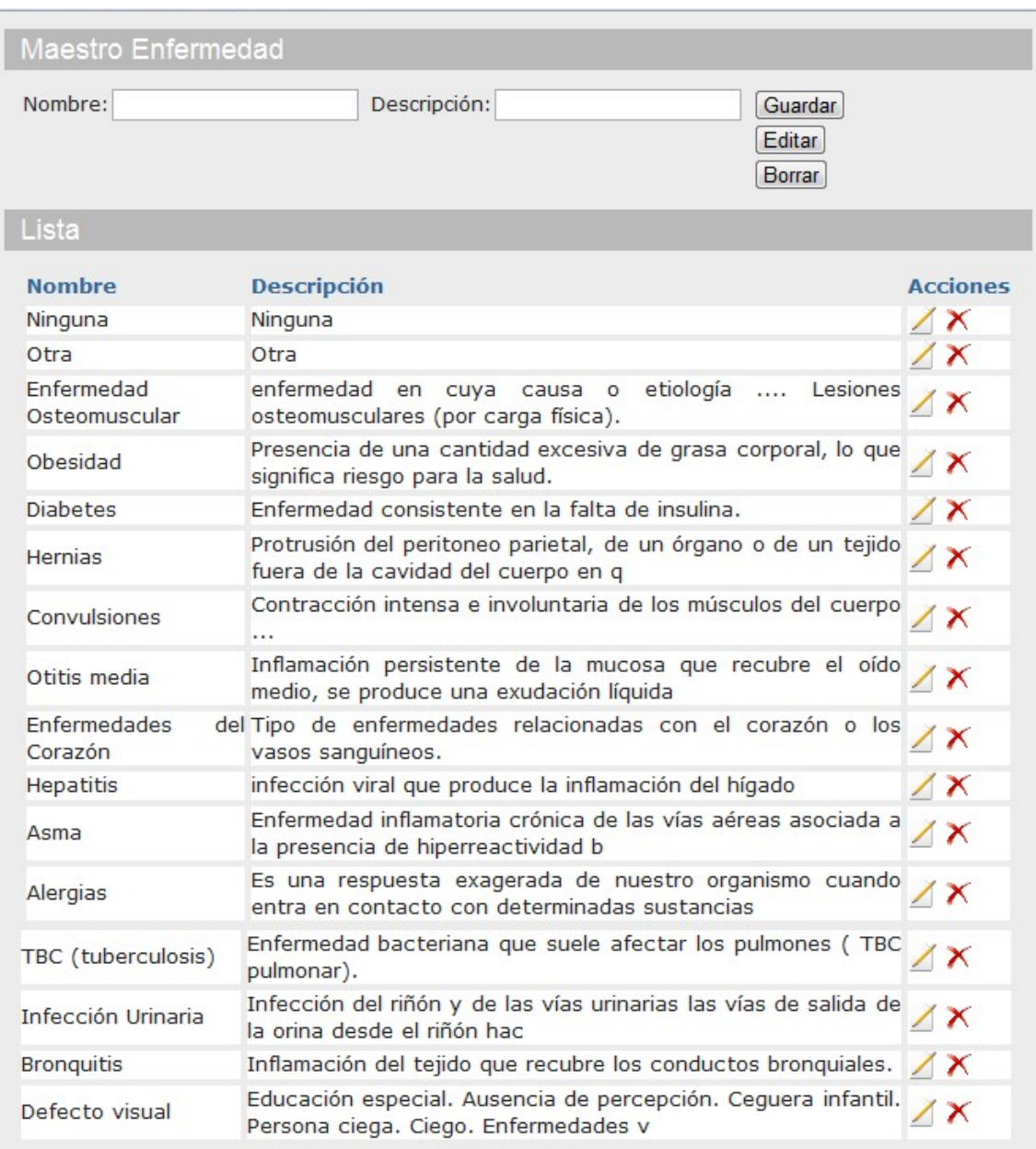

## Figura 34. Maestro Estrato

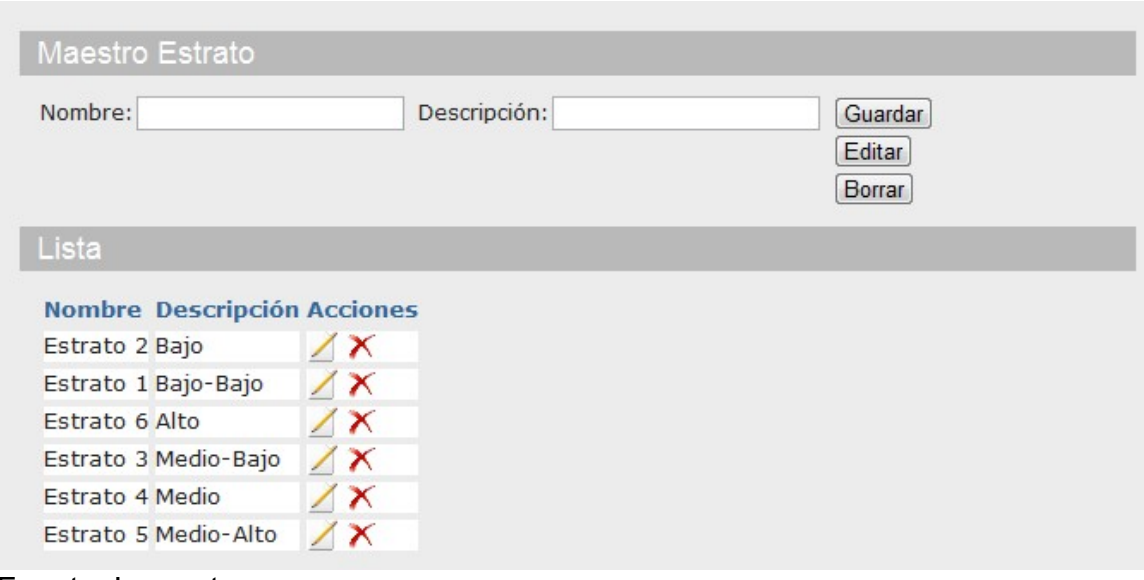

Fuente: Los autores

Figura 35. Maestro Factor de Riesgo

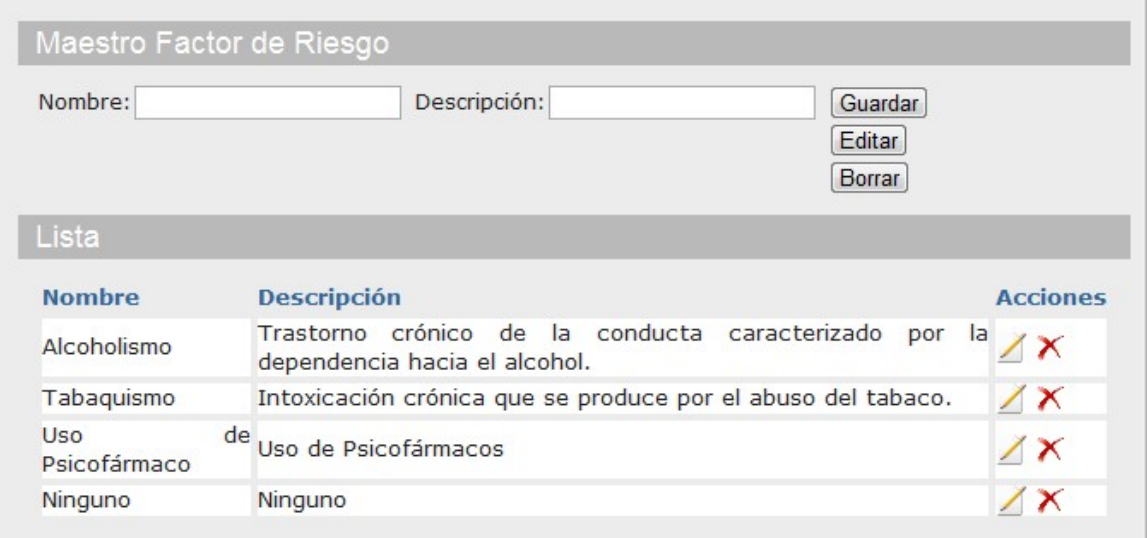

Fuente: Los autores

## Figura 36. Maestro Habilidades

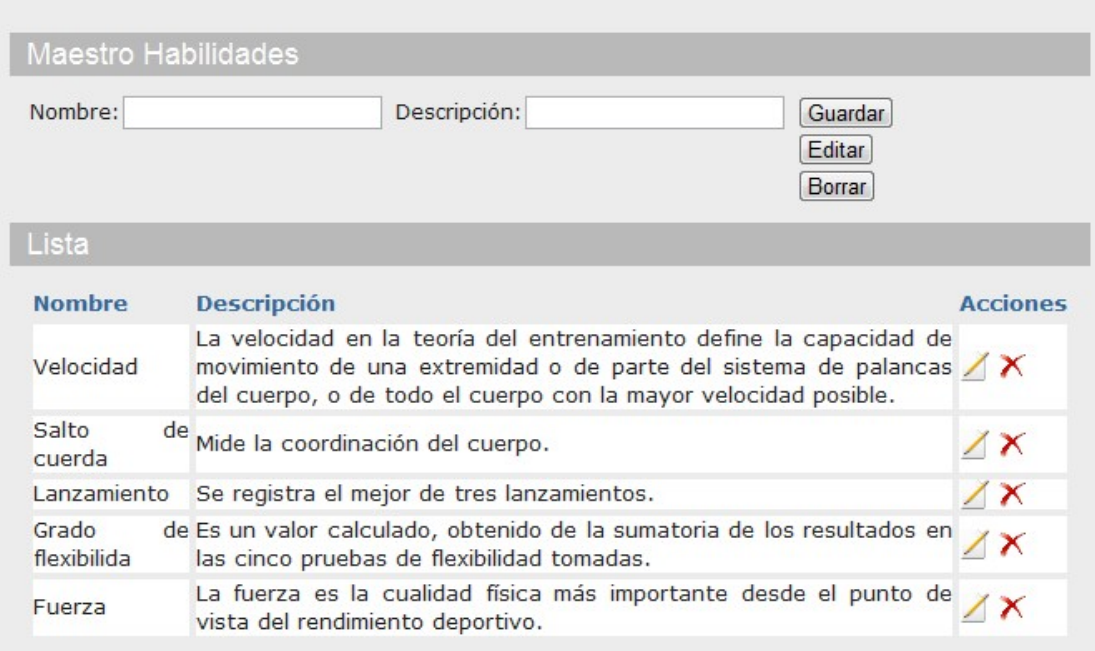

## Fuente: Los autores

# Figura 37. Maestro Maduración

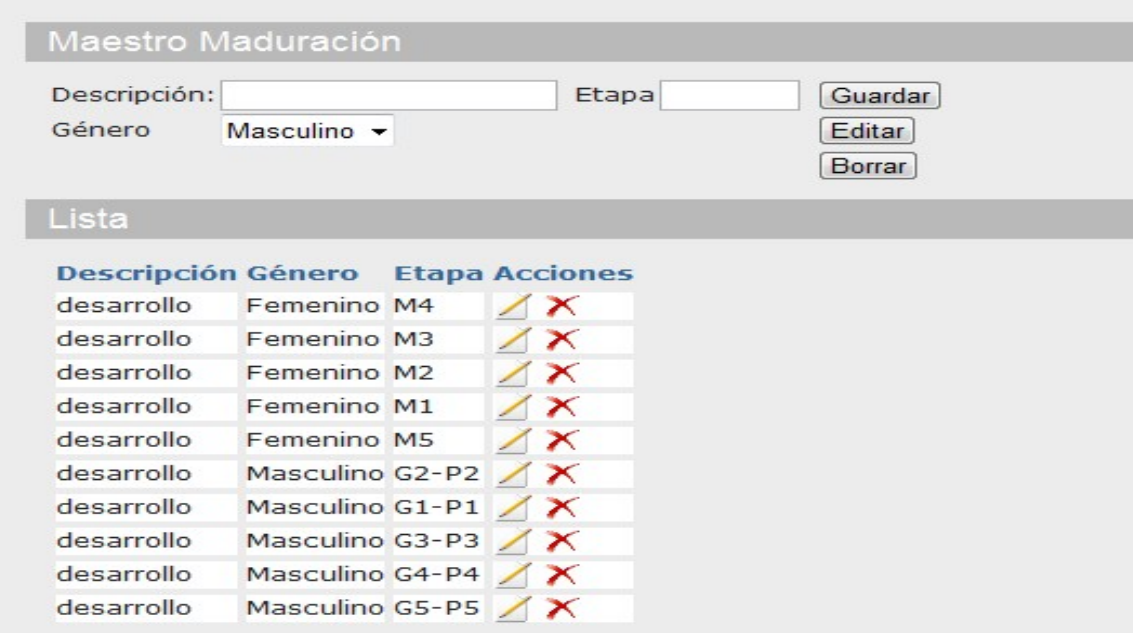

Fuente: Los autores

# Figura 38. Maestro Ciudades

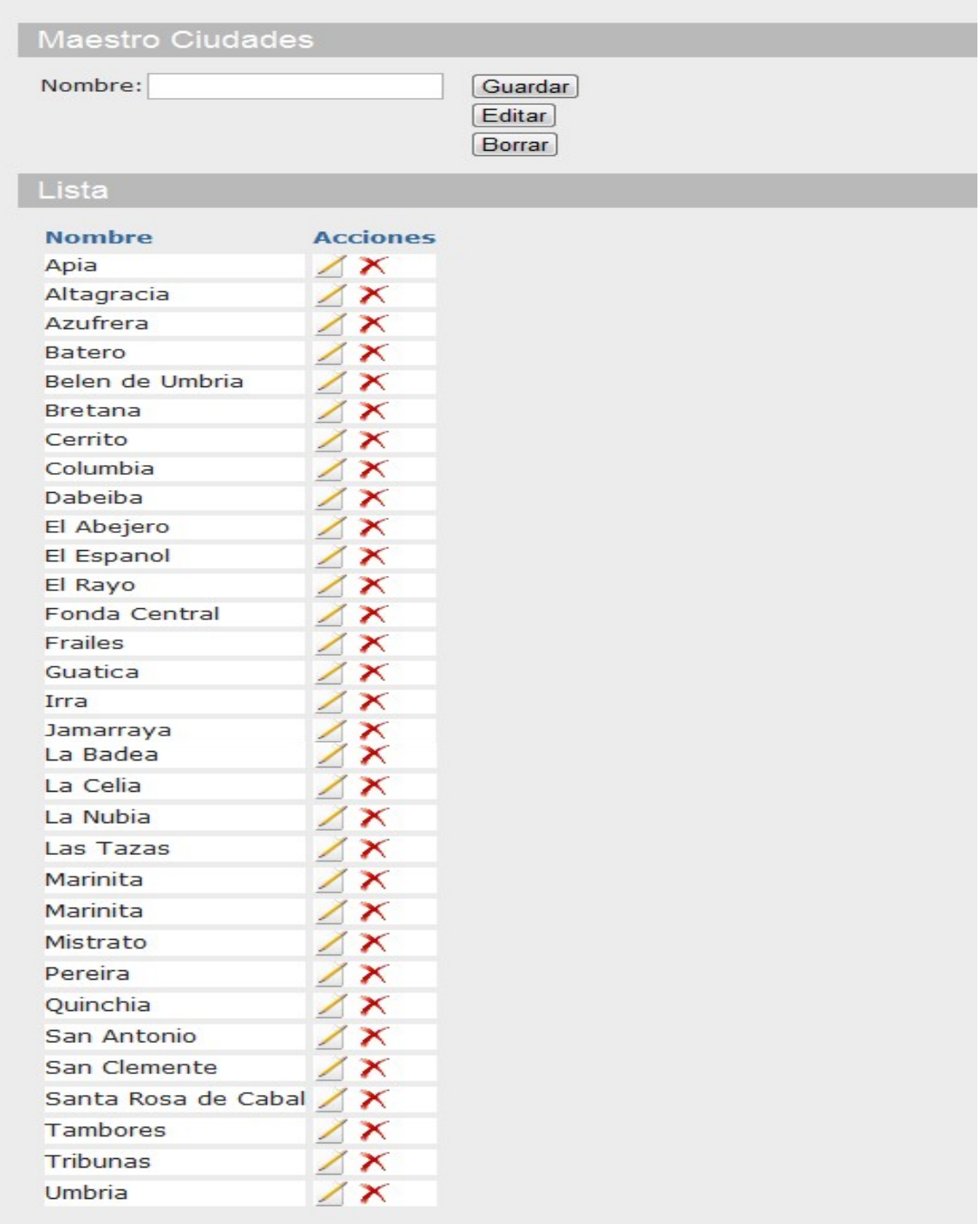

# Figura 39. Maestro Pliegues

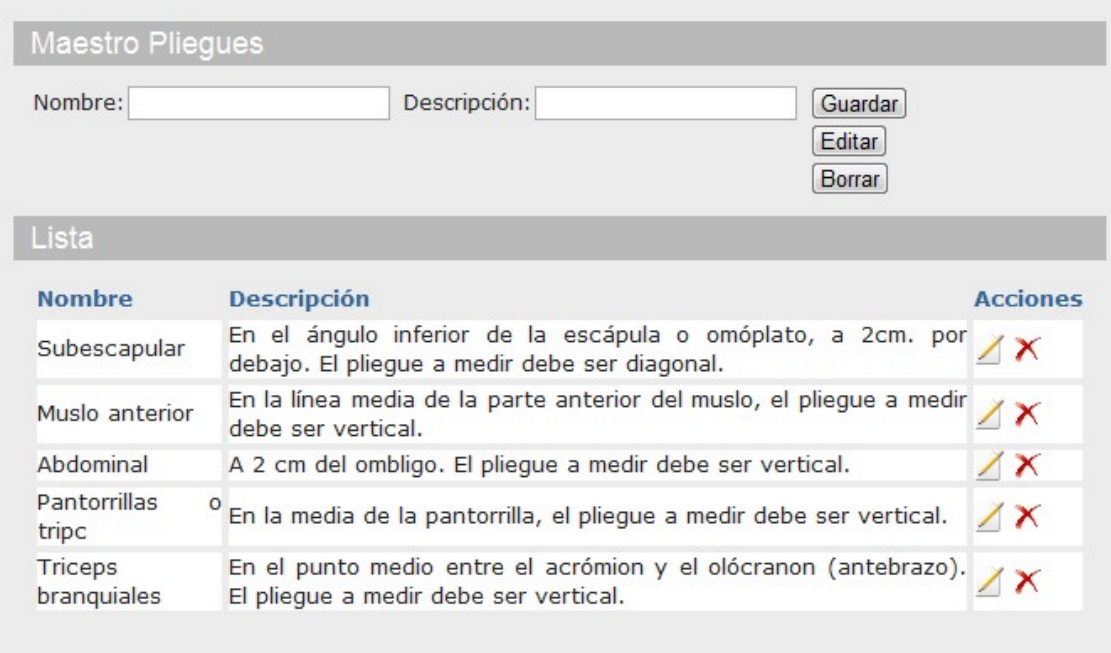

## Fuente: Los autores

# Figura 40. Maestro Porcentaje Grasa

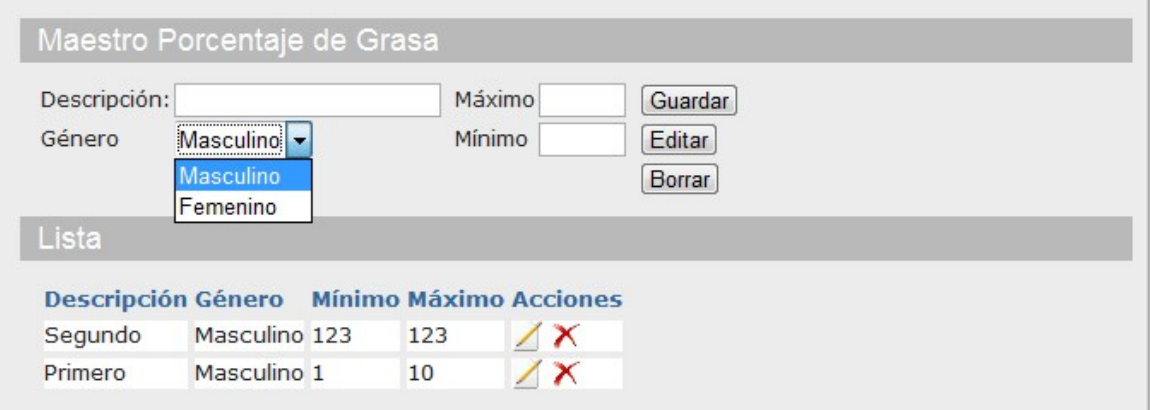

Fuente: Los autores

# Figura 41. Maestro Saltar la Cuerda

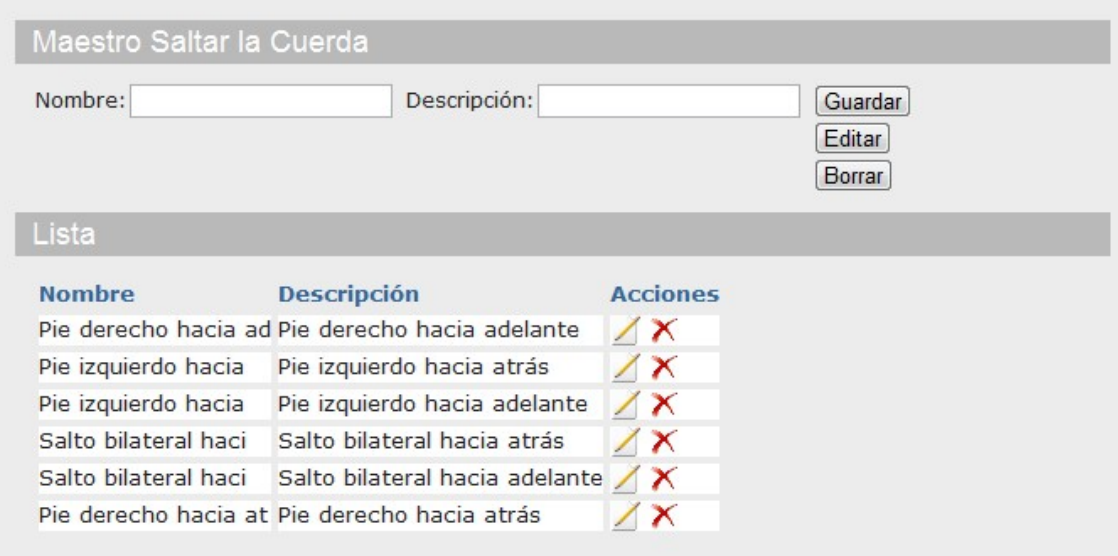

## Fuente: Los autores

# Figura 42. Maestro Flexibilidad

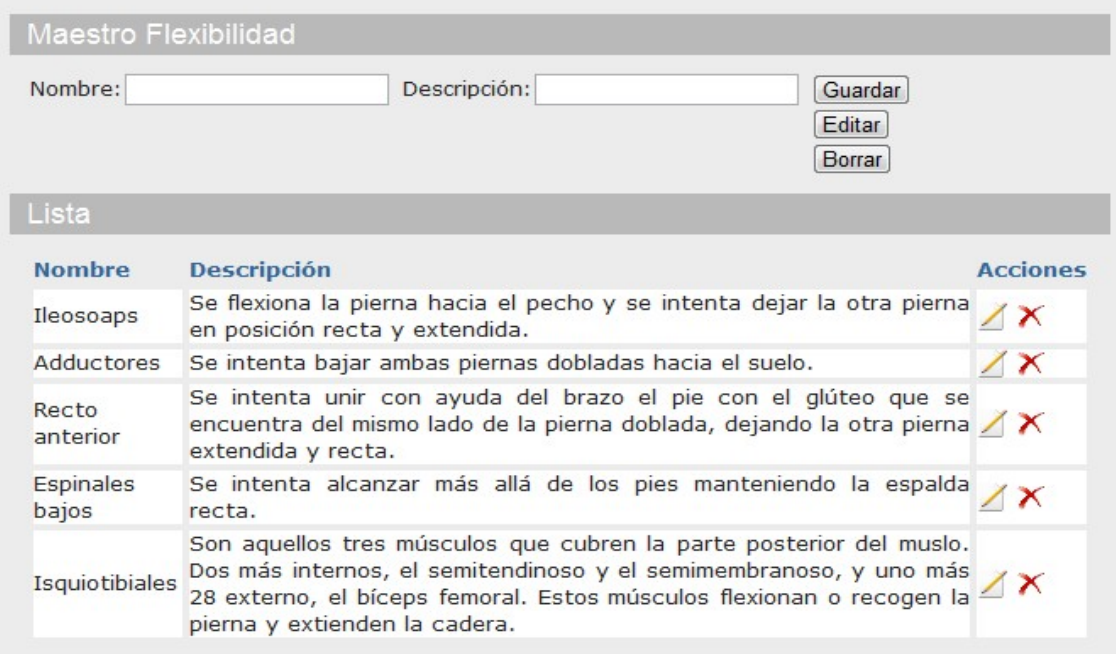

Figura 43. Maestro Tipo de Institución

| Nit/Código:<br>Ciudad:<br>Dirección: |                      | Nombre:<br>Tipo:                | Número de Teléfono: | Semi-Privado v                   |                    | Guardar<br>Editar<br>Borrar |
|--------------------------------------|----------------------|---------------------------------|---------------------|----------------------------------|--------------------|-----------------------------|
| Lista                                |                      |                                 |                     |                                  |                    |                             |
| Nit/Código                           | <b>Nombre</b>        | Ciudad                          | <b>Dirección</b>    | <b>Número</b><br><b>Teléfono</b> | de <sub>Tipo</sub> |                             |
| 3333                                 | Deportivo<br>Pereira | Av 30 de agosto<br>$# 52 - 146$ | Pereira             | 3148945029                       | Semi-<br>Privado   | <b>Acciones</b><br>/ X      |

Fuente: Los autores

## Figura 44. Parentesco

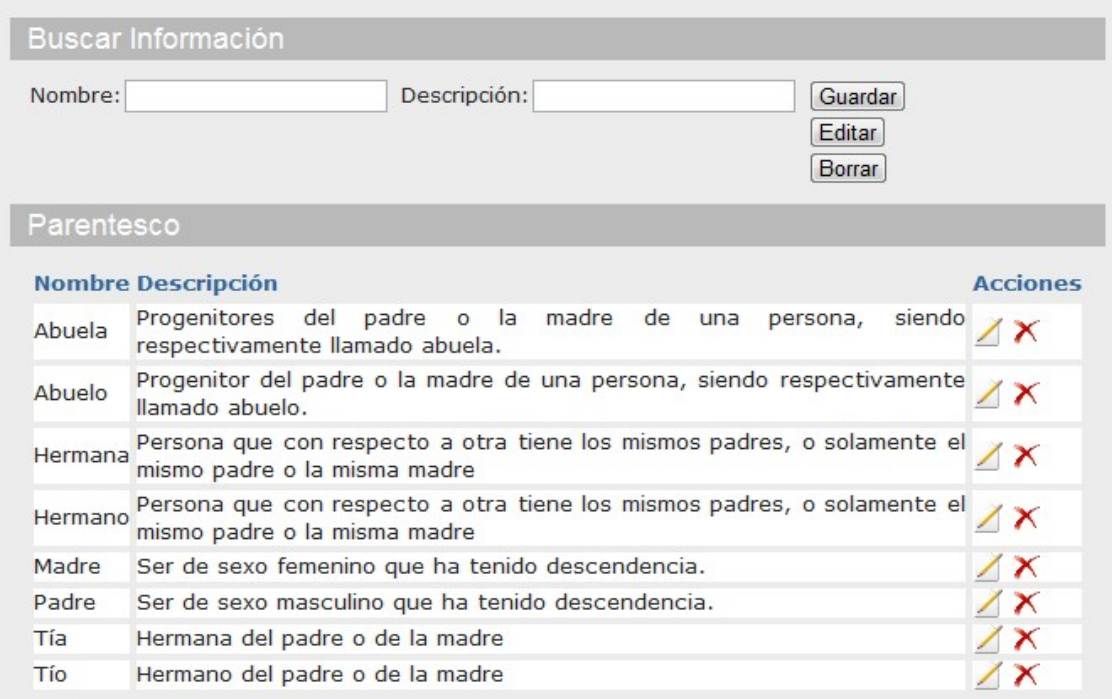

Fuente: Los autores

# Figura 45. Cirugías

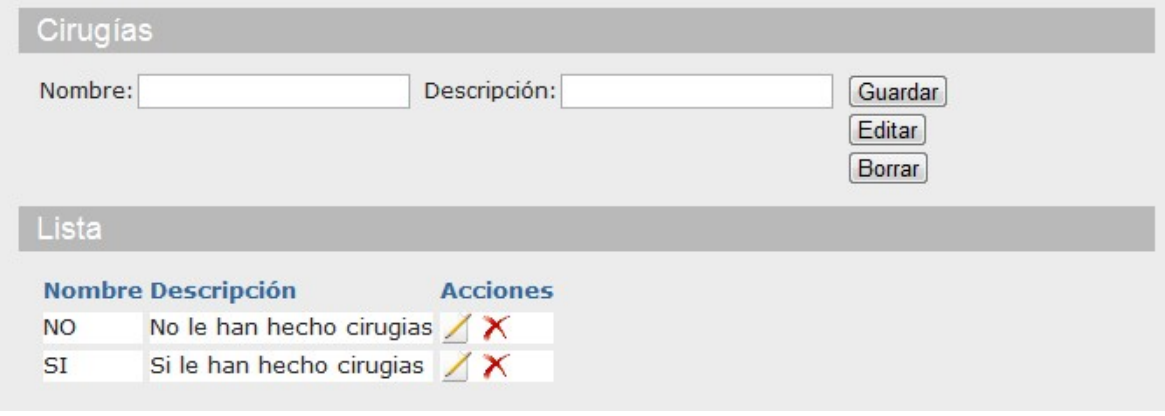

Fuente: Los autores

# Figura 46. Maestro Grados

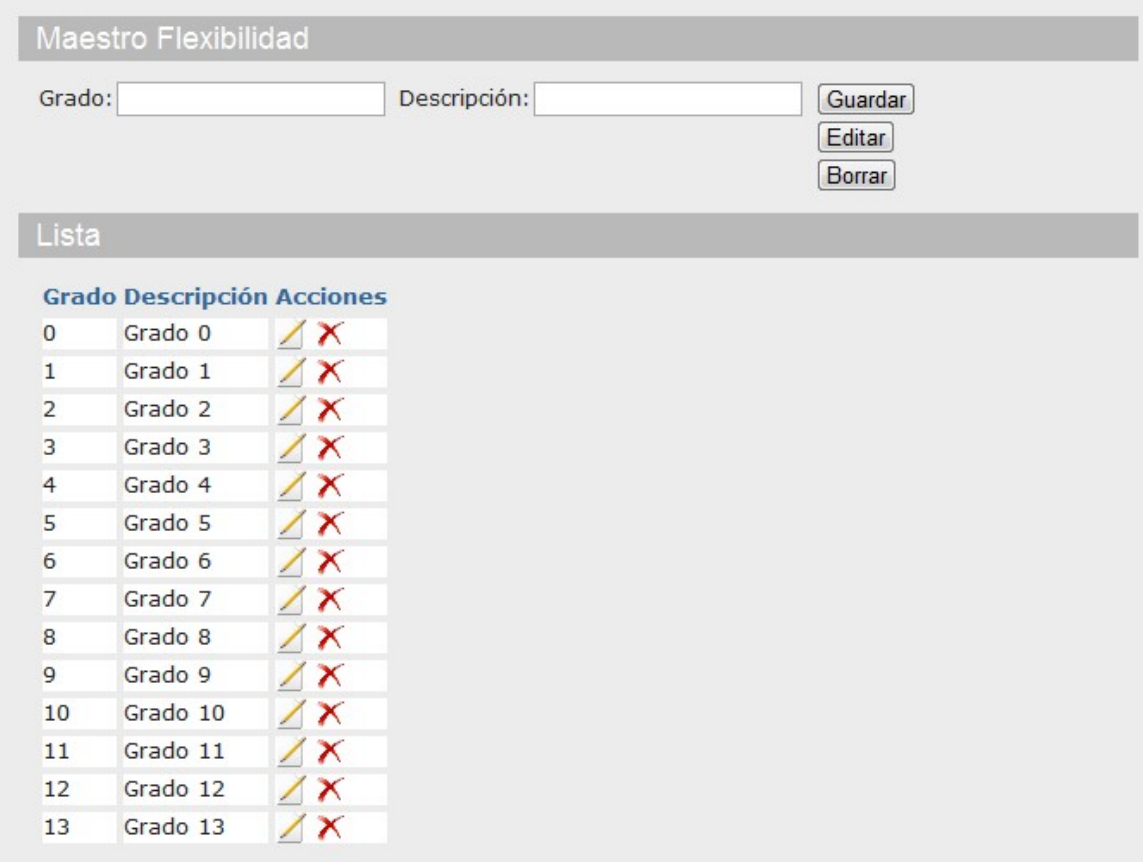

Fuente: Los autores

#### **10.3. Interfaz para el Docente-Evaluador**

Si ingresa al link **Estudiantes** podrá conocer cómo **Agregar Estudiante** o **configurar el perfil** del usuario.

Figura 47. Menú Estudiantes.

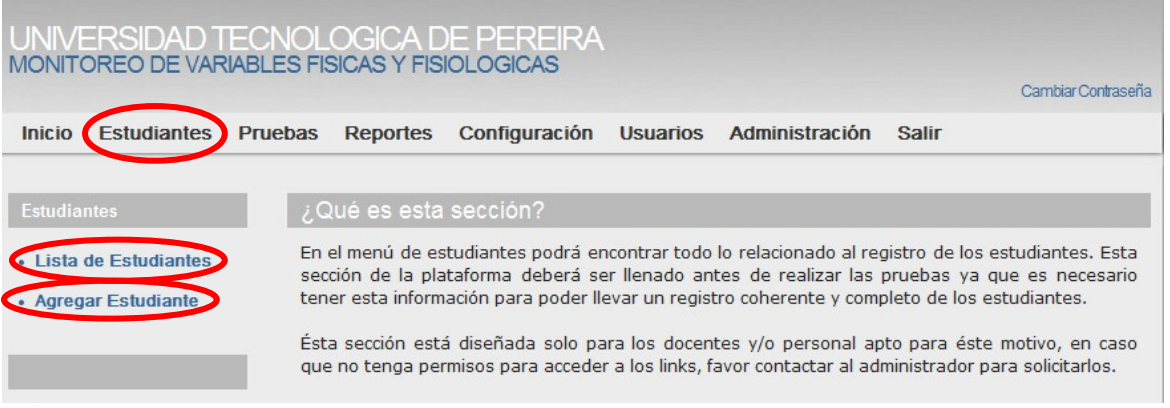

Fuente: Los autores

**Agregar Estudiante**, esta opción le permite ingresar la información básica del estudiante y finaliza con el botón **guardar.**

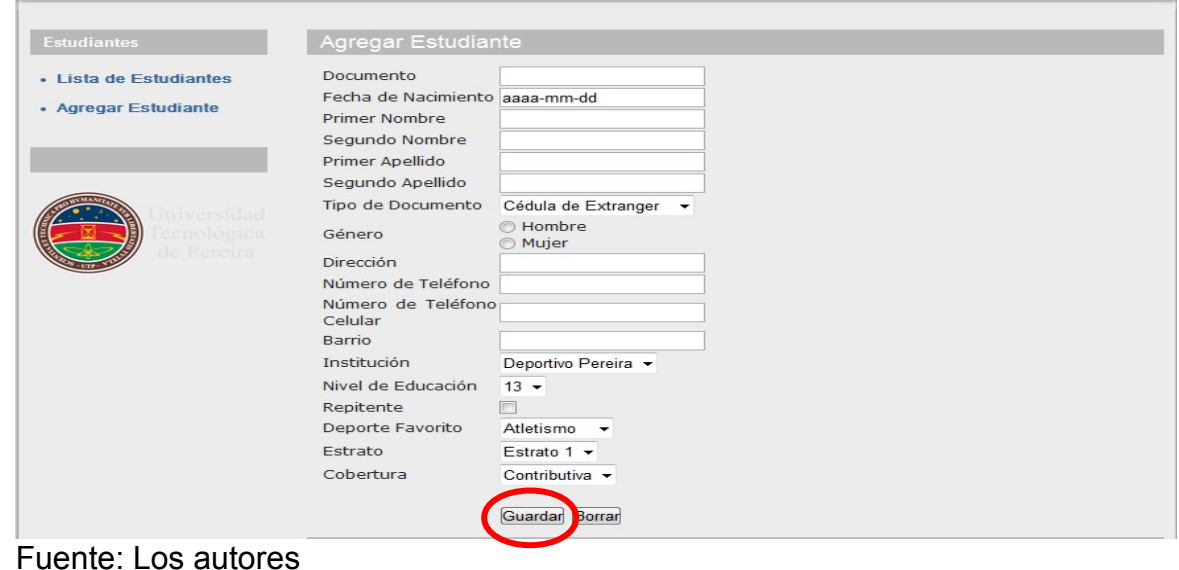

Figura 48. Agregar estudiante.

**Lista de estudiantes** que en su defectosría **Consultar estudiante,** esta opción le permite acceder a la información de los estudiantes por curso o de uno estudiante en particular, esta consulta la puede hacer a través de código, nombre, primer apellido ó institución.

Figura 49. Consulta de estudiante.

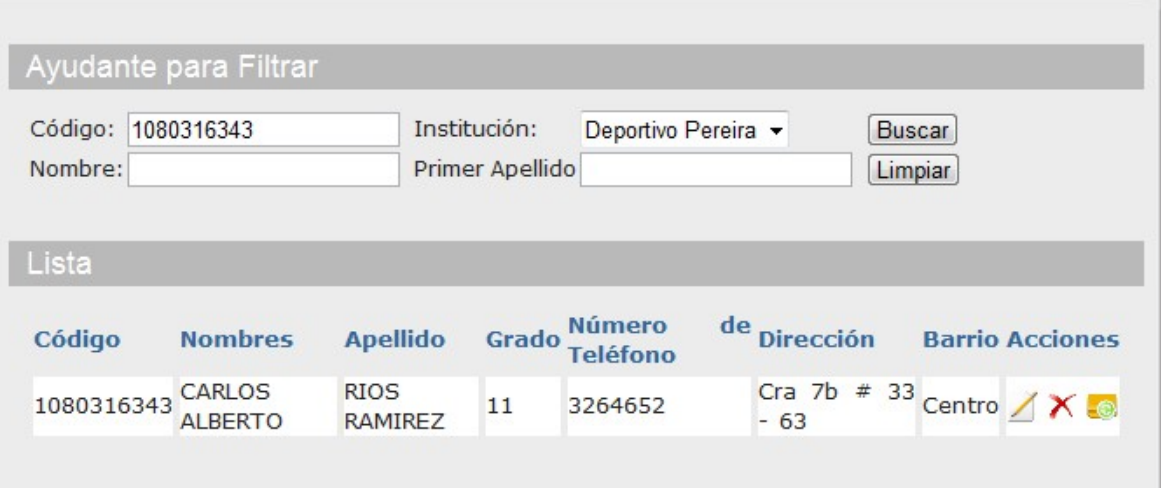

Figura 50. Lista de estudiantes.

| Ayudante para Filtrar |                                  |                                   |                                                      |                                  |                           |                                        |                 |  |
|-----------------------|----------------------------------|-----------------------------------|------------------------------------------------------|----------------------------------|---------------------------|----------------------------------------|-----------------|--|
| Código:<br>Nombre:    |                                  |                                   | Institución:<br>Deportivo Pereira<br>Primer Apellido |                                  |                           | <b>Buscar</b><br>Limpiar               |                 |  |
| Lista                 |                                  |                                   |                                                      |                                  |                           |                                        |                 |  |
| Código                | <b>Nombres Apellido</b>          |                                   | Grado de                                             | <b>Número</b><br><b>Teléfono</b> | <b>Dirección</b>          | <b>Barrio</b>                          | <b>Acciones</b> |  |
| 10063321985           | <b>JHONATAN</b><br><b>ANDRES</b> | <b>RESTREPO</b><br><b>GALLEGO</b> | 7                                                    | 000                              | calle 36                  | Samaria 1                              |                 |  |
| 1080316343            | <b>CARLOS</b><br><b>ALBERTO</b>  | RIOS RAMIREZ 11                   |                                                      | 3264652                          | Cra $7b \# 33$<br>$-63$   | Centro                                 |                 |  |
| 94011024127           | FREDY<br><b>SANTIAGO</b>         | <b>GORDILLO</b><br><b>SALAZAR</b> | 11                                                   | 3457090                          | $c   1 # 9-26$            | Alfonso<br>Lopez                       |                 |  |
| 94022515424 SANTIAGO  |                                  | <b>GIRALDO</b><br>CANO            | 11                                                   | 3232115                          | Mz 3 casa<br>7 los olivos | campestre<br>$d$ os<br>d.<br>quebradas |                 |  |

Fuente: Los autores

Fuente: Los autores

Los iconos encerrados en los círculos significan:

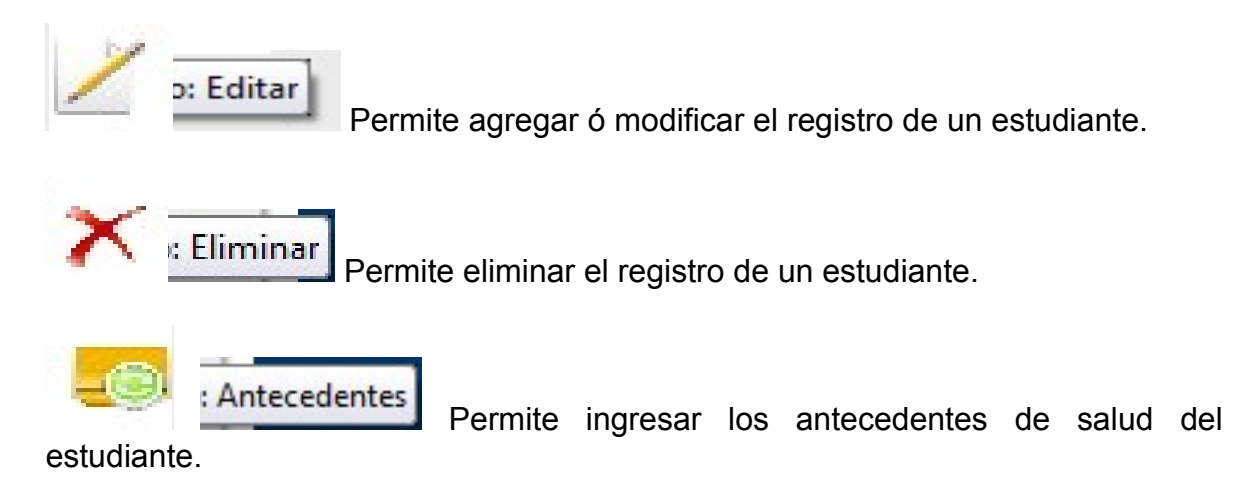

En este formato el Docente ingresará los antecedentes de salud del estudiante y antecedentes familiares del estudiante.

Figura 51. Antecedentes de salud del estudiante.

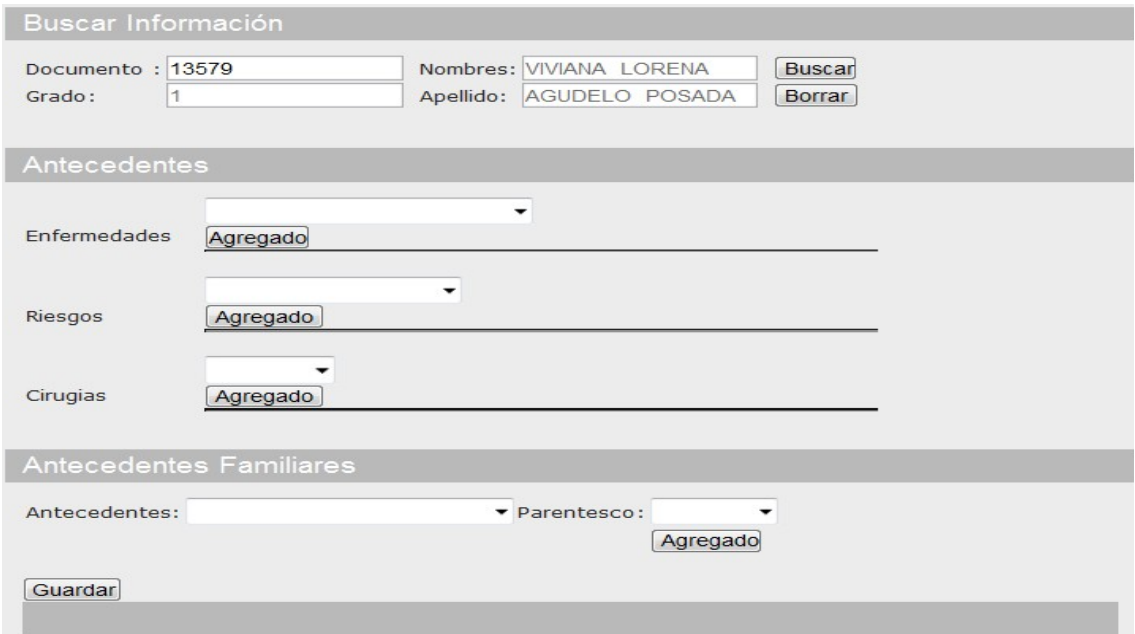

Fuente: Los autores

Al momento de ingresar al link **Pruebas,** en el menú lateral izquierdo aparece el enlace **Maestro Pruebas**, que guarda fecha, descripción e institución donde se realiza la prueba, quedando de esta manera un registro para futuras consultas.

Figura 52. Maestro Pruebas.

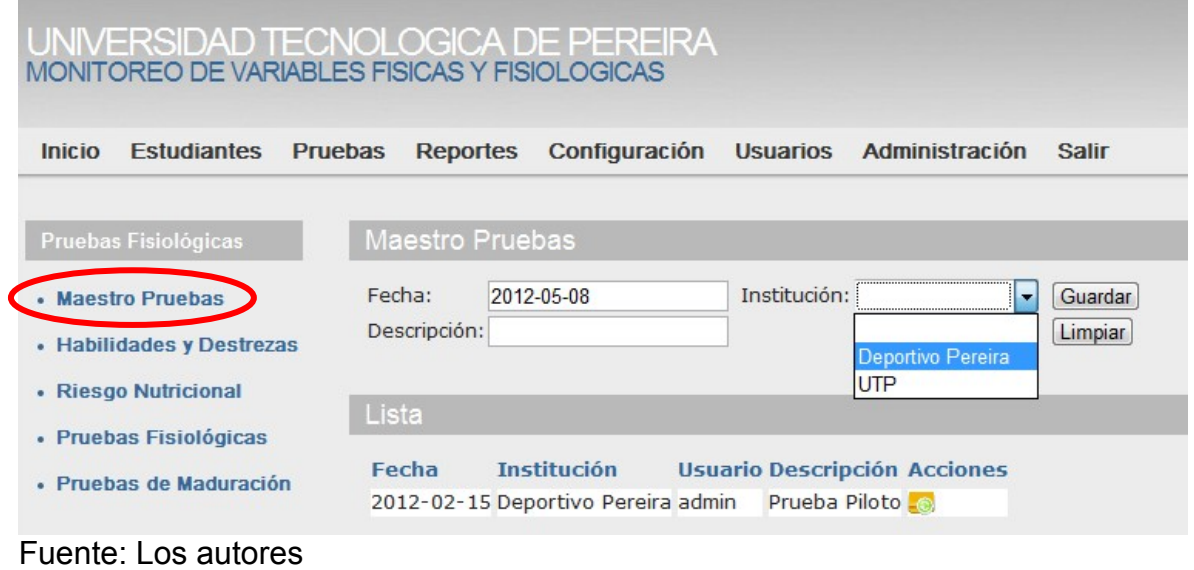

**Habilidades y destrezas**, esta opción le permite ingresar información de la prueba realizada al estudiante.

## Figura 53. Habilidades y destrezas.

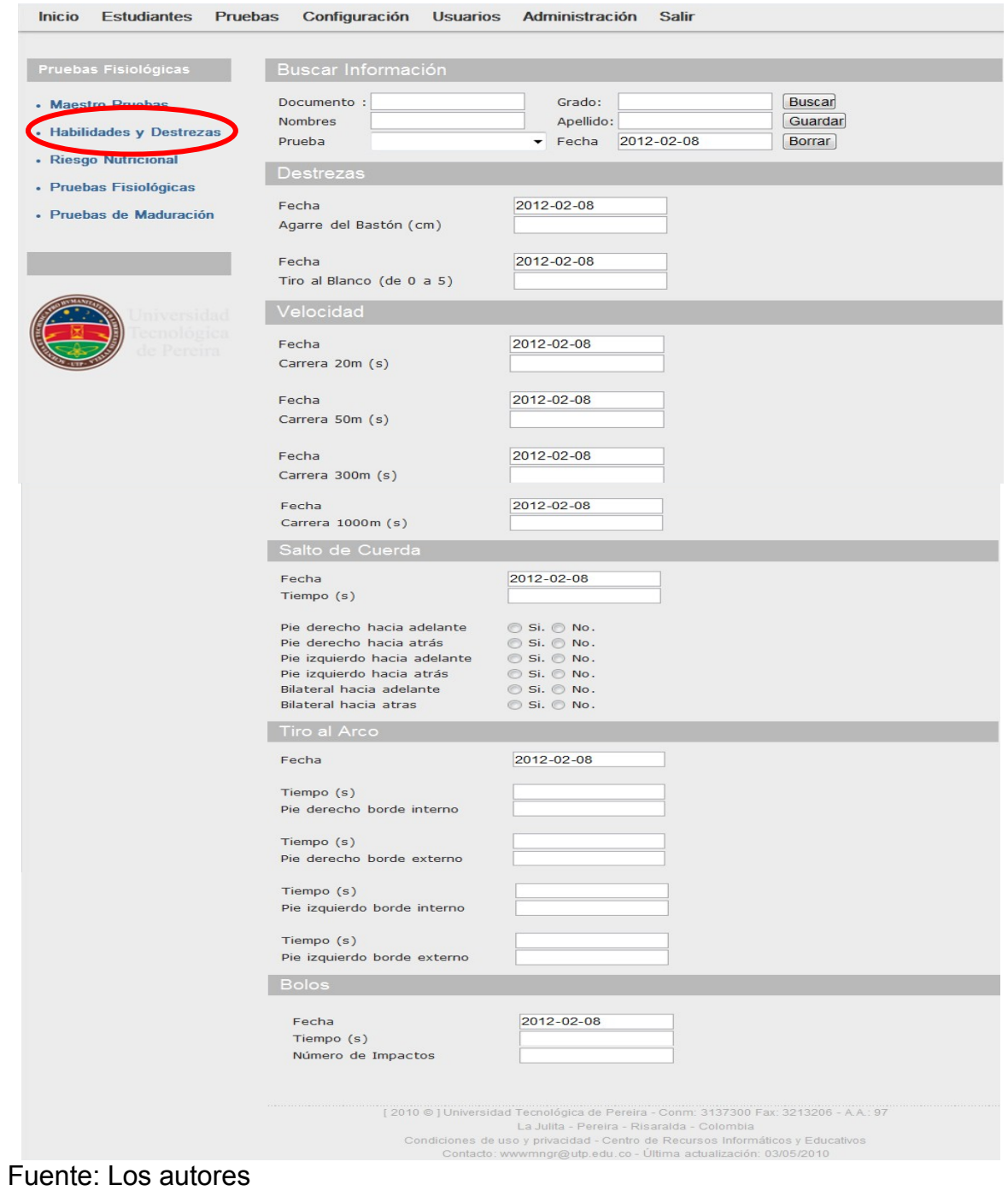

#### **10.4. Interfaz para el Profesional-Evaluador**

Si ingresa al link **Estudiantes** podrá conocer cómo **Agregar Estudiante** o **configurar el perfil** del usuario.

Figura 54. Menú Estudiantes.

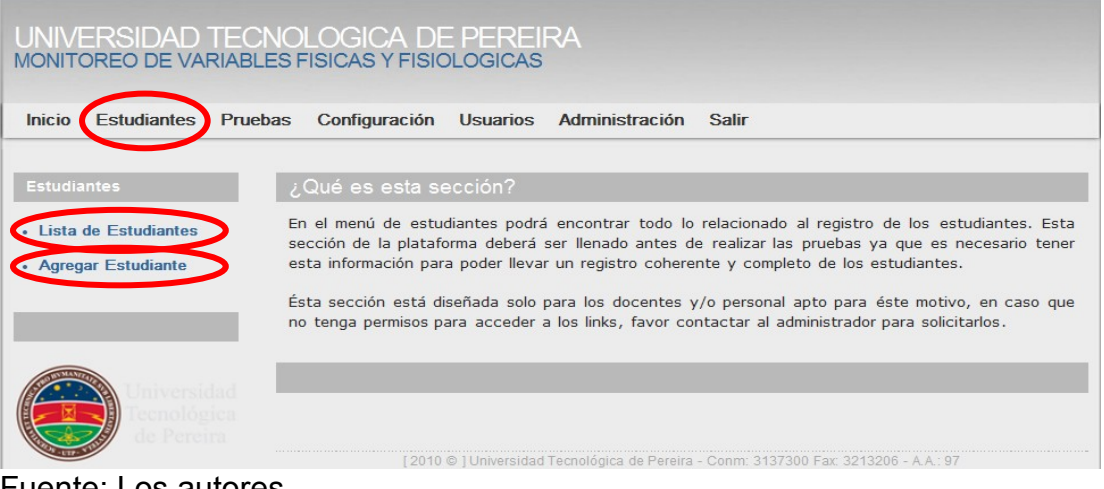

Fuente: Los autores

**Agregar Estudiante**, esta opción le permite ingresar la información básica del estudiante y finaliza con el botón **guardar.**

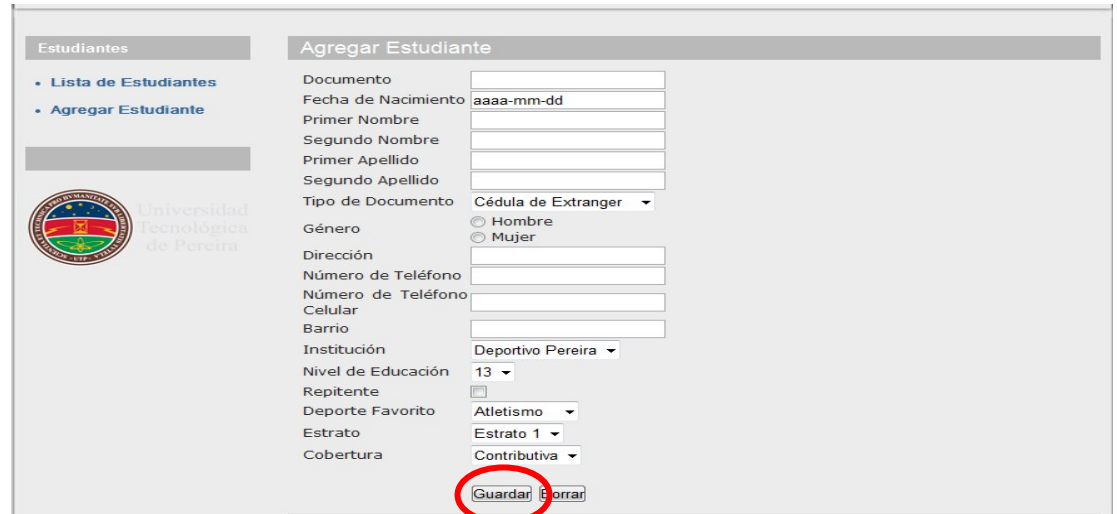

Figura 55. Agregar estudiante.

Fuente: Los autores

**Lista de estudiantes** ó **Consultar estudiante,** esta opción le permite acceder a la información de los estudiantes ó de uno estudiante en particular, esta la puede hacer a través de código, nombre, primer apellido ó institución.

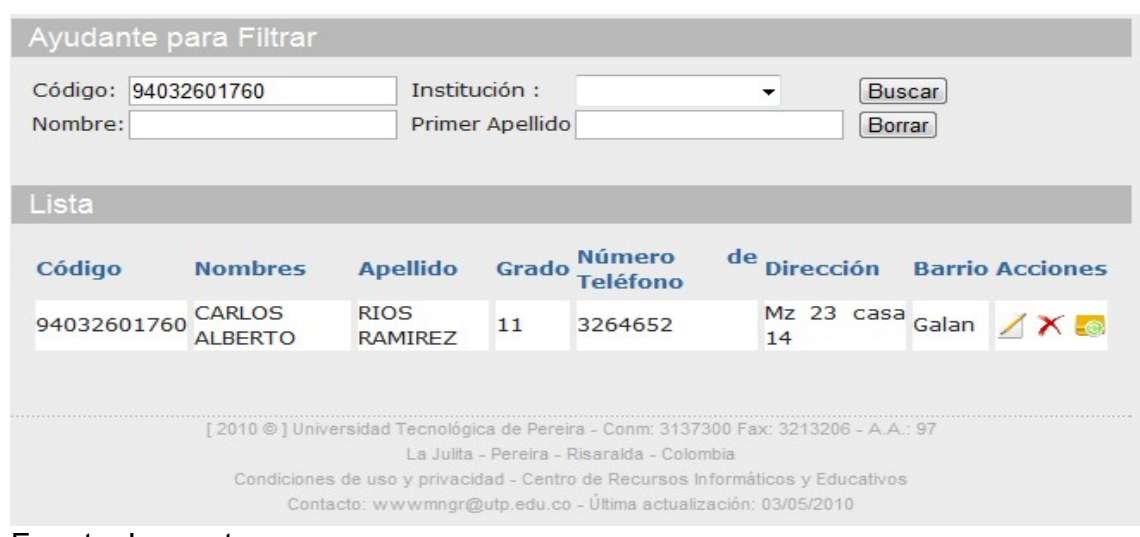

Figura 56. Consulta de estudiante.

Fuente: Los autores

Figura 57. Lista de estudiantes.

|                    | Ayudante para Filtrar            |                                    |                                                                                      |                                  |                         |                         |                       |  |
|--------------------|----------------------------------|------------------------------------|--------------------------------------------------------------------------------------|----------------------------------|-------------------------|-------------------------|-----------------------|--|
| Código:<br>Nombre: |                                  |                                    | Institución:<br>$\ln$ st 2<br><b>Buscar</b><br>▼<br><b>Borrar</b><br>Primer Apellido |                                  |                         |                         |                       |  |
| Lista              |                                  |                                    |                                                                                      |                                  |                         |                         |                       |  |
|                    | <b>Código Nombres</b>            | <b>Apellido</b>                    | Grado                                                                                | <b>Número</b><br><b>Teléfono</b> | de <sub>Dirección</sub> | <b>Barrio</b>           | <b>Acciones</b>       |  |
| 13579              | <b>VIVIANA</b><br><b>LORENA</b>  | <b>AGUDELO</b><br><b>POSADA</b>    | $\mathbf{1}$                                                                         | 3340897                          | CARRERA<br>30           | EL.<br><b>POBLADO</b>   | X                     |  |
| 23489              | <b>DARLY PAOLA</b>               | <b>SANCHEZ</b><br><b>GODOY</b>     | $\overline{a}$                                                                       | 3332312                          | CALLE <sub>23</sub>     | LA UNIDAD               | $\bm{\times}$         |  |
| 34567              | <b>HANNY</b><br><b>VALENTINA</b> | <b>GIRALDO</b><br><b>ZAPATA</b>    | 3                                                                                    | 3245678                          | CAALE 23                | EL<br><b>POBLADO</b>    | $\boldsymbol{\times}$ |  |
| 45678              | <b>ANGY</b><br><b>LORENA</b>     | <b>BERMUDEZ</b><br>GIL             | $\overline{a}$                                                                       | 3345678                          | <b>CARRERA</b><br>32    | <b>ALFONSO</b><br>LOPEZ | $\bm{\times}$         |  |
| 98765              | <b>MARIA PAULA</b>               | <b>VALENCIA</b><br><b>HINCAPIE</b> | $\mathbf{1}$                                                                         | 3215687                          | <b>CARRERA</b><br>28    | <b>SAN LUIS</b>         |                       |  |

Fuente: Los autores

Los íconos encerrados en los círculos significan:

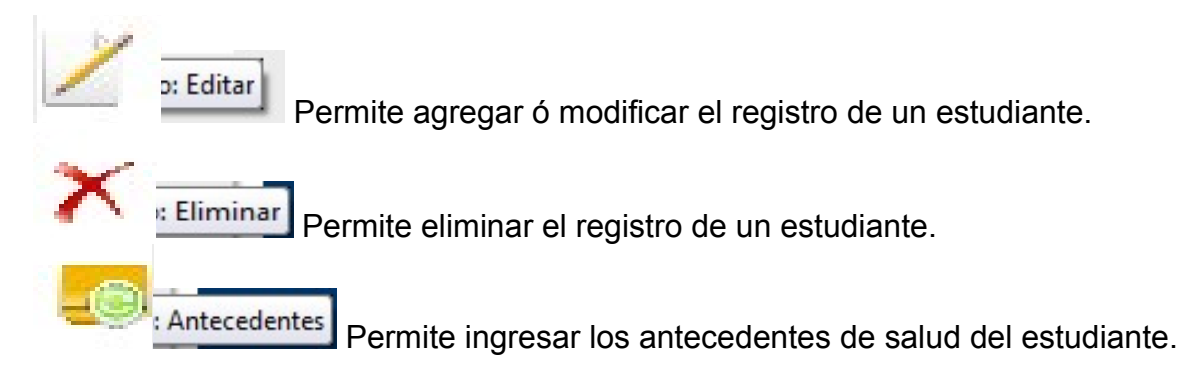

En este formato el Docente ingresará los antecedentes de salud del estudiante.

Figura 58. Antecedentes de salud del estudiante.

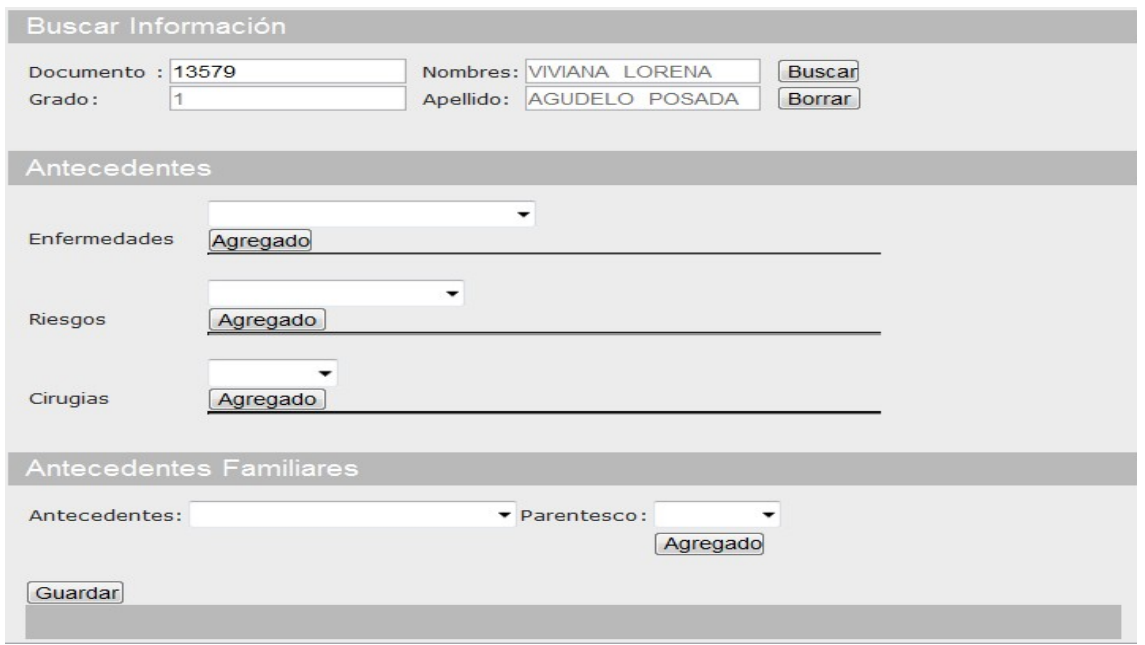

Fuente: Los autores

Si ingresa al link **Pruebas** podrá conocer las diferentes pruebas a las cuales puede acceder.

#### Figura 59. Menú Pruebas

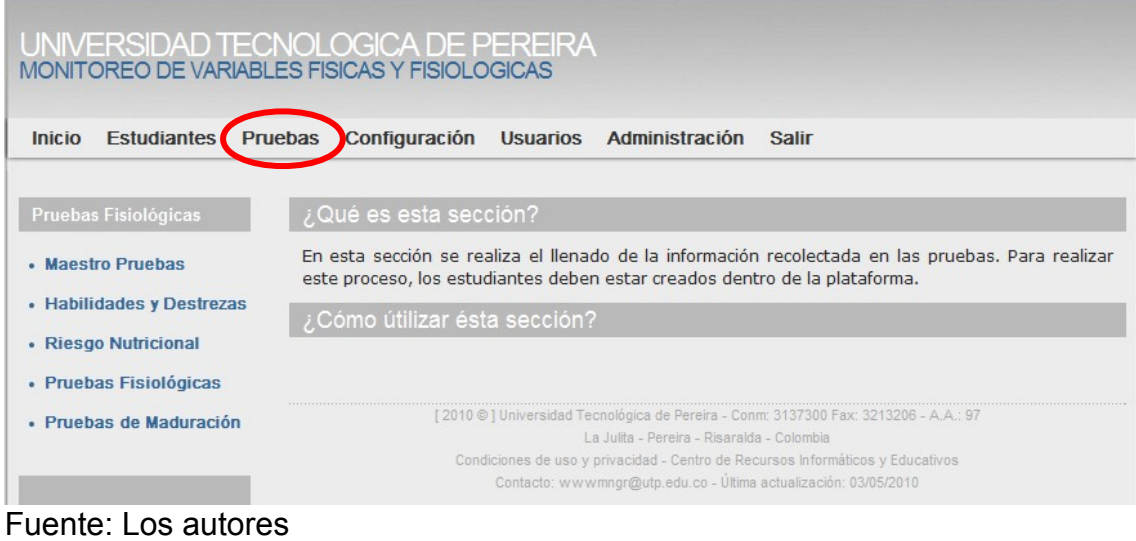

Al momento de ingresar al link **Pruebas,** en el menú lateral izquierdo aparece el enlace **Maestro Pruebas**, que guarda fecha, descripción e institución donde se realiza la prueba, quedando de esta manera un registro para futuras consultas.

Figura 60. Maestro Pruebas.

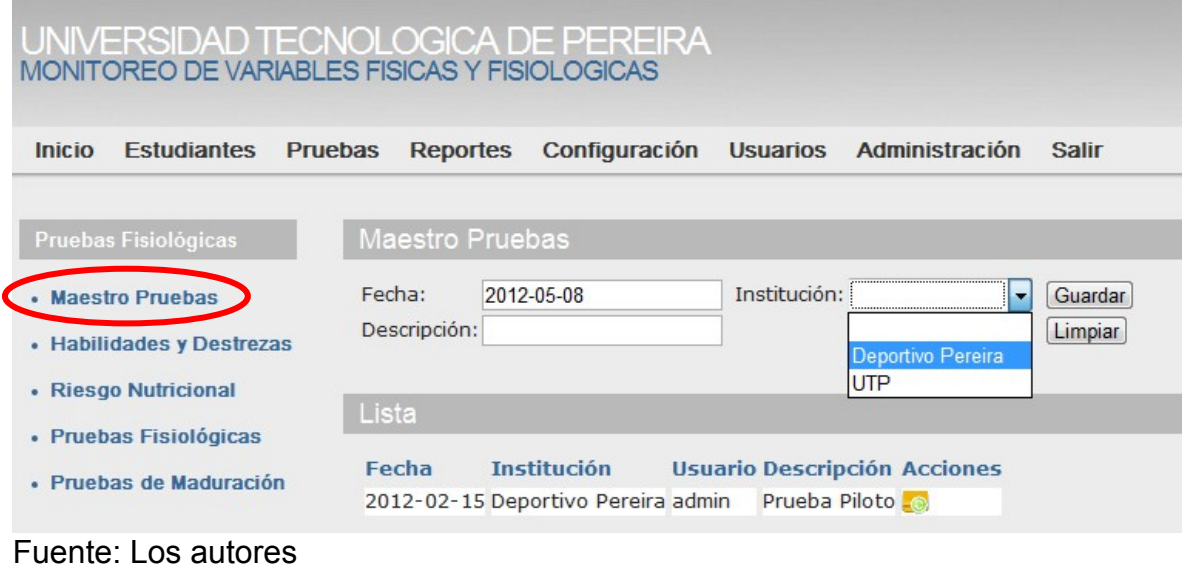

**Habilidades y destrezas**, esta opción del menú **Pruebas** le permitirá ingresar los resultados de la prueba realizada al estudiante.

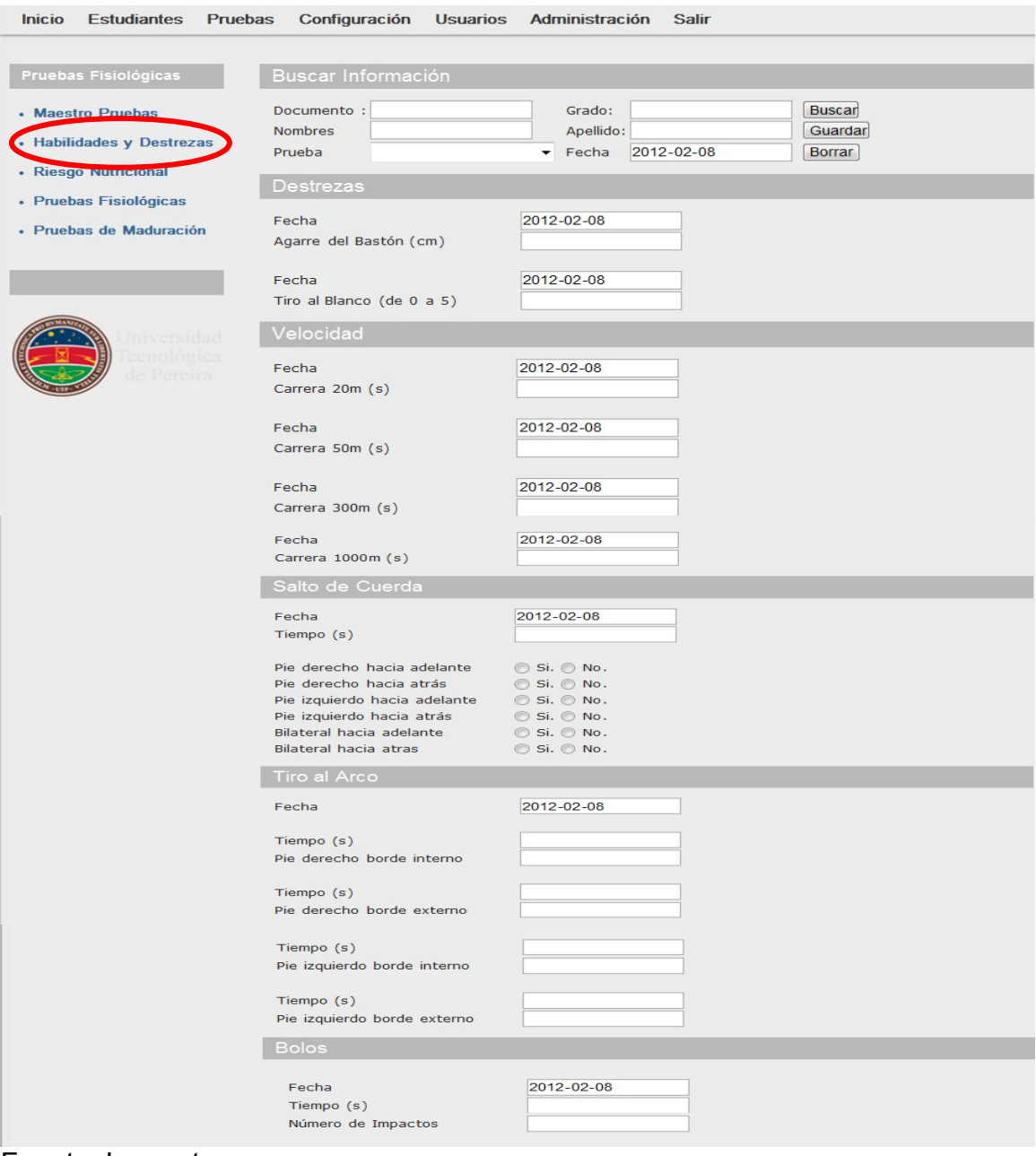

Figura 61. Habilidades y destrezas.

**Riesgo Nutricional**, esta opción del menú **Pruebas** le permitirá ingresar los resultados de la prueba realizada al estudiante.

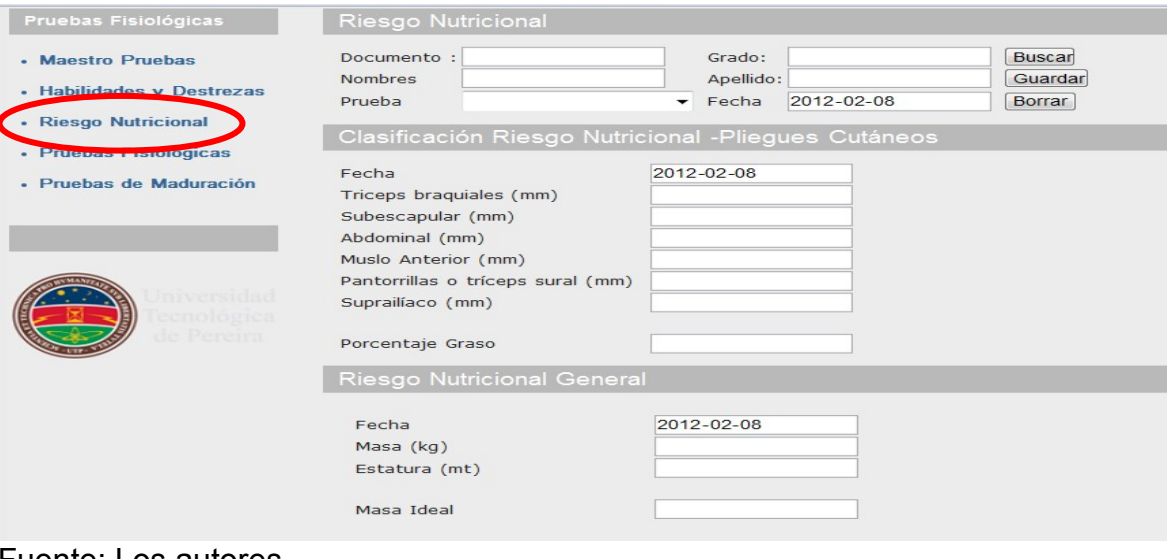

Figura 62. Riesgo Nutricional

#### Fuente: Los autores

**Pruebas Fisiológicas**, esta opción del menú **Pruebas** le permitirá ingresar los resultados de la prueba realizada al estudiante.

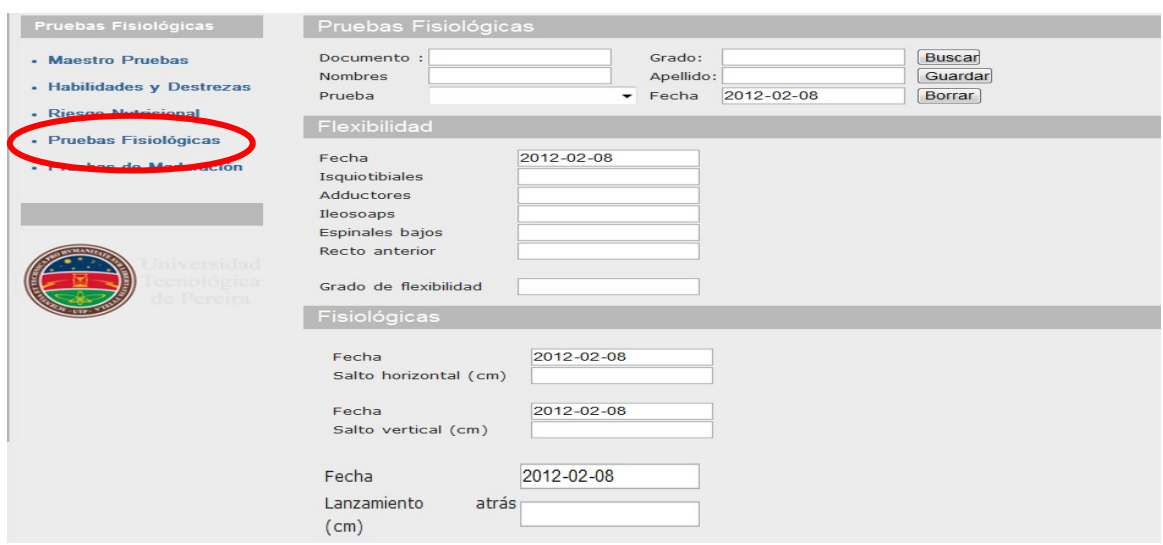

### Figura 63. Pruebas Fisiológicas

**Pruebas de Maduración**, esta opción del menú **Pruebas** le permitirá ingresar los resultados de la prueba realizada al estudiante.

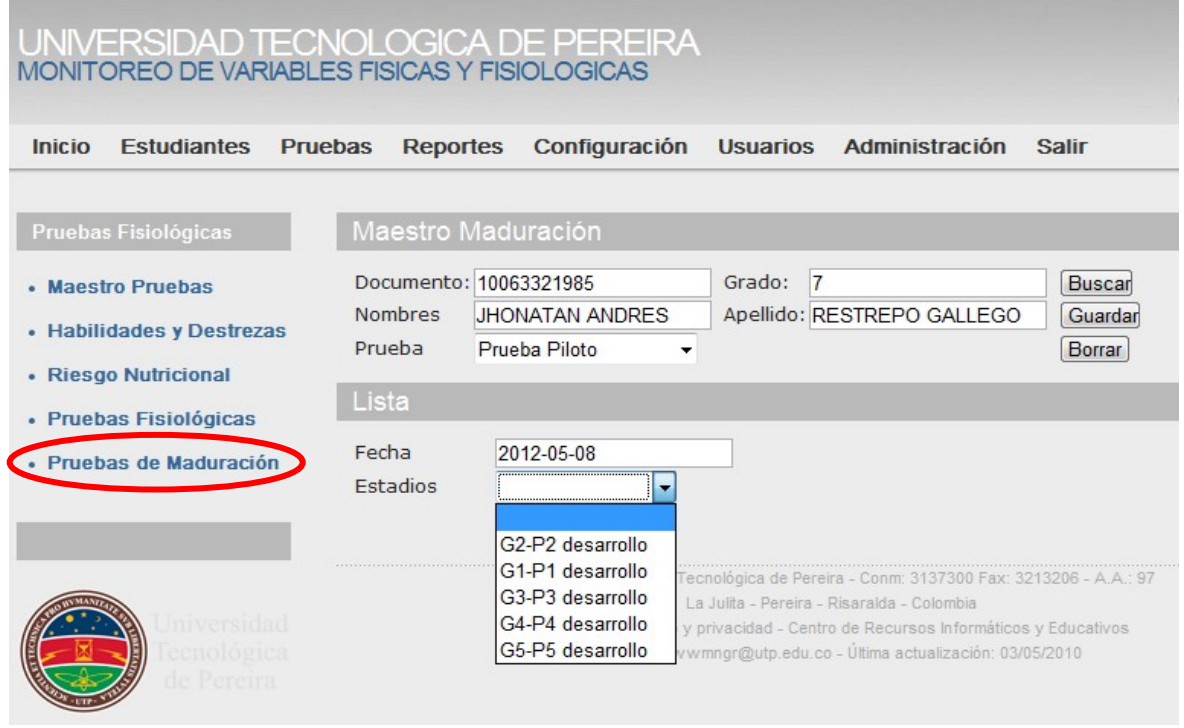

### Figura 64. Prueba Maduración

#### **10.5. Interfaz para el Experto**

Si ingresa al link **Reportes** podrá conocer cómo acceder a la **Información Básica Estudiante individual, Información Básica Estudiante (Curso), Comparativas Habilidades y Destrezas** o **Pruebas Fisiológicas, Habilidades y Destrezas.**

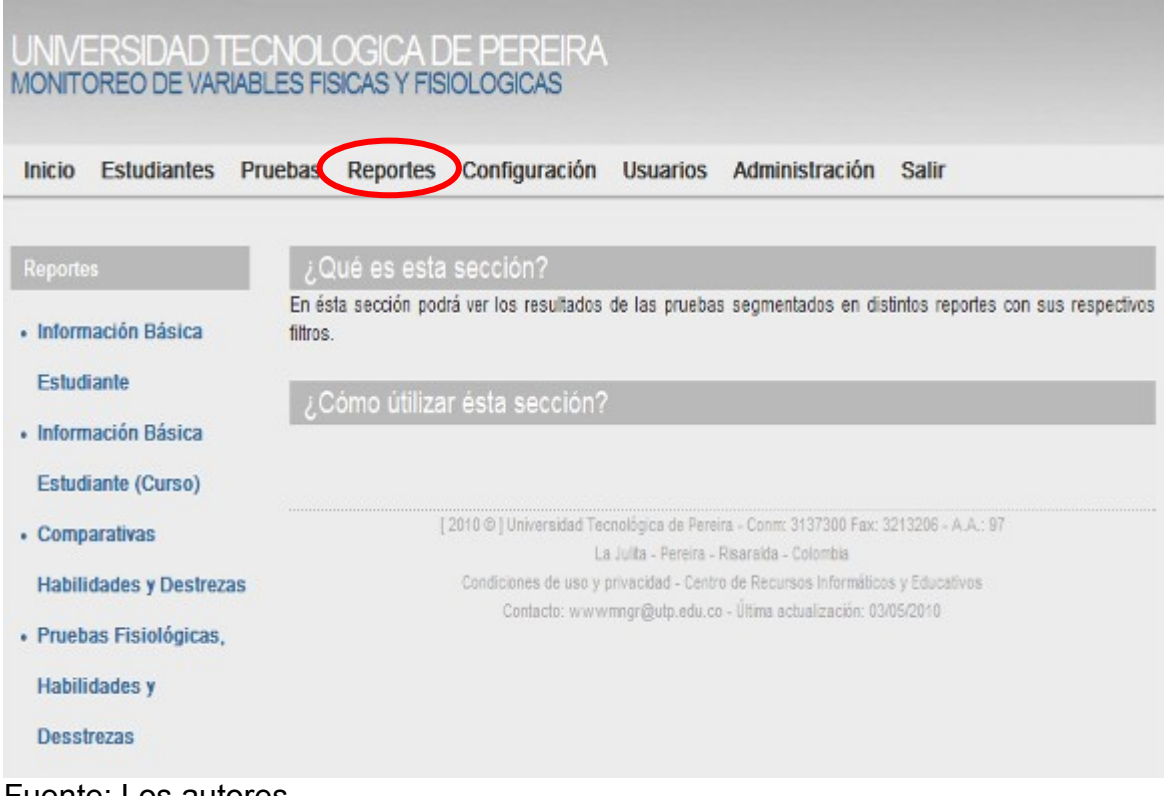

### Figura 65. Menú Reportes

Fuente: Los autores

**Información Básica Estudiante**, esta opción le permite acceder a la información básica del estudiante a travez del codigo y la prueba realizada por un estudiante.

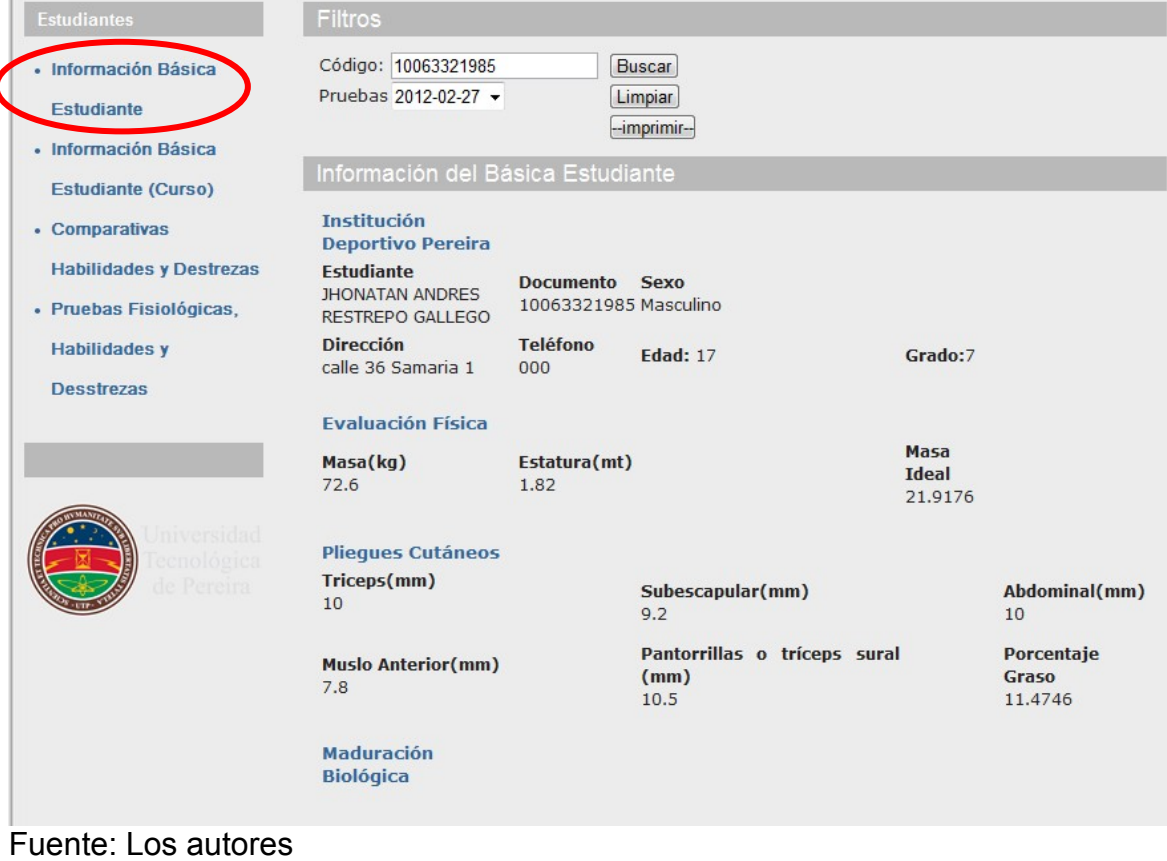

Figura 66. Informacion Básica del Estudiante

**Información Básica Estudiante (Curso),** esta opción le permite acceder a la información básica del estudiante a travez del codigo de la institución y grado que realizó la prueba.

Figura 67. Información Básica Estudiante (Curso)

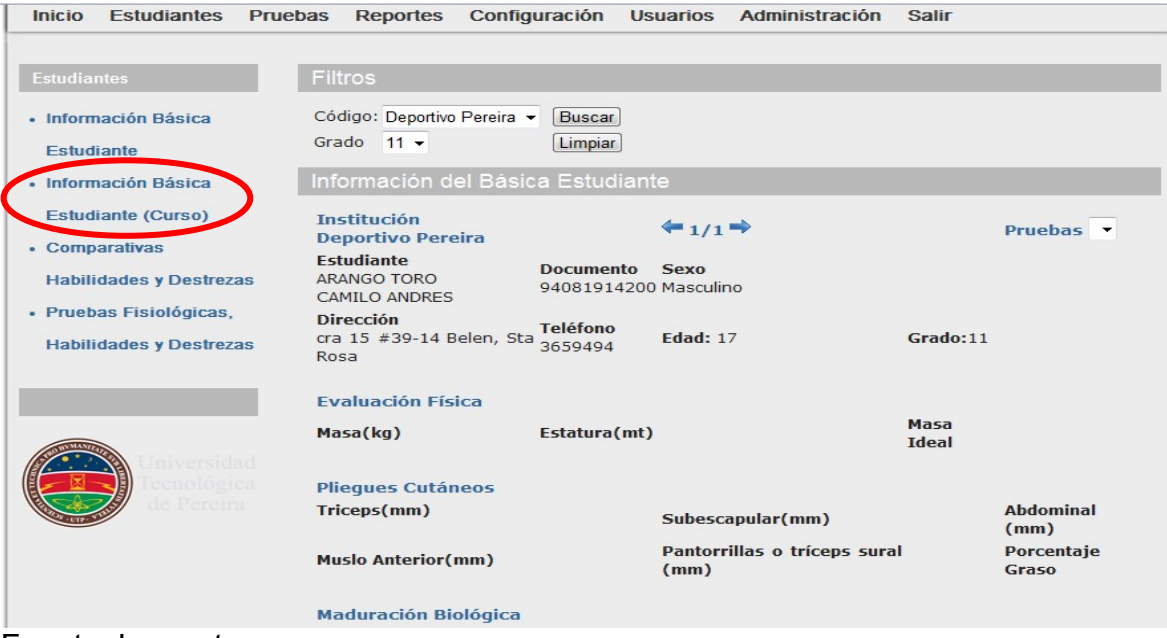

**Comparativas, Habilidades y Destrezas,** esta opción le permite acceder a la información de las pruebas de habilidades y destrezas de manera comparativa, ingresando Institución, Fecha, Grado, Prueba realizada.

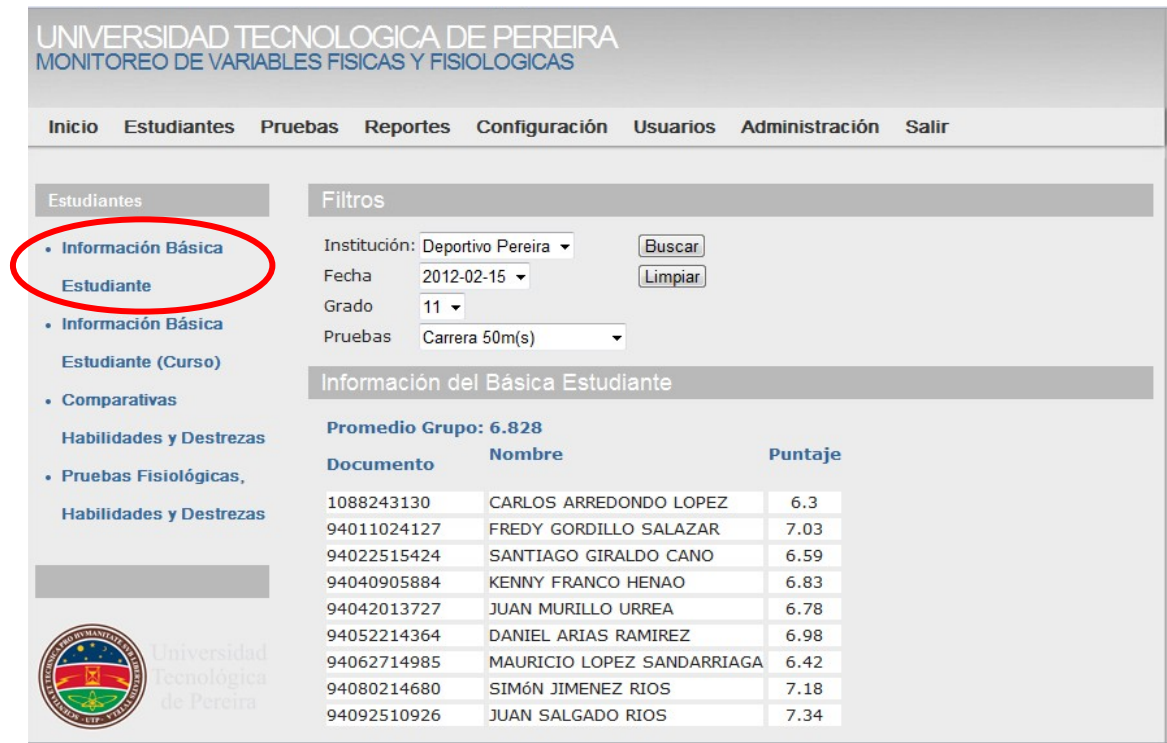

Figura 68. Comparativas Habilidades y Destrezas

Fuente: Los autores

**Pruebas Fisiológicas, Habilidades y Destrezas,** esta opción le permite conocer los resultados del estudiante a travess del código y nombre de la prueba.

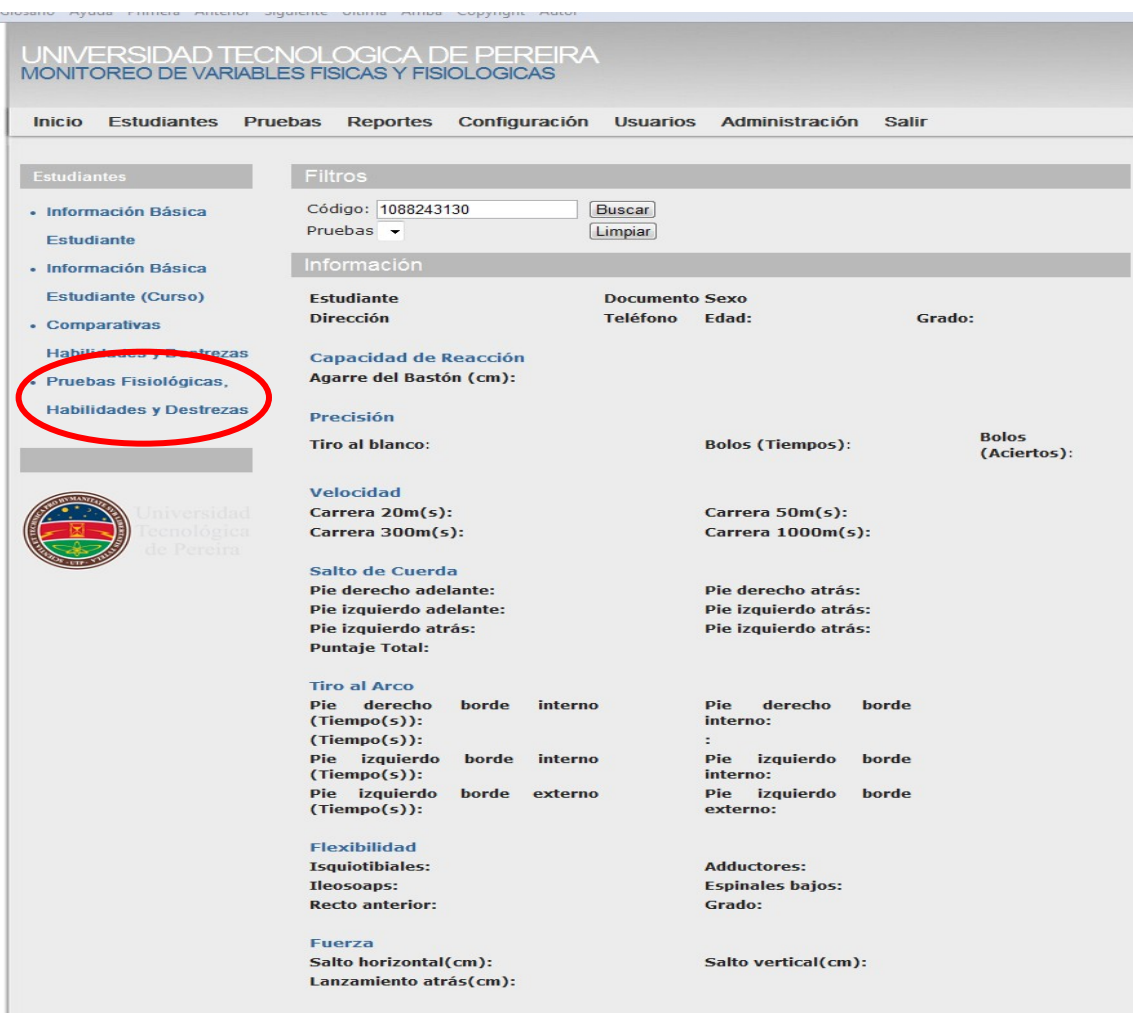

Figura 69. Pruebas Fisiológicas, Habilidades y Destrezas

Fuente: Los autores

#### **10.6. Instrucciones técnicas**

#### **10.6.1. Mantenimiento**

Para realizar el mantenimiento del código del aplicativo, solo es necesario un editor de texto, ya que el HTML y el php no necesitan ser compliado por su característica de ser un lenguaje interpretado por etiquetas.

#### **10.6.2. Base de datos y servidor HTTP**

La base de datos en la cual se hizo el desarrollo es MySQL Server 5.1, para el funcionamiento del aplicativo se puede usar ésta versión o superior.

Para el servidor HTTP, se trabajó con Apache 2.2, pero puede ser montado sobre cualquier servidor HTTP, que cumpla con el estándar de HTTP/1.1.

Para el mantenimiento de estas dos es necesario un administrador capacitado para el manejo de servidores, ya que esto es responsabilidad de la empresa que proporciona el hospedaje.

#### **10.6.3. Instalación**

La instalación de la plataforma en un servidor consta de dos partes, ya que los desarrollos web en HTML y php trabajan sobre un servidor HTTP, lo único necesario es copiar los archivos del aplicativo en la carpeta correspondiente.

Para realizar el montaje de la base, se puede hacer por medio de un administrador grafico, en este caso se explicará por línea de comando:

- Crear la tabla en la base de datos: CREATE DATABASE mvff.
- Realizar cargue: Desde una línea de comando, se escribe mysql U"usuario" –P"password" archivo.sql > mvff

#### **10.6.4. Traducciones**

Para configurar traducciones, solo es necesario abrir el archivo del idioma que se desea organizar que se encuentra en la carpeta de cfg en la raíz de la aplicación, y simplemente reemplazar el texto por el deseado.

Conocer la aplicación le ayudará al usuario a interactuar con las herramientas que le brinda el portal, de tal manera que le será de gran utilidad para lograr un buen manejo de la información y de su contenido en general.

Para darle mejor credibilidad se efectuará la respectiva prueba piloto que medira los alcances de la aplicaión en usabilidad, funcionalidad, fiabilidad, eficiencia y capacidad de mantenimiento de la misma.

### **11. PRUEBA PILOTO**

Para la realización de esta prueba se contó con la colaboración del profesor Julian Cardona Piedrahita quien asignó a Adelmo Hernando Ledezma Hurtado, Julio Hernando Duque Landinez, Carlos Andres Trejos Trejos, Jhon Alejandro Chavez Betancour y Simona Mituneviciute monitores-estudiantes del programa Ciencias del Deporte y la Recreación a quienes se les dio la inducción acerca de la aplicación, previa al desarrollo de la prueba, donde éstas personas pudieron comprobar lo rápido y seguro que fue el acceso a la Plataforma Web desde cualquier equipo y lugar siempre y cuando se tuviera conexión a internet, todo este proceso supervisado por el Medico Carlos Eduardo Nieto García.

Para la recolección de los datos se convocó a 20 deportistas del Deportivo Pereira grupo sub 19 la lista de los deportistas (ver Figura 69. Lista de deportirtas categoría sub 19 del Deportivo Pereira), esta actividad se desarrolló en la pista atlética de la cancha de deportes de la Universidad Tecnológica de Pereira citando el personal a las 8:30 am dandole início a las pruebas a las 9:00 am; estas fueron Información básica de los deportista, Fechas de nacimiento que era un dato importante que no se había considerado en el diseño inicial el cual es necesario en el proceso, Evaluación adipometria, Pruebas de velocidad y semifondo ( ver Figura 70. Evaluación adipometria y Figura 71. Pruebas de velocidad y semifondo); la actividad fue concluida a las 12:20m.

Es de resaltar que para esta ocación solo la información básica del estudiante pudo ser ingresada al sistema inmediantamente con éxito y las demas se tomaron en papel debido a que el escenario de las pruebas impedia que se tuvieran instalados computadores para ingresar los resultados, esto quiere decir que en otro momento donde se encuentren los equipos y la conexión a internet disponible, las pruebas y el ingreso de los resultados de estas se desarrollaran perfectamente y sin ningun invonveniente.

Después de obtener los resultados en la cancha de la universidad se prosiguió a hacer la prueba de la aplicación con las operaciones respectivas, para el ingreso de la información se conto con el apoyo de Samuel Andrés Estupiñan Góngora estudiante de Ciencias del Deporte y la Recreación, de esta manera se logra verificar la usabilidad, funcionalidad, fiabilidad, eficiencia y capacidad de mantenimiento de la misma.

Las demás pruebas donde no aparece información fue porque no se lograron llevar a cabo por el personal encargado por lo tanto la prueba piloto no se pudo ejecutar en su totalidad, mas por esto, no se deja de reconocer la capacidad del resultado esperado por parte de la aplicación.

Finalmente la aplicación demuestra los beneficios con la estabilidad, la utilidad en los procesos y disminución de recursos que genera a sus usuarios.

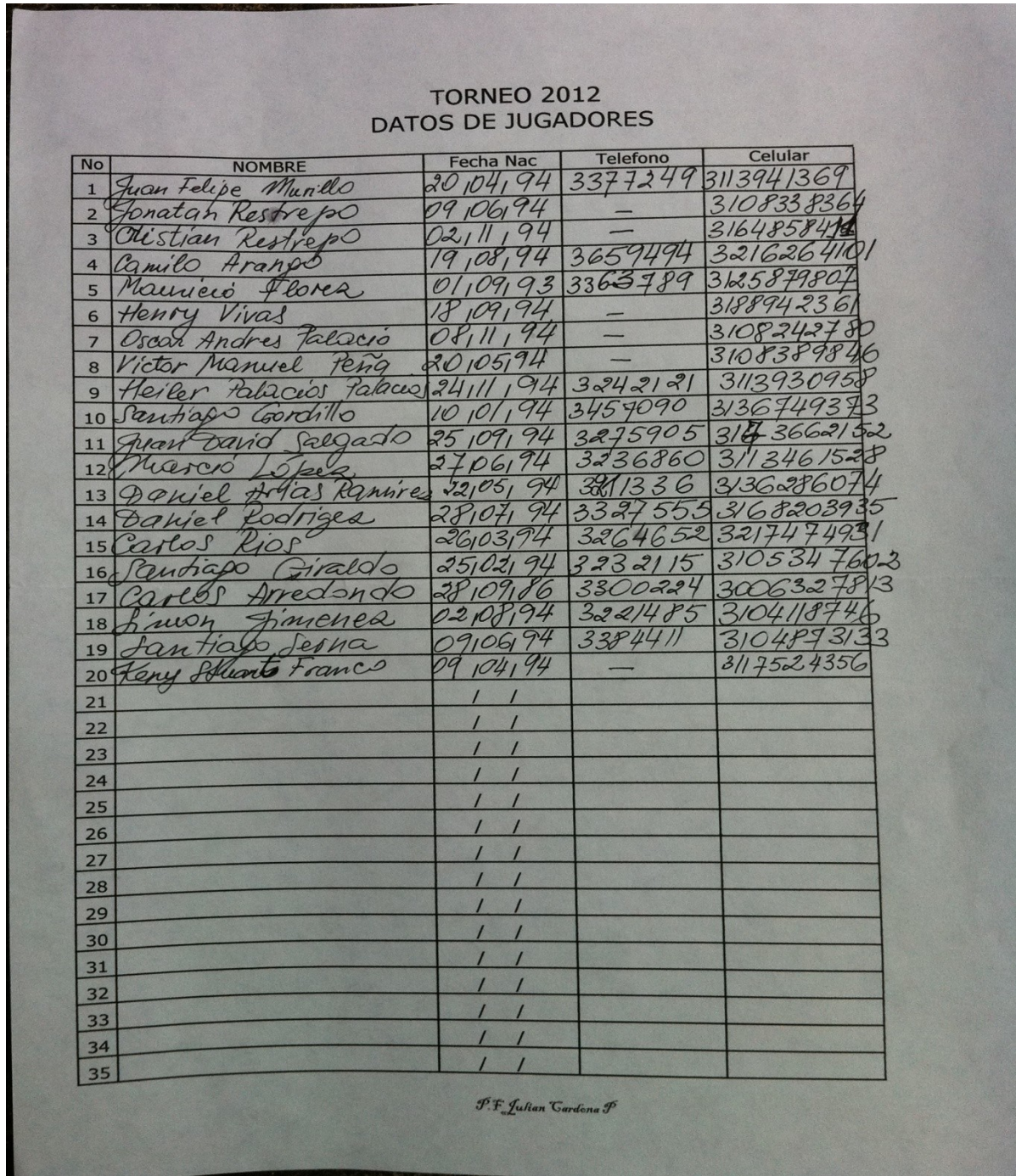

Figura 70. Lista de deportirtas categoría sub 19 del Deportivo Pereira

Fuente: Preparador físico Julián Cardona P.

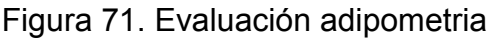

| No.                     | <b>NOMBRE</b>           | <b>ADIPOMETRIA</b><br>ESTATURA PESO |           | Tr             | <b>SE</b>     | SI             | AB             | M                    | P                        | <b>SUMA</b> | PM   |
|-------------------------|-------------------------|-------------------------------------|-----------|----------------|---------------|----------------|----------------|----------------------|--------------------------|-------------|------|
| $\mathbf{1}$            | Alberto Rios<br>arlo5   | 1.756                               | 75.8      | 95             | 8.5           | F              | $\overline{8}$ | $\overline{q}$       | 55                       | 0,0         | 17   |
| $\overline{2}$          | Sema<br>antiago         | 1.82.7                              | 73.611.5  |                | 10            | 9.5            | 6.5            | 11.5                 | 8                        | 0,0         | 16   |
| $\overline{3}$          | antiago<br>Gordillo     | 1,83.2 74.6                         |           | $\overline{a}$ | 9             | 10.5           | 9              | 8.5                  | 6.5                      | 0,0         | 17   |
| $\overline{\mathbf{4}}$ | Aricdondo<br>erbs       | 1.75.8 73.0                         |           | 8              | 12.5          | $\infty$       | $\epsilon$     | $\mathbf{q}$         | 6                        | 0,0         | 17,4 |
| 5                       | Arius Ramirez<br>Vaniel | 1.73.5 68.4                         |           | ၔ              | 9.5           | 135            | 10.5           | 6.5                  | $\boldsymbol{A}$         | 0, 0        | 15.8 |
| 6                       | constituto Restrepo     | 1,825                               | 72.6      | 10             | 9.2           | 10             | 78             | 10.5                 | 8                        | 0, 0        | 17.3 |
| $\overline{7}$          | Restrepo                | 1.39                                | 48        | $\mathcal{F}$  | $\mathcal{B}$ | $\circledB$    | 8.5            | 10.2                 | 7.8                      | 0,0         | 15.8 |
| $\bf{8}$                | VIVas<br>Wenty          | 1.33.7                              | 67        | 7.5            | 8.6           | 8.2            | 7.8            | 9.2                  | $\mathcal{L}$            | 0,0         | 16.5 |
| 9                       | Arango<br>D             | 1.66.5 57.8                         |           | 9              | 10.5          | 8.1            | 8.5            | 10                   | 5.5.                     | 0,0         | 15.3 |
| 10                      | Heiler<br>reiss         | 186.367.87.2                        |           |                | 7.8           | $\overline{a}$ | 6              | $\overline{a}$       | 4                        | 0,0         | 16.8 |
| 11                      | Palacios                | 1.67                                | 52.2      | 7.5            | 85            | 9.5            | 9.5            | 14.2                 | 6                        | 0,0         | 15   |
| 12                      | Victor<br>Peña          | 1.73                                | 6.8       | 5              | 6.5           | 6              | 6.5            | 55                   | 4.2                      | 0,0         | 17   |
| 13                      | MOSCIO<br>OPP2          | 1.36                                | 66.6 11.5 |                | 8             | 10             | $\mathcal{B}$  | 11.5                 | 9                        | 0,0         | 16   |
| 14                      | Simon<br>imenez         | 1.72                                | 71.4 13.8 |                | 13            | 13             | 14             | 16                   | $\overline{\mathcal{A}}$ | 0,0         | 16   |
| 15                      | Coirculd<br>1090<br>Jar | 1.78.568.208                        |           |                | 92            | 11.2           | 9.8            | 10.5                 | $\triangleleft$          | 0,0         | 15.8 |
| 16                      | angel<br>Codriavez      | 1.38.1                              | 73.2      | $\Box$         | 10            | 10.8           | 12.5           | 7.5                  | 5                        | 0,0         | 17   |
| 17                      | David<br>$\alpha$       | 1.75.5                              |           | 722102         | 13.2          | 16             | 16.5           | 135                  | $\mathcal{A}$            | 0,0         | 15.6 |
| 18                      | Franco<br>Keny          | 1.78.5                              | 61.4      | ำ              | 6.8           | 8.5            | 5.2            | $\overline{4}$       | $\epsilon$               | 0,0         | 16.2 |
| 19                      | Mauricio<br>Florez      | 1.86                                |           | 77.698         | 9             | 16             | 14             | 10.2                 | 4.2                      | 0,0         | 16.7 |
| 20                      | Felipe Murillo          | 1.634                               | 8.00      | $\mathcal{P}$  | $\mathcal{B}$ | $\mathcal{F}$  | $\overline{A}$ | 9.2                  | 4.5                      | 0,0         | 15.4 |
| 21                      |                         |                                     |           |                |               |                |                |                      |                          | 0,0         |      |
| 22                      |                         |                                     |           |                |               |                |                |                      |                          | 0,0         |      |
| 23                      |                         |                                     |           |                |               |                |                |                      |                          | 0,0         |      |
| 24                      |                         |                                     |           |                |               |                |                |                      |                          | 0,0         |      |
| 25                      |                         |                                     |           |                |               |                |                |                      |                          | 0,0         |      |
| 26                      |                         |                                     |           |                |               |                |                |                      |                          | 0,0         |      |
| 27                      |                         |                                     |           |                |               |                |                |                      |                          | 0,0         |      |
| 28                      |                         |                                     |           |                |               |                |                |                      |                          | 0,0         |      |
| 29                      |                         |                                     |           |                |               |                |                |                      |                          | 0,0         |      |
| 30                      |                         |                                     |           |                |               |                |                |                      |                          | 0,0         |      |
|                         |                         | (Para Fútbol) Ideal                 |           | 6,6            | 8,9           | 9,8            | 8,8            | 6,7<br><b>Maximo</b> | 6,0                      | 46,8        |      |

Fuente: Médico Carlos Eduardo Nieto Garcia

| $6,78$ 49.83 3.40,32<br>21.40<br>$6,75$ 45.50 |                    | 12 |  |                      | $1,30$ $7,14$ $48,57$ 3,56,97                         |
|-----------------------------------------------|--------------------|----|--|----------------------|-------------------------------------------------------|
|                                               |                    |    |  | $1,29$ $6,42$ $4258$ |                                                       |
| 31.41<br>6,84<br>96,52                        | 4,27               | 3  |  |                      | 137 698 45,61 3,40,28                                 |
| 41.39<br>694<br>44,94                         |                    | 14 |  |                      | $1,46$ 6,95 47.44 3,55.74                             |
| SNO                                           |                    | 15 |  |                      | 1.0 3 708 4294 3,20,64                                |
| 6,49<br>61.41<br>4/5,12                       | 3,44               | 16 |  |                      | 1,03 6,59 4201 4,00,99                                |
| 71.39<br>6.45<br>44,78                        | 3, 4, 00           | 17 |  |                      | 1,03 630 44,44 4.02,00                                |
| 81.38<br>7,57   48,73                         | 3,47,78            | 18 |  |                      | $1,03$ $\left(\frac{7,18}{5}\right)$ $2/5,16$ 3,52,81 |
| 6,89<br>91.76<br>42,51                        | 3,48,61            |    |  |                      | 19 104 6,84 45.92 4,24                                |
| 7,03<br>101.34                                | 3, 48, 44<br>45,51 |    |  |                      | 2010368343,513,46,9                                   |

Figura 72. Pruebas de velocidad y semifondo

Fuente: Médico Carlos Eduardo Nieto Garcia

Para estas pruebas de campo se registraron los datos manualmente, dado que, no era posible contar en la logistica de las pruebas con equipos de computo disponibles para el registro de datos por las condiciones climaticas y en si del espacio utilizado.

### **12. VALIDACIÓN DE LA HIPÓTESIS**

De acuerdo con los objetivos y la hipótesis planteada se obtuvieron estos resultados:

La aplicación garantiza una herramienta que facilita el registro de los datos y almacenamiento en el proceso de evaluación, comprobada con la pruebas funcionales hechas.

Estudio de las herramientas: se escogieron las herramientas que mejor se adaptaron a las necesidades y recursos del proyecto.

Implementación: el desarrollo del aplicativo web cumplio con las especificaciones palnteadas en el "ANÁLISIS Y DISEÑO DE UNA PLATAFORMA WEB, SOPORTE PARA EL MONITOREO DE VARIABLES FÍSICAS Y FISIOLÓGICAS DE NIÑOS Y NIÑAS EN EL DEPARTAMENTO DE RISARALDA" realizado por Juliana Londoño y Dolly Cuero Angulo estudiantes ya graduadas del programa de Ingeniería de Sistemas y Computación de la Universidad Tecnológica de Pereira, además de algunas mejoras que se pudieron hacer.

Implantación: se logró que el GRUPO JAD prestara sin costo alguno el servidor para alojar la aplicación temporalmente, permitiendo esto realizar las pruebas de funcionamiento y correcciones antes de realizar la prueba piloto.

Documentación: se realizará durante todo el proceso, documentación, ayudas interactivas y manuales de usuario, que permitan una interacción entre el usuario y el aplicativo.

Prueba piloto: se realizó una prueba real con usuarios finales, deportistas de futbol de la categoria sub 19 del Deportivo Pereira, y así se comprobó la estabilidad del aplicativo dando por terminado el proyecto.

### **13. CONCLUSIONES**

• La aplicación le ofrecerá al usuario una herramienta que facilita el registro de los datos y almacenamiento en el proceso de evaluación, proporcionando facil acceso a los datos.

• La aplicación demuestra los beneficios con la estabilidad y la utilidad que genera a sus usuarios.

• Se comprobó que los tiempos para el registro de datos fueron menores a los manejados anteriormente.

• Se cumplieron con los objetivos propuestos debido a que se realizó de una manera completa y eficiente la implementación y la implantación de la plataforma web, soporte para el observatorio crecimiento y desarrollo de niños y adolecentes del sector público escolar del departamento de Risaralda.

• Todo el estudio realizado lleva a la decisión de escoger como herramientas de desarrollo a:

PHP por ser una muy buena opción para desarrollar página Web dinámica. Por su facilidad de uso, la potencia que tiene, una amplia biblioteca de funciones, es gratuito y su velocidad permite que PHP tenga gran presencia en Internet, es por eso que es una de la herramienta para el desarrollo de este trabajo.

MySQL es un sistema de gestión de bases de datos (SGBD) multiusuario, multiplataforma y de código abierto que no tiene costo bajo los términos de la licencia GPL o cualquier otra similar aprobada por MySQL, todo ello pese a que el desarrollador cobre por ella.

• Realizar el esfuerzo para implementar unas clases que engloben el desarrollo, permite que en el momento de la implementación se ahorre tiempo de una forma considerable, de esta manera se concentra mas esfuerzo en la lógica del negocio que en detalles de escritura de código.

• Es importante tener un buen diseño de bases de datos, ya que si no se cuenta con este, se pierde mucho tiempo creándolo en el momento del desarrollo, sobre todo en los casos que las tablas tengan relaciones múltiples entre sí. Igual que con las bases de datos, es muy importante tener muy bien definido el diseño de las interfaces, ya que esto facilita la agrupación de las mismas y
una fácil navegabilidad para el usuario final, haciendo más atractivas las aplicaciones comercialmente.

• En los desarrollos web uno de los ítems más importantes es la seguridad, ya que este tipo de aplicaciones se encuentran abiertas a acceso de múltiples usuarios en múltiples lugares, es importante el manejo de un buen esquema de seguridad en el momento de la implementación, porque luego de haber terminado el aplicativo se volvería una tarea muy engorrosa la implementación de éste.

• Cuando no se cuenta con la especificación de requerimientos o la explicación detallada de los procesos lógicos, en el momento de desarrollar un aplicativo se pueden presentar retrasos en la implementación.

## **14. RECOMENDACIONES**

- Es importante en el momento de realizar desarrollo de software, tener bien definidos los procesos lógicos y la descripción detallada de los requerimientos, para no generar retrasos en el momento de la implementación.
- Realizar un buen escenario de desarrollo es algo muy importante. No siempre se puede estar en una terminal conectado al servidor haciendo así necesario una conexión externa al mismo, esto evitara retrasos y generará comodidad en el momento del desarrollo y facilitará la sincronización con los compañeros de trabajo en caso que se necesita realizar tareas en paralelo.
- Hacer una valoración de costo beneficio cuando se desarrollan clases para determinar si el esfuerzo que se va a invertir se va a ver retribuido en realidad en el momento del desarrollo, ya que en ocasiones se gasta mucho tiempo en la implementación de una clase que se piensa que va a reducir trabajo y al final simplemente se gasto más tiempo creándola que lo que en realidad se ahorro utilizándola.
- Realizar un solo punto de entrada para aplicaciones web, es algo que se debe realizar siempre, ya que en cualquier cambio de lógica de navegación simplemente se cambia en un solo punto. También esto facilita el control de seguridad permitiendo en un solo punto hacer todas las validaciones.
- En el futuro para pruebas de campo sera necesario contar con aplicación movil para registros de datos de campo.

## **BIBLIOGRAFÍA**

- [1] DANE. Censo General 2005, citado el 21 de Septiembre de 2010. En línea. [Disponible en internet] http://www.dane.gov.co.
- [2] European Patent. Children physique growth parametric synthesis evaluation instrument. En línea. [Disponible en internet] http://v3.espacenet.com/publicationDetails/biblio? adjacent=true&KC=Y&date=20090218&NR=201194793Y&DB=EPODOC&lo cale=en\_EP&CC=CN&FT=D. 7 de Abril de 2010.
- [3] European Patent. Health maintenance system for children. En línea. http://v3.espacenet.com/publicationDetails/biblio? adjacent=true&KC=A1&date=20051229&NR=2005287502A1&DB=EPODO C&locale=en\_EP&CC=US&FT=D. 7 de Abril del 2010.
- [4] European Patent. System for monitoring and predicting physiological state under physical exercise. En línea. Disponible en internet] http://v3.espacenet.com/publicationDetails/biblio? adjacent=true&KC=A1&date=20060105&NR=2006004265A1&DB=EPODO C&locale=en\_EP&CC=US&FT=D. 7 de Abril del 2010.
- [5] Gil Rubio, Francisco Javier; Tejedor Cerbel, Jorge A.; Yague Panadero, Agustín; Alonso Villaverde, Santiago; Gutiérrez Rodríguez, Abraham. Creación de sitios Web con PHP4. 2p.
- [6] Kenneth C. Louden. Lenguaje de programación, principios y prácticas. Internacional Thomson Editores, S. A. 2004. Segunda edición. 3 p.
- [7] Patente europea. System for monitoring and predicting physiological state under physical exercise. En línea. Disponible en internet] http://v3.espacenet.com/publicationDetails/biblio? adjacent=true&KC=A1&date=20060105&NR=200600426º5A1&DB=EPODO C&locale=en\_EP&CC=US&FT=D. 7 de Abril de 2010.
- [8] Piattini Velthuis, Mario Gerardo; Marcos Martínez, Esperanza; Calero Muñoz, Coral; Vela Sanchez, Belén. Tecnología y diseño de bases de datos. Alfaomega, 2007. 23 p, 24 p y 473 p.
- [9] Spencer, Kenneth L; Miller, Ken. Programación c/s Microsoft Visual Basic. Mcgraw-Hill Interamericana, S.A., C 1996.
- [10] Trabajos escritos: Presentación y referencias bibliográficas. Icontec. 2008.

## **ANEXOS**

**Documento en PDF: MANUAL DE USUARIO.** Corresponde al manual de usuario del aplicativo.

**Documento en Excel: Formato\_de\_casos\_de\_prueba.** Corresponde al registro de las pruebas hechas al aplicativo.

**Documento en Word: Diagrama\_de\_Clases.** Corresponde a la ilustración del Diagrama de clases que utiliza en el aplicativo.

**Documento en PDF: Diagrama\_ entidad\_relacion.pdf.** Corresponde al modelo entidad-relación que utiliza la aplicación.

**Documento en PDF: ANÁLISIS Y DISEÑO DE UNA PLATAFORMA WEB, SOPORTE PARA EL MONITOREO DE VARIABLES FÍSICAS Y FISIOLÓGICAS DE NIÑOS Y NIÑAS EN EL DEPARTAMENTO DE RISARALDA.pdf, capitulo 5, pág. 90.** Corresponde a la metodología propuesta para este proyecto.

**Documento en Word: LineamientosExternos.** Corresponde a los lineamientos técnicos de aplicaciones web para la Universidad Tecnológica de Pereira